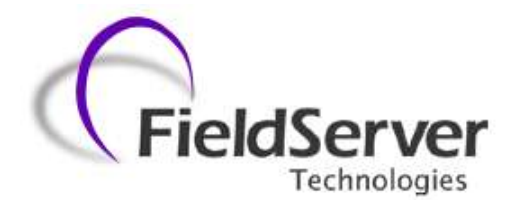

# **FieldServer Configuration Manual**

# **APPLICAB**I**LITY & EFFECTIVITY**

This manual provides instructions for the following FieldServer products:

FS-X20 Series FS-X20 Series FS-X30 Series FS-X30 Series FS-X40 Series FS-X40 Series FieldServer

**Description**

**Effective for all systems manufactured after February 2012**

Rev. B4. Kernel Version: 6.04 Document Revision: 2

# **TABLE OF CONTENTS**

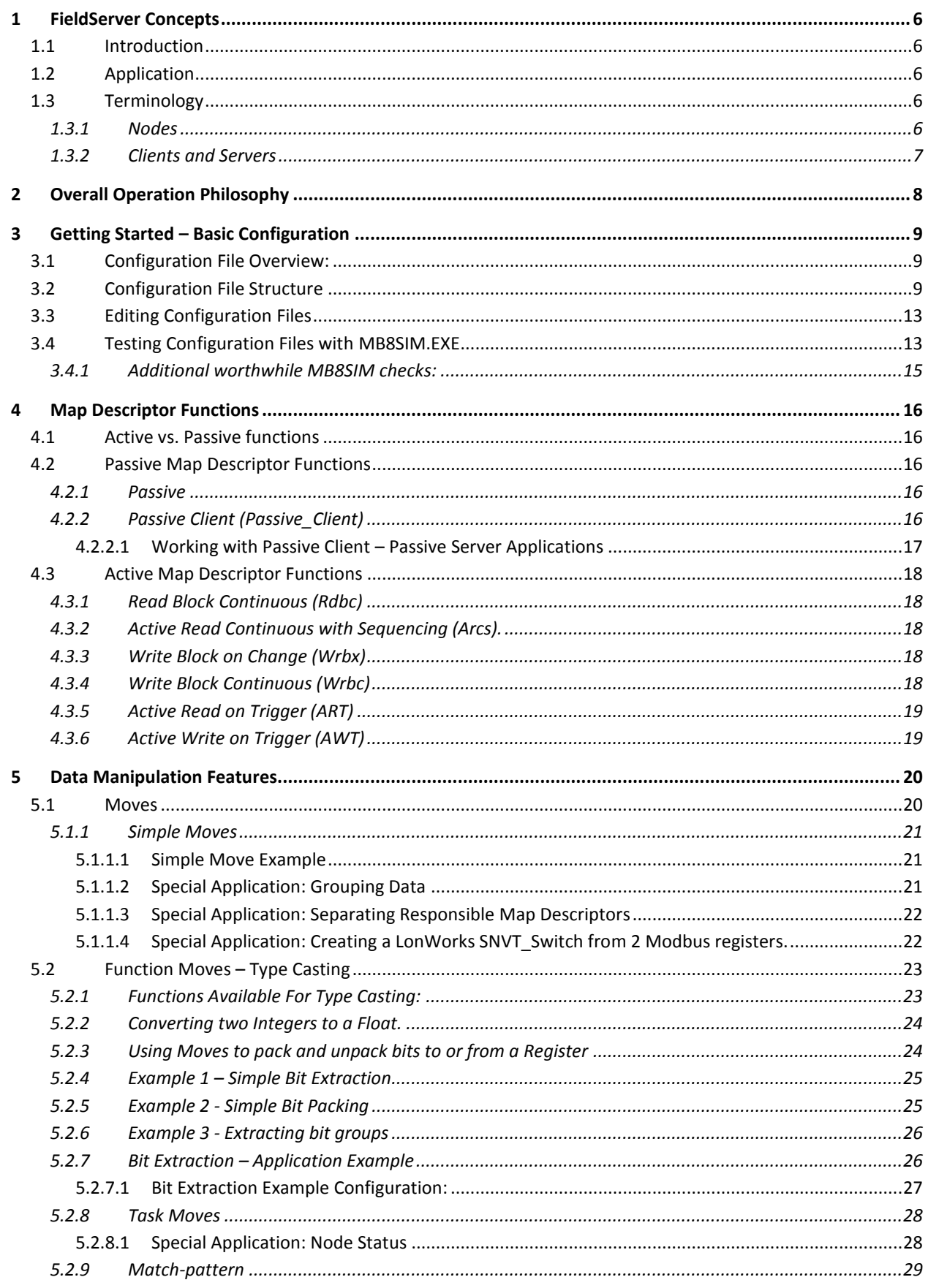

FieldServer Technologies 1991 Tarob Court Milpitas, California 95035 USA Web: www.fieldserver.com Tel: (408) 262-2299 Fax: (408) 262-2269 Toll Free: (888) 509-1970 email: support@fieldserver.com

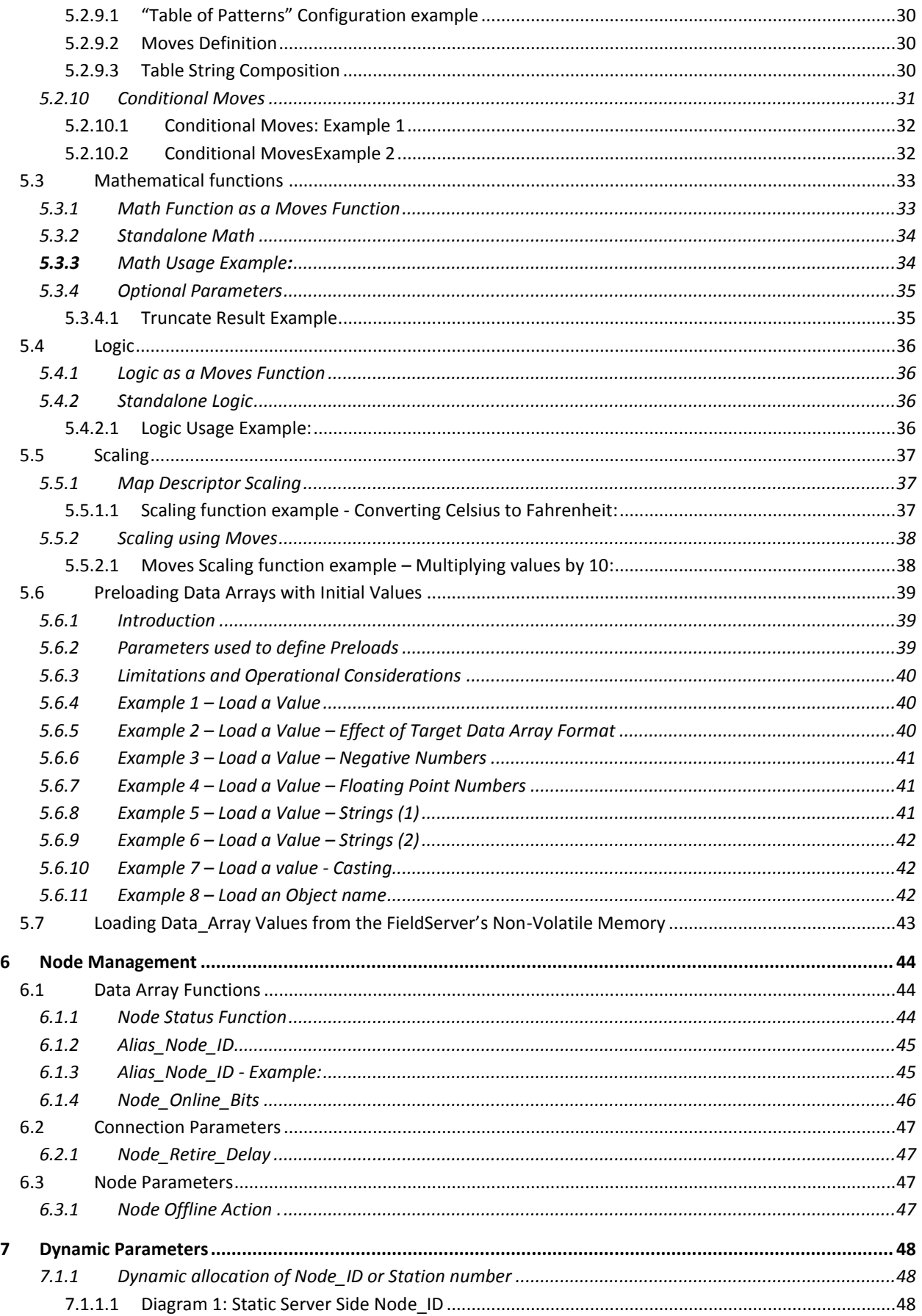

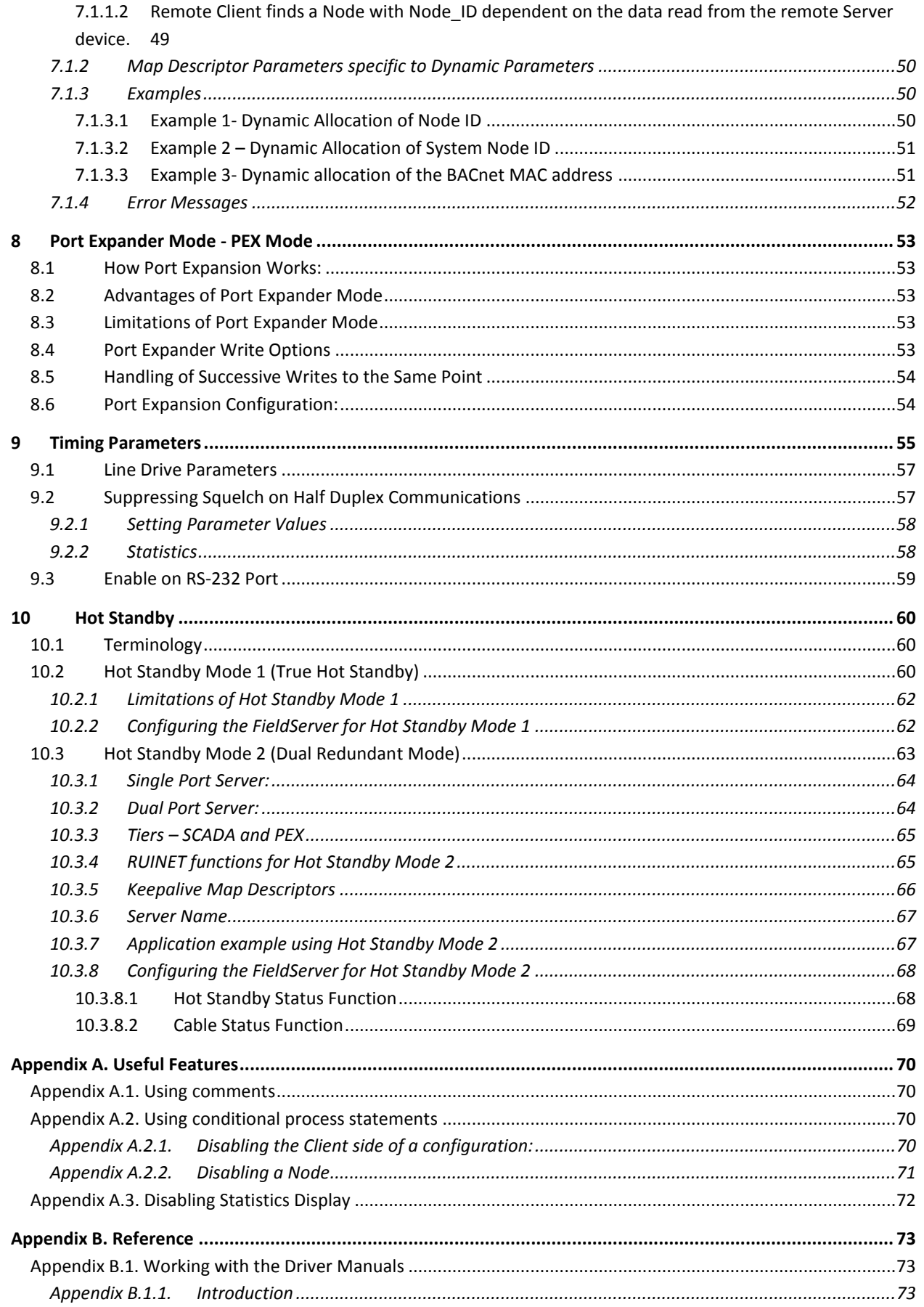

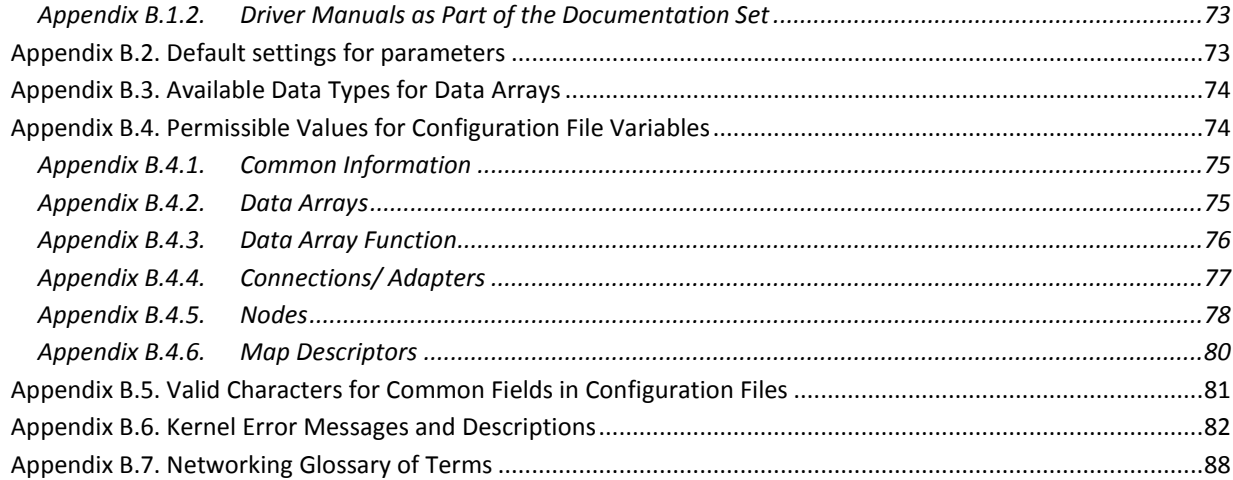

# <span id="page-5-0"></span>1 **FIELDSERVER CONCEPTS**

# <span id="page-5-1"></span>1.1 Introduction

The FieldServer functions as a gateway enabling different devices utilizing different protocols to interface with each other. The FieldServer solves communication and protocol conversion problems and improves response times in distributed data acquisition and control systems. The extensive driver library available from FieldServer Technologies provides a wide range of interoperability solutions. For a current list of available drivers visit our website a[t www.fieldserver.com.](http://www.fieldserver.com/)

The FieldServer also acts as an Ethernet gateway, enabling new and legacy PLCs, RTUs and SCADA devices to link to Ethernet for plant-wide communications.

Depending on the model, the FieldServer is equipped with combinations of Serial, Ethernet and LonWorks<sup>®1</sup> ports as well as various Fieldbus ports. The internal poll-block caching capability insures that data from Server devices is immediately available to the Client devices when needed. Data can be cached from slower devices or remote units for immediate access by the Client device. See Sectio[n 8](#page-52-0) for details.

The Hot Standby option for the FieldServer is available when dual redundancy is required. See section [10](#page-59-0) for details.

# <span id="page-5-2"></span>1.2 Application

Today's plants are integrated, intelligent facilities requiring multiple mechanical and electrical systems to be controlled from a central processor. Many of these devices are not part of the central automation system, but that system still needs data input from these devices.

Through its powerful protocol conversion capability the FieldServer allows system designers and managers to connect unique instrumentation and sensor devices onto common protocol systems and into the plant Ethernet backbone. Due to its internal poll-block caching, multiple protocol capability and high port count<sup>2</sup>, the FieldServer improves data and machine update time compared to conventional HMI packages using multiple drivers and port expanders.

The FieldServer is designed to enable devices within a facility to communicate with each other or to a central control station via Serial, Arcnet, Ethernet or other communication busses. Two-way communication is easily available between the various process and control systems.

# <span id="page-5-3"></span>1.3 Terminology

# <span id="page-5-4"></span> $1.3.1$  Nodes<sup>3</sup>

The devices communicating with the FieldServer may be referred to as "Stations", "Nodes", "RTU's", "DCS's", "Workstations", "SCADA Systems", "MMI's", "Field Devices", etc. To prevent confusion these devices are always referred to as Nodes in this manual.

Similarly, "Device Address", "Station Address", "Station ID" is always referred to as "Node ID" in this manual.

 $\overline{a}$ 

 $1$  LONWORKS  $\degree$  is a trademark of Echelon Corporation registered in the United States and other countries.

<sup>&</sup>lt;sup>2</sup> Except for FS-X20

 $3$  Nodes may have the same Node\_ID value, so long as they are connected to different ports.

# <span id="page-6-0"></span>1.3.2 Clients and Servers

A Client Node can request data from and write data to a Server. In Process Control and Building Automation applications, it is accurate to describe a Client as a device that receives status and alarm data from a Server, and writes setpoints and control points to the Server.

In a FieldServer application, there is a Client/Server relationship on each network coupled to the FieldServer. It is therefore typical that the FieldServer acts as a Client and a Server at the same time. Figure I below illustrates this.

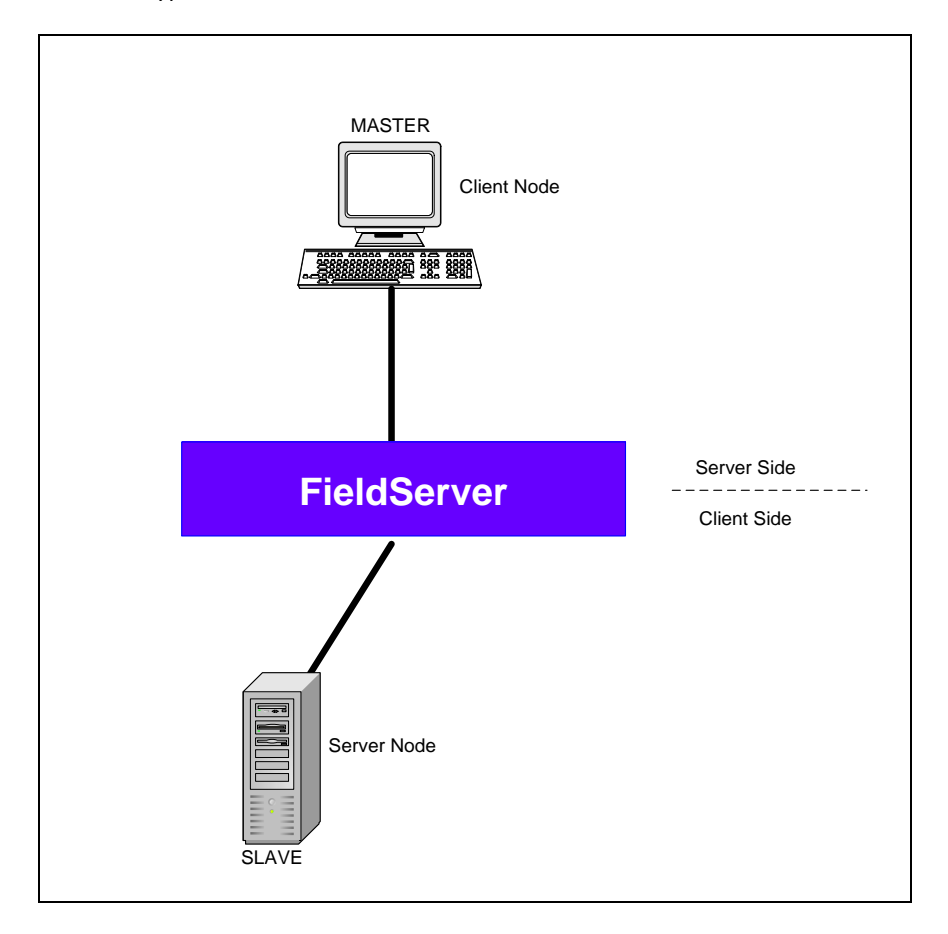

**Figure I - Client/Server**

# <span id="page-7-0"></span>2 **OVERALL OPERATION PHILOSOPHY**

The FieldServer functions as a bridge between two or more different Nodes (see [Figure II\)](#page-7-1). The information is gathered by the Client side of the FieldServer from the Server Nodes via a Serial Port, Ethernet port or plug-in card. Nodes may use different protocols and even different communication busses. The Client Node Descriptors contain information about each Node including connection ports and protocol. Each Node is given a Node\_Name and a Node\_ID. The data from a Server Node is stored on the FieldServer in a Data Array. The exact location as well as the format of the information is determined by the Map Descriptors. The FieldServer can contain any number of Data Arrays, but each Data Array can only store data in one format. The Client Map Descriptors describe where the information is to be stored on the FieldServer, and the Server Map Descriptors describe how this information is able to be accessed by a Client Node. On the Server side of the FieldServer, virtual Nodes are created to convert the information stored in the Data Arrays to the format required by the Client Node. These Nodes can be accessed by any of the available ports on the FieldServer at any time. The FieldServer thus acts as a Client and a Server simultaneously.

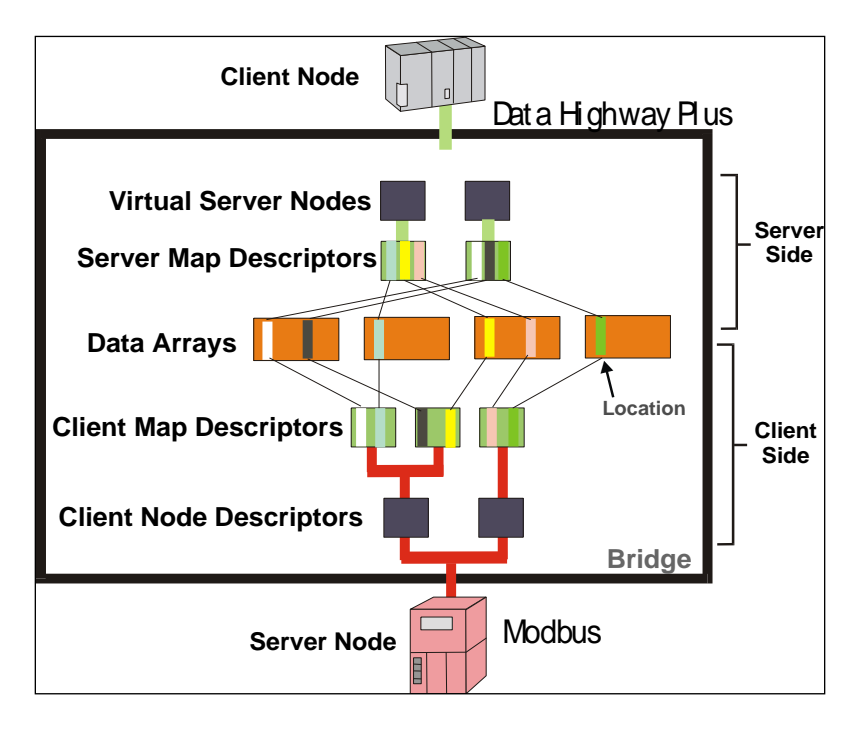

<span id="page-7-1"></span>**Figure II - FieldServer Operation Theory**

# **Example:**

Consider a Modbus PLC with a set of 10 high alarms in address 00001 to 00010.

A Map Descriptor is allocated to fetch Data Objects from Modbus address 00001 length 10 and save this data to a Data Array named PLC1, offset 20. The high alarm for sensor number 5 on PLC1 is thus stored in Data Array PLC1; offset 24 (the fifth location starting at offset 20).

A DCS using Allen Bradley DH+ protocol can be configured to access the FieldServer and read the Data Array. The FieldServer will appear to the DCS as another DH+ PLC. If the Virtual Node PLC1 is configured to contain the data on sensor 5/PLC1 as a DH+ address B3:57, then the data needed for address B3:57 will be retrieved from Data Array PLC1, offset 24.

# <span id="page-8-0"></span>3 **GETTING STARTED – BASIC CONFIGURATION**

# <span id="page-8-1"></span>3.1 Configuration File Overview:

The default driver configuration file (CONFIG.CSV) for any driver combination ordered is loaded into the FieldServer and can be retrieved using the Remote User Interface Utility (see the FieldServer Utilities Manual for more details). Use this file as a template when editing configuration files to ensure that the edited file takes the correct form. A detailed explanation of the configuration file follows:

# <span id="page-8-2"></span>3.2 Configuration File Structure

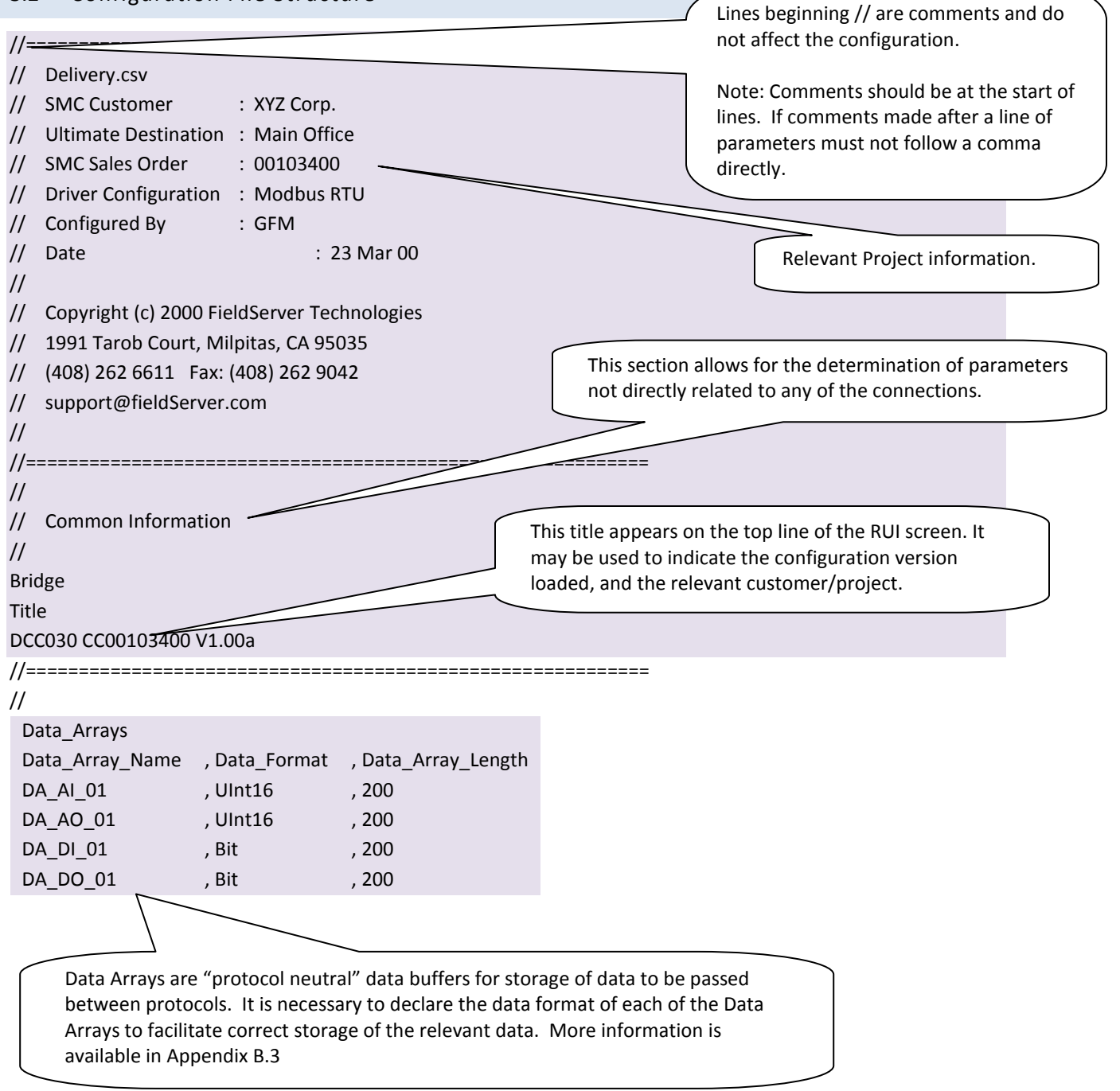

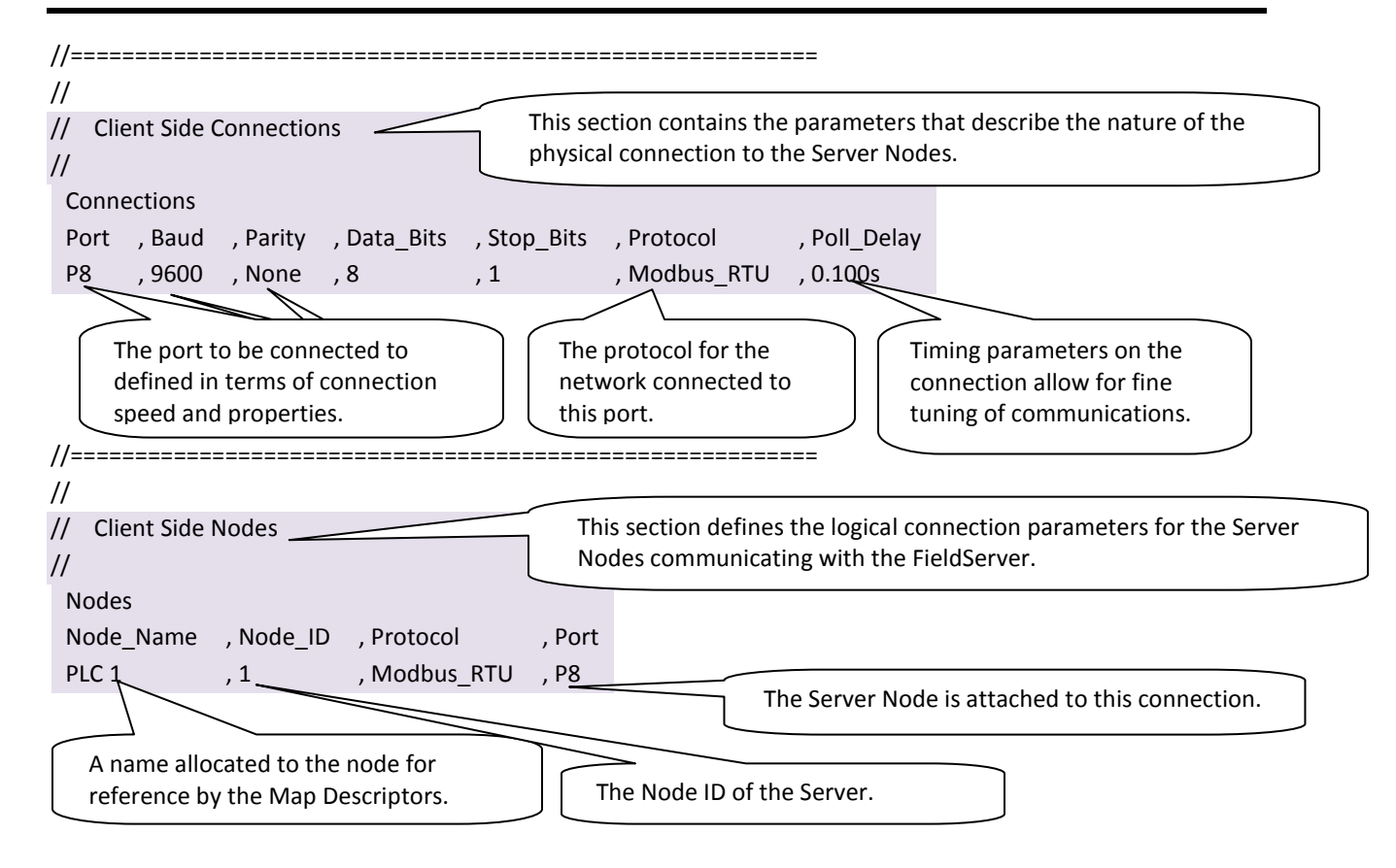

**FieldServer Configuration Manual Page 11 of 90**

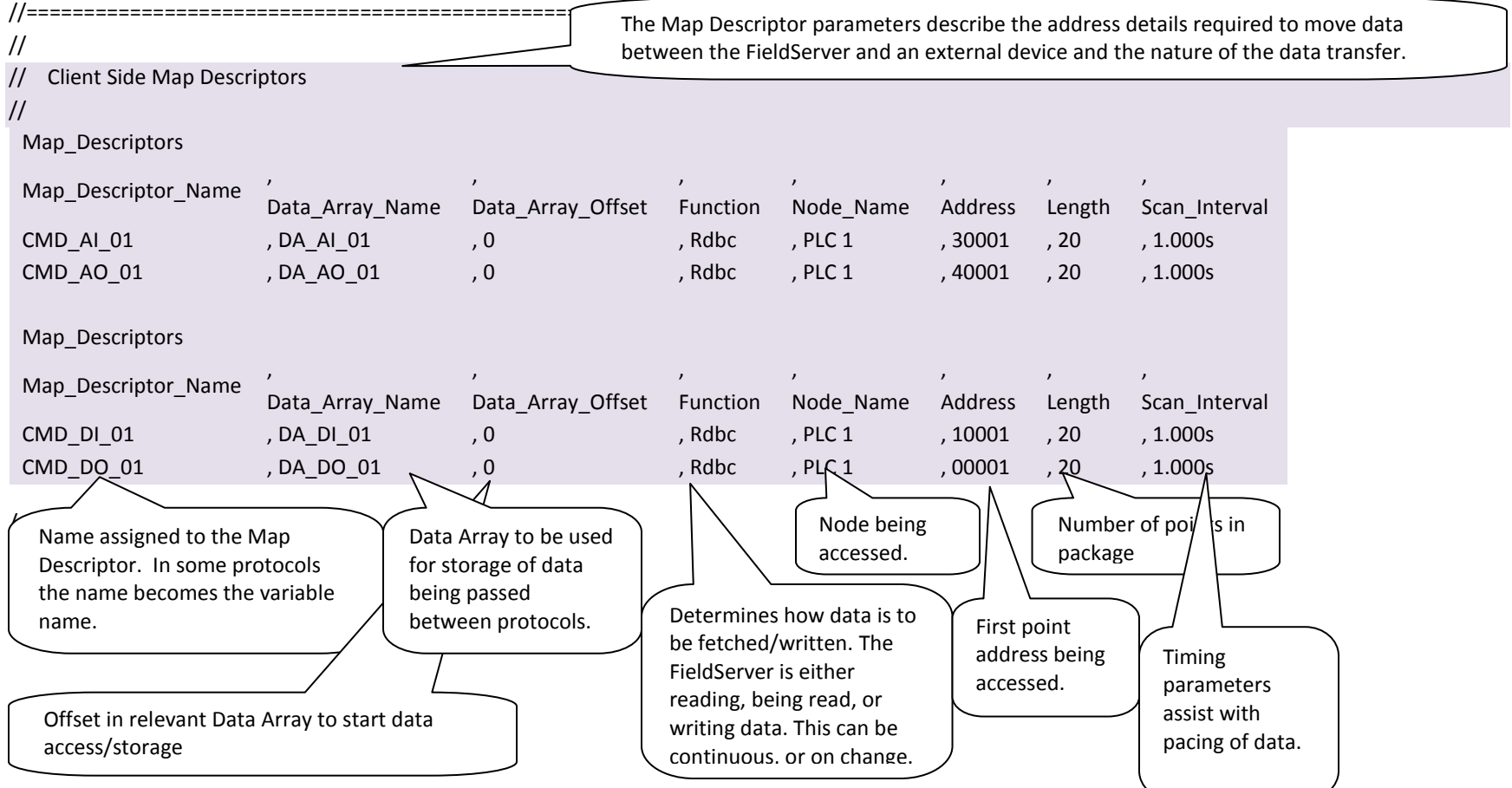

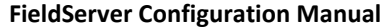

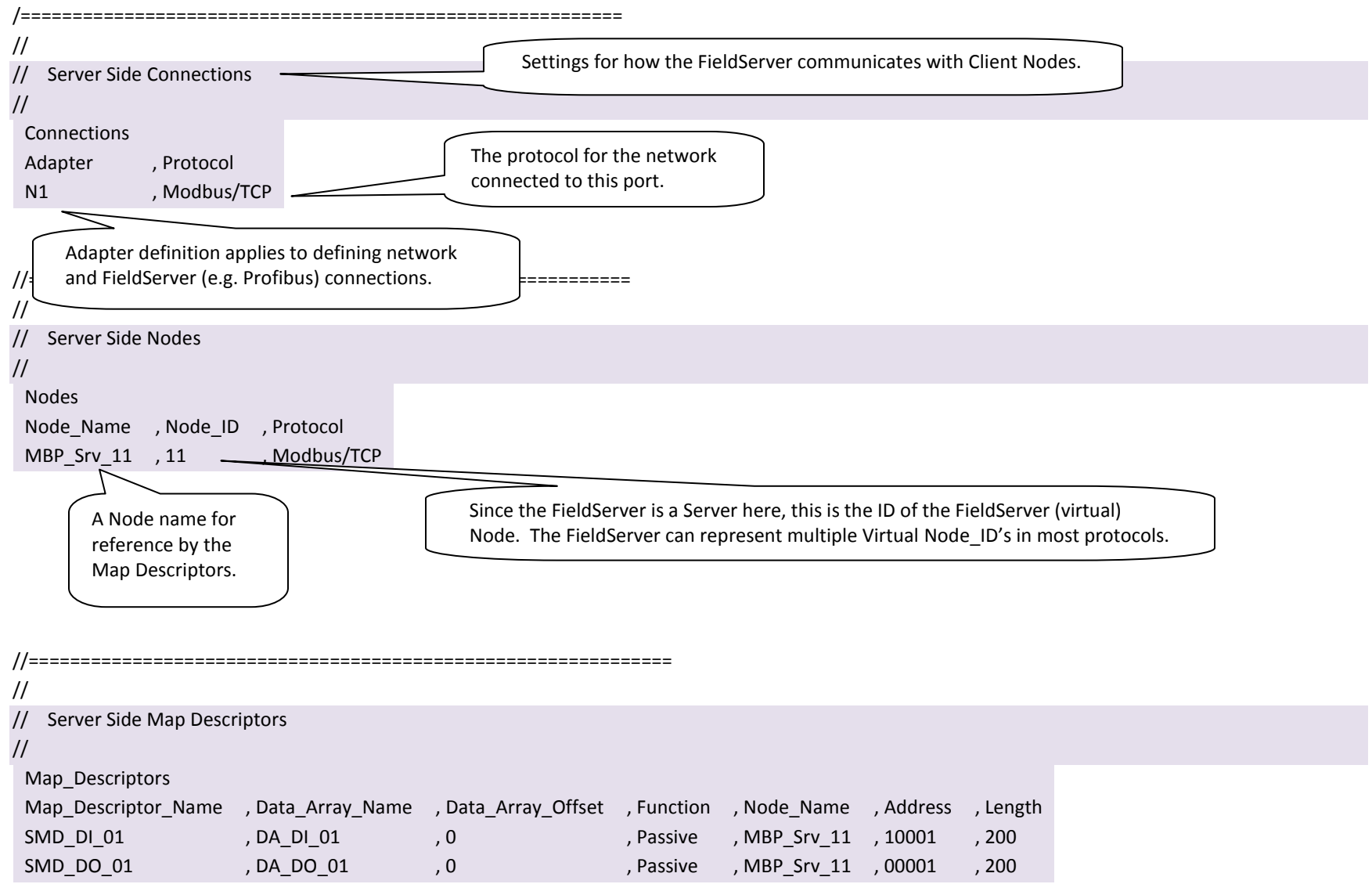

# <span id="page-12-0"></span>3.3 Editing Configuration Files

The configuration file is in comma-delimited format where entries within a line are separated by commas and the end of a line is indicated by an entry without a comma. This file can be edited using spreadsheet programs or any text editor.

It is recommended that the CONFIG.CSV file be backed up before editing. Once edited, the file can be sent back to the FieldServer using the "D" command in the Remote User Interface.

Refer to [Appendix B.4](#page-73-1) for the parameters that are usually filled out in the configuration file. Only the specified values may be used - other values may affect FieldServer performance or functioning.

Not all parameters are compulsory for every driver (See the related driver manual for details). The **bold** legal value is the value that will be used if the parameter is not specified.

Not all variables need be defined for every configuration. Depending on the protocol and configuration, some variables might not be necessary. More detailed information is located in the relevant Driver Manual, including settings specific to the drivers being used for a particular application.

Most FieldServer parameters are specified in a configuration file and are fixed. A growing number, however, may be changed dynamically using values found in Data Arrays. We call these Dynamic Parameters. Refer to Section [6.3](#page-46-2) for more information on Dynamic Parameters.

# <span id="page-12-1"></span>3.4 Testing Configuration Files with MB8SIM.EXE

MB8SIM.EXE is a program that simulates the FieldServer on the PC and can be used for testing edited configuration files before transferring them back to the FieldServer. This file can be obtained by calling Tech Support. It is not necessary to use mb8sim. The configuration can be loaded into the FieldServer and tested in much the same way.

- Open an MS-DOS prompt and navigate to the directory containing the configuration file.
- Type: "**mb8sim.exe -c<configuration file**>", where <configuration file> is the name of the file to be tested. For example, to test the CONFIG.CSV file, type "mb8sim –cconfig.csv".

To test specific sections of a configuration file it is possible to ignore certain sections:

- To ignore a block use the "**ignore**" keyword at the start and the "**process**" keyword at the end of the block.
- To ignore individual lines use "**//**"
- The "**end**" keyword will stop processing the file, and anything after this keyword will be ignored.

The following is an example of the interface when using MB8SIM.EXE. It looks very similar to the interface when using RUINET.

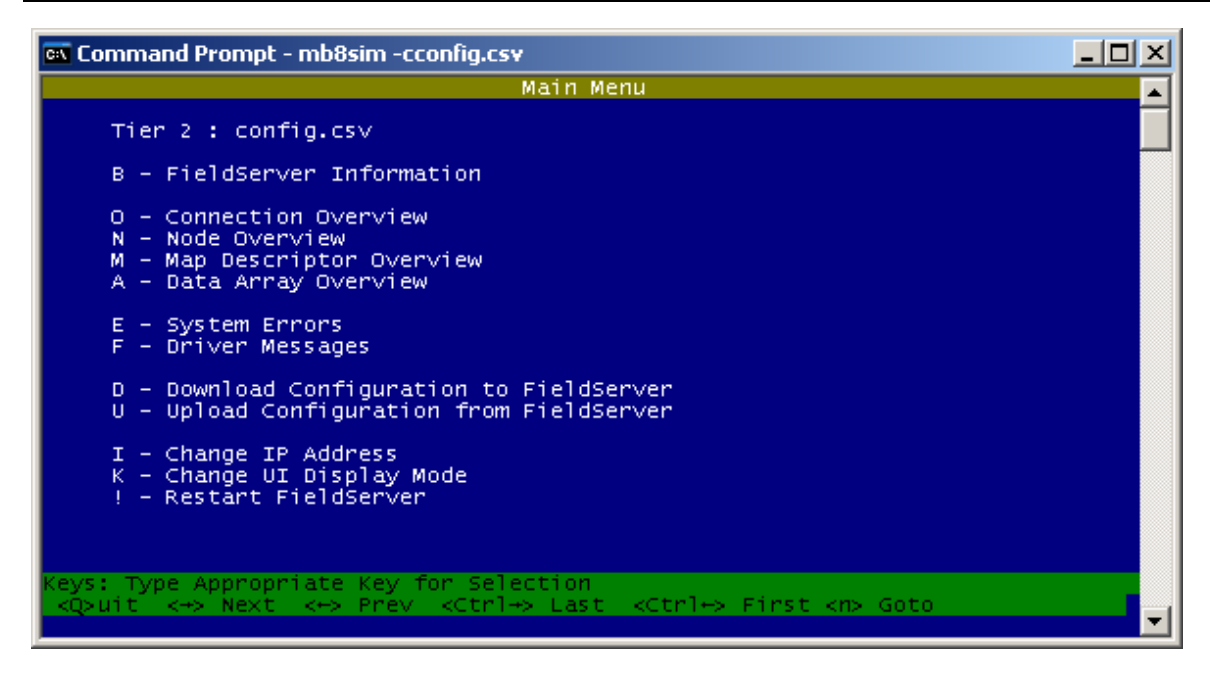

**Figure III - MB8SIM Interface Screen**

Check all screens to see if the file is working correctly, paying particular attention to the Error screen. From the main menu, press "E" to enter the error display screen, and examine the errors listed (refer to [Figure IV\)](#page-13-0). Take note of System Errors or Configuration Errors. These indicate configuration problems in the configuration file.

Note: a number of "System Overrun" errors may occur in this screen. They are caused as a result of the simulation, and will not cause any problems on the FieldServer.

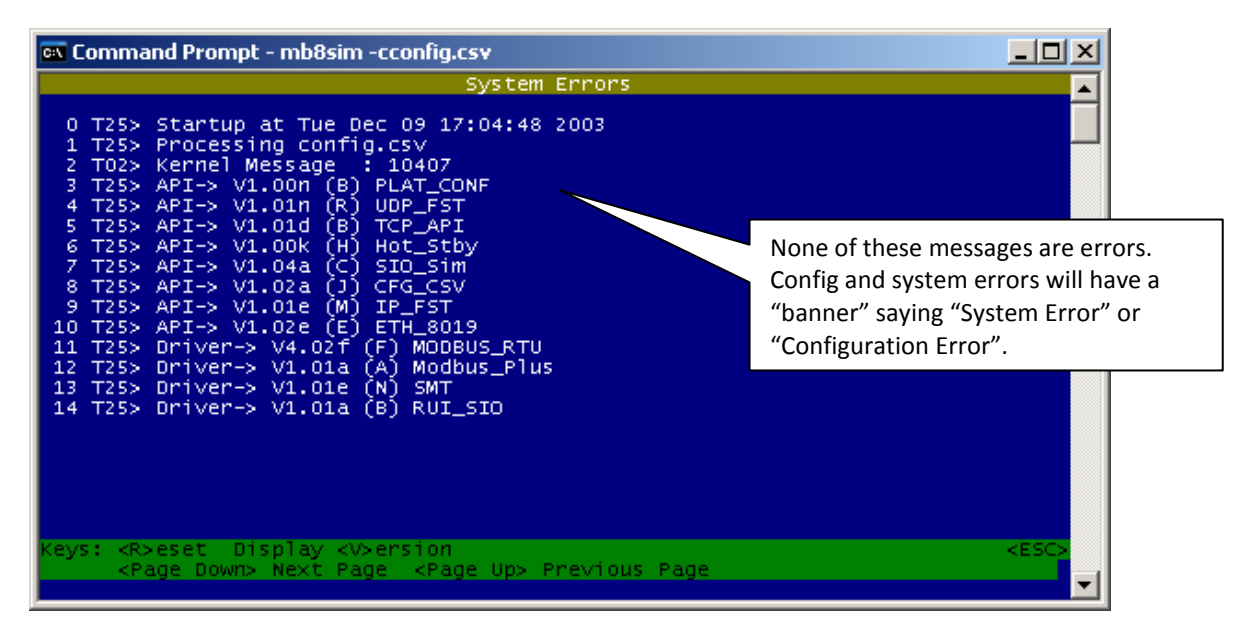

**Figure IV: MB8SIM Error Screen with Driver Versions**

<span id="page-13-0"></span>When the file is free from errors (with the exception of "System Overrun" Errors), download it using the "D" command from the main menu of the Remote User Interface.

# <span id="page-14-0"></span>3.4.1 Additional worthwhile MB8SIM checks:

- Check the Connections defined to ensure that they are as expected.
- Do the same for Nodes.
- Check the Data Arrays to ensure that all Data Arrays defined are there. If too many Data Arrays exist, this usually signifies that a spelling error exists in the configuration, and that incorrect Data Arrays were specified in the Map Descriptors.

Note that the first few lines of the error screen are merely informative and relevant information used for fault finding and do not represent errors. Errors are shown as "System Error" or "Configuration Error" in the error screen.

# <span id="page-15-0"></span>4 **MAP DESCRIPTOR FUNCTIONS<sup>4</sup>**

Map Descriptor functions determine how data is mapped between Data Arrays and the corresponding driver data points. The choice of function used is critical in ensuring that the right relationship is established with the device being communicated with. The most important decision to make when choosing a function is whether the function needs to be active or passive. Once this is determined, the trigger for initiating communications determines which active or passive function is used.

# <span id="page-15-1"></span>4.1 Active vs. Passive functions

Active functions control the communications activity for the associated points in the network. Specifying an active function for a point will enable the FieldServer to decide when a point is updated, and monitor the health of the communications path for that point (if the associated protocol allows for this). Specifying a passive function will mean that the FieldServer expects the communications for that point to be controlled and monitored by another device on the associated network.

**Note:** By design, it is necessary that all active Map Descriptors communicate to a point that has a passive mapping on the remote device, and that passive Map Descriptors are controlled by an active mapping on the remote device.

There is a loose relationship between Active/Passive and Client/Server. Clients usually use active mappings and Servers usually use passive mappings, however Active Servers and Passive Clients do exist. Points that send an update to a network on change (e.g.: Alarm panels) are a good example of Active Servers.

Another set of terminology used in this area is solicited vs. unsolicited messages. A Client receives a solicited message from a Server when it asks for it (i.e.: the point is polled). A Client receives an unsolicited message from a Server when the Server sends the point without the Client asking for it. Clients that send solicited messages are Active Clients communicating with Passive Servers. Clients that receive unsolicited messages are Passive Clients communicating with Active Servers.

# <span id="page-15-2"></span>4.2 Passive Map Descriptor Functions

# <span id="page-15-3"></span>4.2.1 Passive

 $\overline{a}$ 

The Passive function will not initiate any communications but waits to be solicited by a remote device and responds with data accordingly. The Passive function will also accept writes and update the associated Data Array.

# <span id="page-15-4"></span>4.2.2 Passive Client (Passive\_Client)

The Passive\_Client function is intended for use where the associated Map Descriptor performs a Client function and is connected to an active Server. The Passive\_Client function will consume all unsolicited messages for the related point/s and store them in the associated Data Array.

<sup>4</sup> Note that not all functions are supported by all drivers. Refer to the specific Driver Manual for information on functions supported by individual drivers.

#### <span id="page-16-0"></span>4.2.2.1 Working with Passive Client – Passive Server Applications

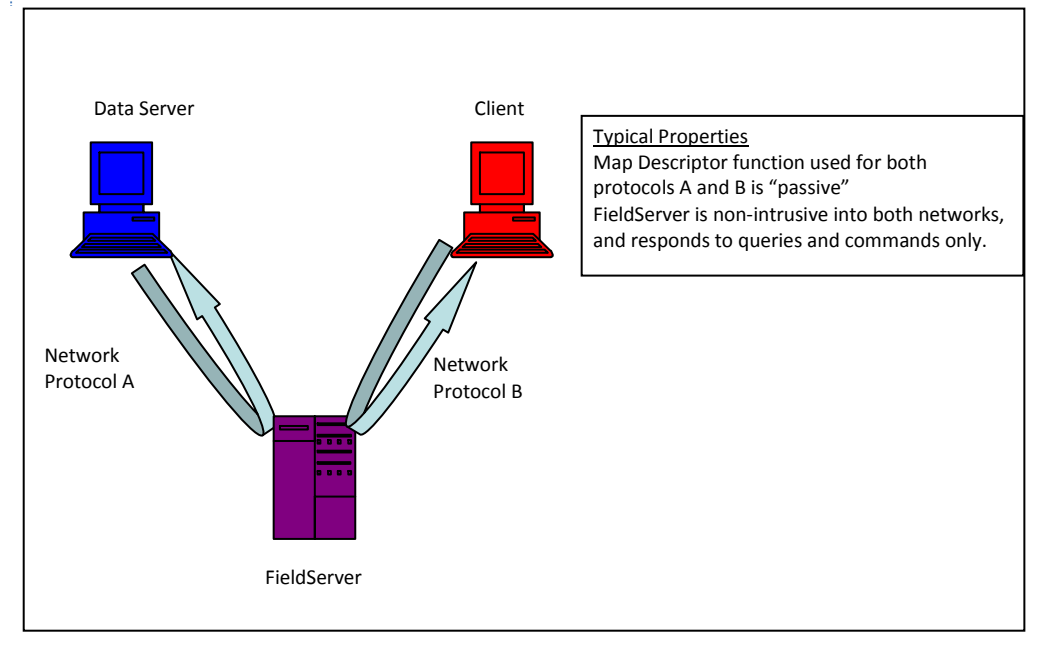

#### **Figure V: - Typical Network architecture**

Some applications require the data Server to actively write data to and from the FieldServer. To do this it is necessary to change the Client side of the configuration to be passive.

Individual drivers have specific requirements for managing passive communications, but the following steps are typically required to change the Active Client side of a configuration file to make it a Passive Client.

- Remove Adapter/Port to Client side Node
- Change Function from Rdbc to Passive
- Remove Scan\_Interval
- Change Node ID to remote device's target Device ID

If the Server side remains passive, then every Map Descriptor should have Passive as its function. Consequently, the Server device will write data to the FieldServer's Data Arrays, and the Client device will read that data from the same Data Arrays, making the operation of the FieldServer much like that of a normal data Server on an office network.

# <span id="page-17-0"></span>4.3 Active Map Descriptor Functions

A **Responsible Map Descriptor** is a Map Descriptor that inherently monitors the quality of the data that it is mapping and can be recognized by the "Function" parameter field. The following are all Responsible Map Descriptors.

# <span id="page-17-1"></span>4.3.1 Read Block Continuous (Rdbc)

The Rdbc function will read a block of data of length specified by the "length" parameter, and transfer that data to the Data Array specified. Reads are performed continuously at an interval specified by the "Scan\_Interval" parameter.

The Rdbc function also has the ability to perform what is known as "write throughs". If the driver allows writing to the point related to the Map Descriptor where Rdbc is specified, then the Rdbc function will write the data in the Data Array back to the point when an update in the associated Data Array is detected. This makes Rdbc the ideal function for read/write points.

# <span id="page-17-2"></span>4.3.2 Active Read Continuous with Sequencing (Arcs).

This function will perform the same operation as an Rdbc (Arc) function, but will sequence through the range of addresses starting at "Address" and wrapping at "Address + Length". A length of 1 will be used for every one of the Addresses that gets polled. The following drivers currently support the ARCS function.

- Modbus\_RTU
- Lutron Machine
- BACnet MS/TP, BACnet Arcnet, BACnet
- Metasys N2

# <span id="page-17-3"></span>4.3.3 Write Block on Change (Wrbx)

The Wrbx function will write data from the Data Array to the remote device. The write is triggered by a change in the associated Data Array. If the associated Data Array is updated a write will occur, even if the value/s within the Data Array have not changed. The "Scan\_Interval" parameter is not required for this function as writes are event driven and not continuous.

# <span id="page-17-4"></span>4.3.4 Write Block Continuous (Wrbc)

This is similar to the Wrbx function, except that the writes occur at a regular interval rather than on an event driven basis. The frequency of the writes is determined by the "Scan Interval" parameter.

# 4.3.5 Active Read on Trigger (ART)

This function is used to effect a single data read per trigger. An example from the Envirotronics Driver is presented below:

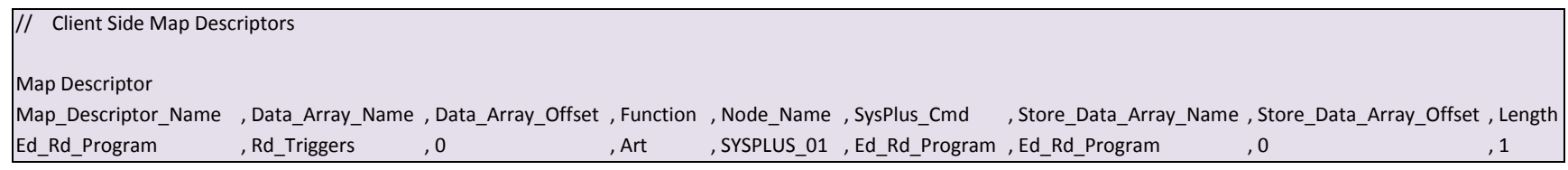

This command is triggered by writing any value to Data\_Array\_Name at Data\_Array\_Offset.

The retrieved data is stored as follows:

<span id="page-18-0"></span>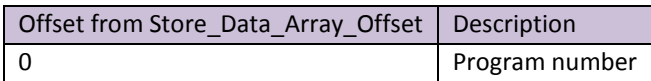

# 4.3.6 Active Write on Trigger (AWT)

This function is used to effect a single data write per trigger. As with the Wrbx function, the write only occurs when the Data Array is updated. In this case the updated data is not used to form the write, but updating the Data Array triggers a read of a Secondary Data Array which contains the data to be served in the write.

In the example below (from the Lutron eLumen Driver) the driver watches the Data Array called 'Lut triggers' (offset 13). If that Data Array element is updated (even if the value remains unchanged) the the write is triggered. The driver extracts the data from the Secondary Data Array called 'Set\_tlck' (offset 0) and forms a message to write this data to the field device.

Only certain drivers support/require the use use of this function. For other drivers, awt is a synonym for wrbx since there is no secondary Data Array to extract information from.

<span id="page-18-1"></span>**Note**: The driver may extract more data from the array than specified by the 'length' parameter. The only way to know how much data is to read that specific driver's manual.

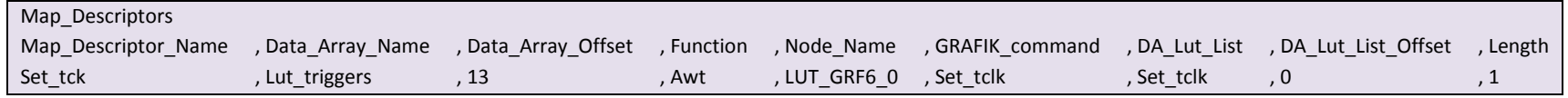

# <span id="page-19-0"></span>5 **DATA MANIPULATION FEATURES**

The features described in this section may or may not be needed depending on the application where the FieldServer is implemented. If the application calls for straight passing of data without modification through the FieldServer, then the features in this section will probably not be useful.

# <span id="page-19-1"></span>5.1 Moves

The Moves function permits data to be moved from one Data Array to another. The function parameter within moves allows data manipulation to occur while moving the data, e.g: Logic operation, Integer to floating point conversion, etc. Scaling, Logic and Math are also possible while moving data

With the exception of Conditional Moves (see [5.2.9\)](#page-28-0), each Data Array location may only act as the target location of one Responsible Move. This ensures that the data source can be uniquely determined in order to establish source data validity, and so that a write through the target data location is directed to the appropriate location.

Moves will execute whenever the source data changes or the scan interval (if specified) expires. If a task name but no scan interval is defined, a default scan interval of 1s is assumed.

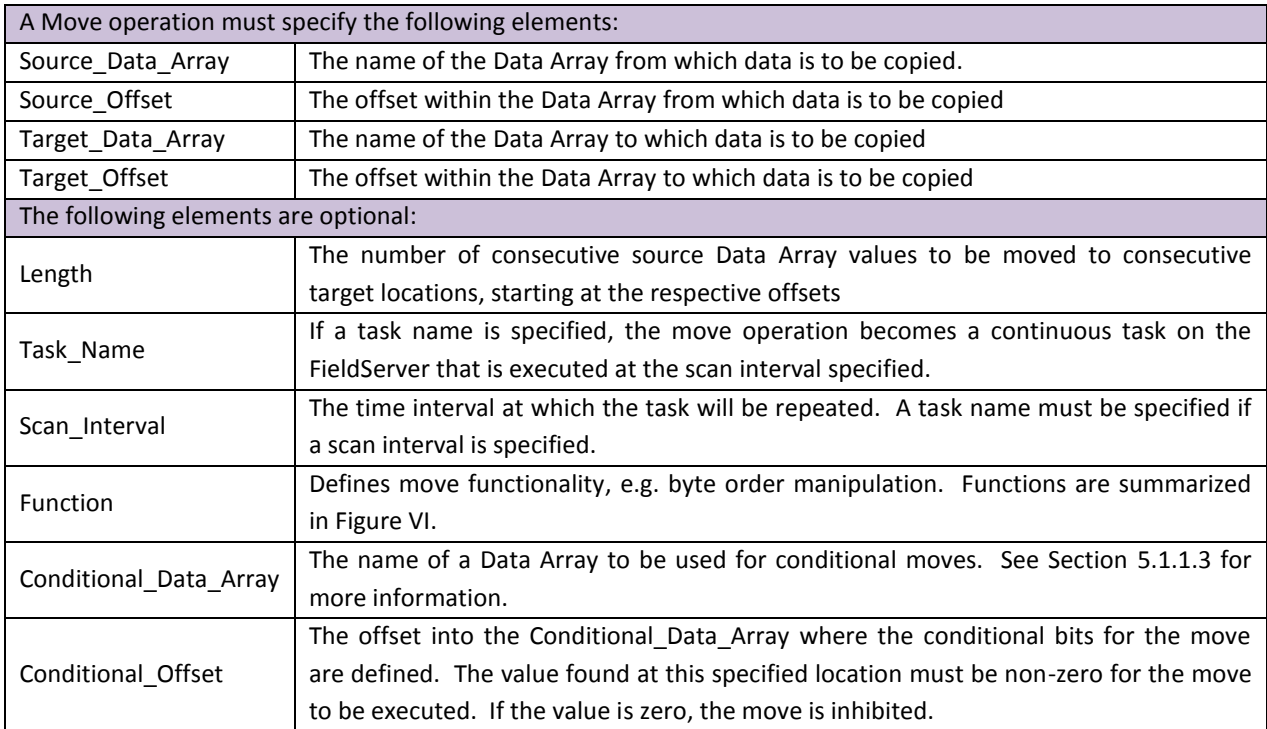

# <span id="page-20-0"></span>5.1.1 Simple Moves

The simplest move involves the transfer of data without any format or protocol changes. Whenever the Source Data Array is updated (not necessarily changed) the Target Data Array will be updated.

<span id="page-20-1"></span>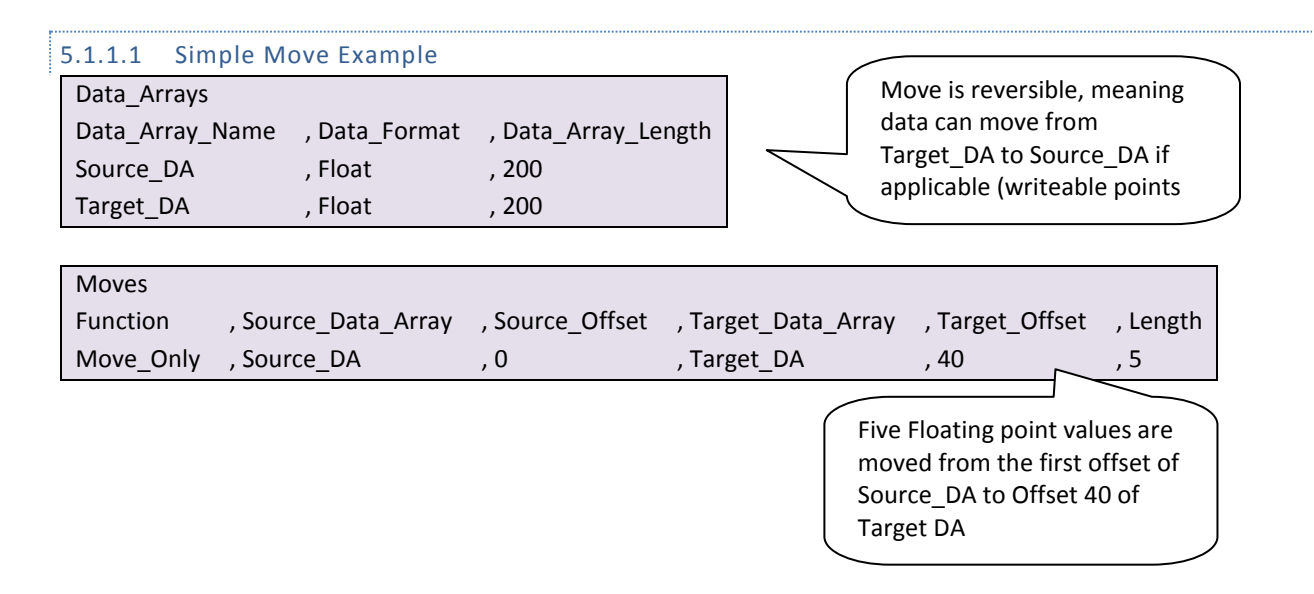

# <span id="page-20-2"></span>5.1.1.2 Special Application: Grouping Data

The location of data in Data Arrays on the FieldServer is determined by corresponding Map Descriptors. Should a Client poll the FieldServer for data spanning more than one Map Descriptor, the FieldServer will not know which Map Descriptor to use. This can be circumvented by moving data from multiple "Client Side" Source Data Arrays to a single "Server Side" Target Data Array. This Data Array should be larger (of greater length) than the maximum poll length of the Client.

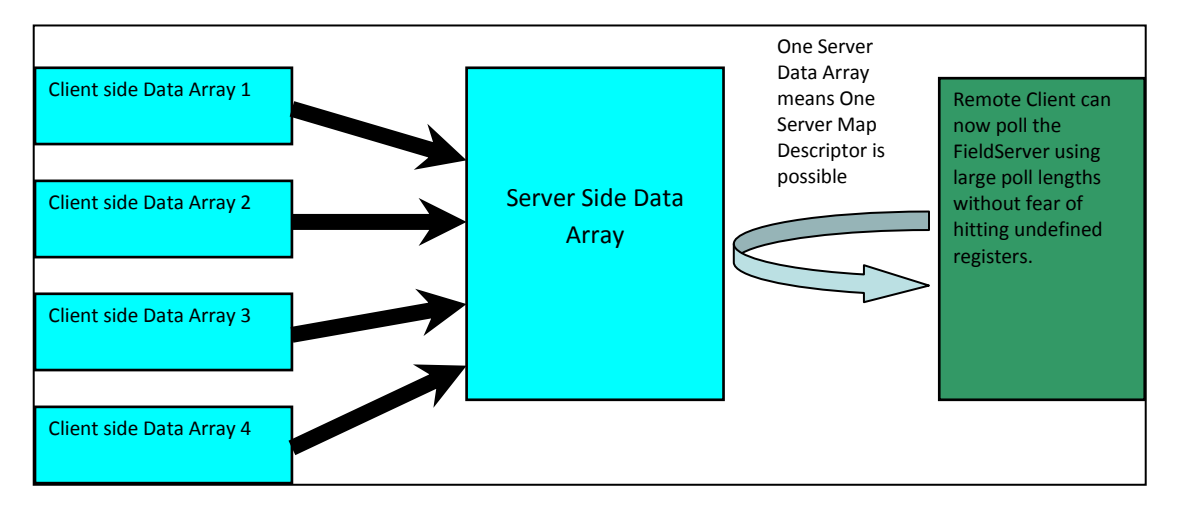

# **Example**

Consider a Modbus Client needing registers 40001 through 40050 from the FieldServer. The poll lengths used to obtain this data are unknown.

This could be configured in the FieldServer Server side as follows:

Configuration 1: Map Descriptor 1 serves up 40001 Length 25 : Map Descriptor 2 serves up 40026 Length 25

If the two poll blocks fall within these two address spans, the poll will be successful, however, if all 50 registers are polled in a single poll it will fail

- Configuration 2: Map Descriptor 1 serves up 40001 Length 50 For this to work, all 50 points must be contiguous in the same Data Array so that one Map Descriptor can be created. If all 50 registers are polled in a single poll it will be successful. If the Client polling algorithm keeps a fixed length of 50, and then decides to poll address 40050, length 50, the poll will fail because addresses 40051 through 40099 are not declared in the FieldServer.
- Configuration 3. Map Descriptor 1 serves up 40001 Length 200 For this to work, points must be contiguous in the Data Array, and the Data Array length must be at least 200. Since Modbus can poll a maximum length of 125, a Client cannot poll the required registers and encounter an address that is not configured. This is therefore the most robust solution, and only costs a few points.

#### <span id="page-21-0"></span>5.1.1.3 Special Application: Separating Responsible Map Descriptors

Responsible Map Descriptors are active Map Descriptors that control the Communications (see section [4\)](#page-15-0). Two Responsible Map Descriptors cannot share the same Data Array Offset due to monitoring functions present in the kernel (Refer to Section [4.3](#page-17-0) for more information). If two Responsible Map Descriptors require access to the same data, the data can be made accessible to the second Responsible Map Descriptor by moving it to a second Data Array.

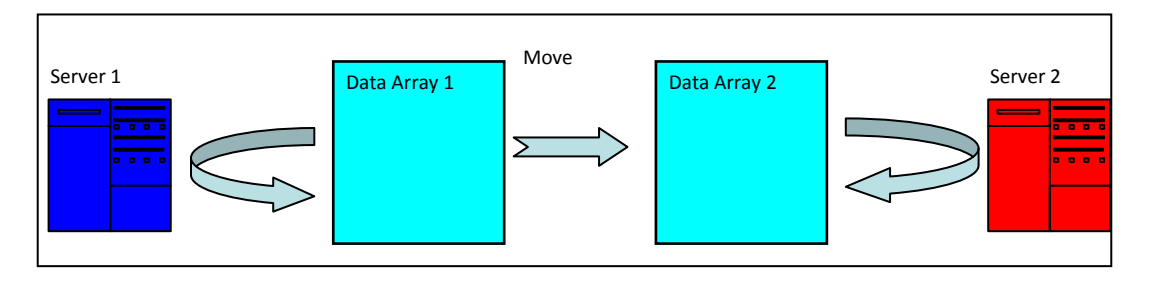

<span id="page-21-1"></span>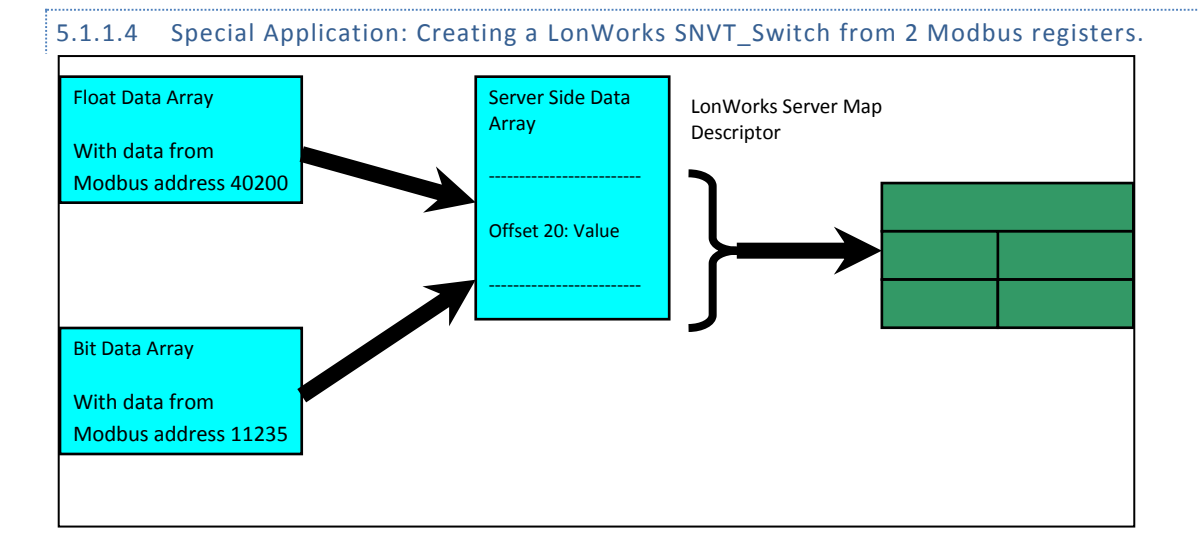

# <span id="page-22-0"></span>5.2 Function Moves – Type Casting

It is often necessary to manipulate incoming data to create the necessary outgoing data by either joining smaller data types to create a larger data type, or splitting larger data types to deliver smaller data types. An example of this is Modbus, where two 16 bit registers are used to transfer a 32 bit floating point value. Upon receipt of these two registers, the FieldServer needs to join the integers to extract the floating point value. The Type Casting moves described below perform these kinds of operations

# <span id="page-22-1"></span>5.2.1 Functions Available For Type Casting:

- Join Float, Split Float
- Join\_Int16, Split\_Int16
- Join\_Int32, Split\_Int32
- Swapped versions of the above (Big Endian vs Little Endian)
- Bit\_Extract, Bit\_Pack, Bit\_Move

The following legacy functions have been replaced by the functions listed above. They are simply presented in the table below for reverse compatibility.

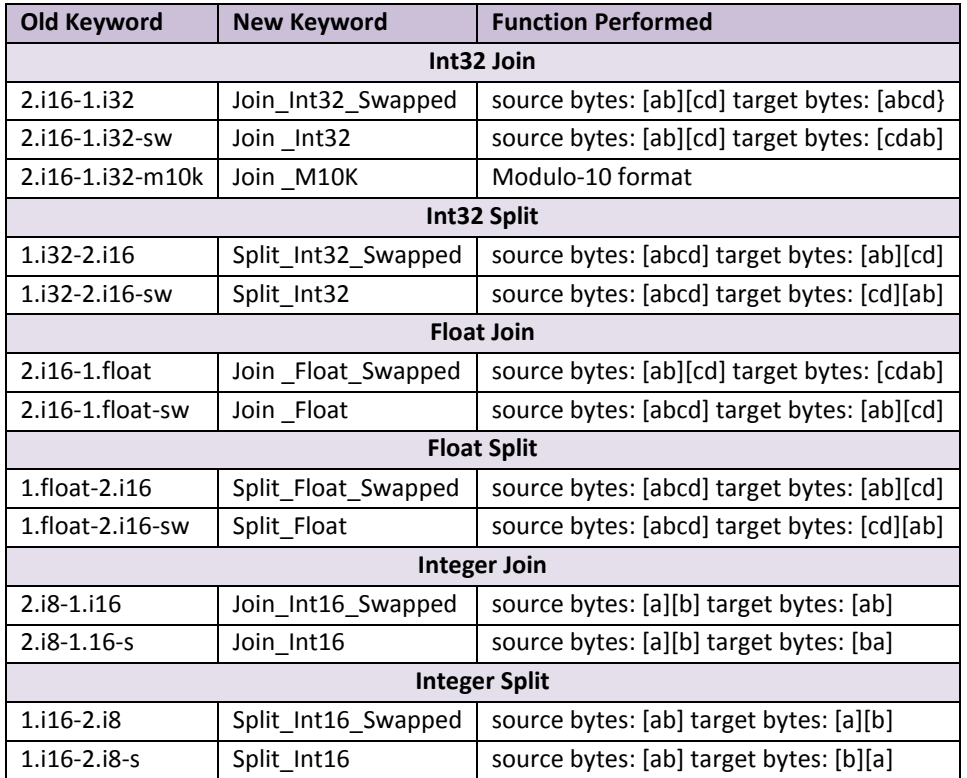

<span id="page-22-2"></span>**Figure VI – Legacy Functions for Type Casting Moves**

<span id="page-23-0"></span>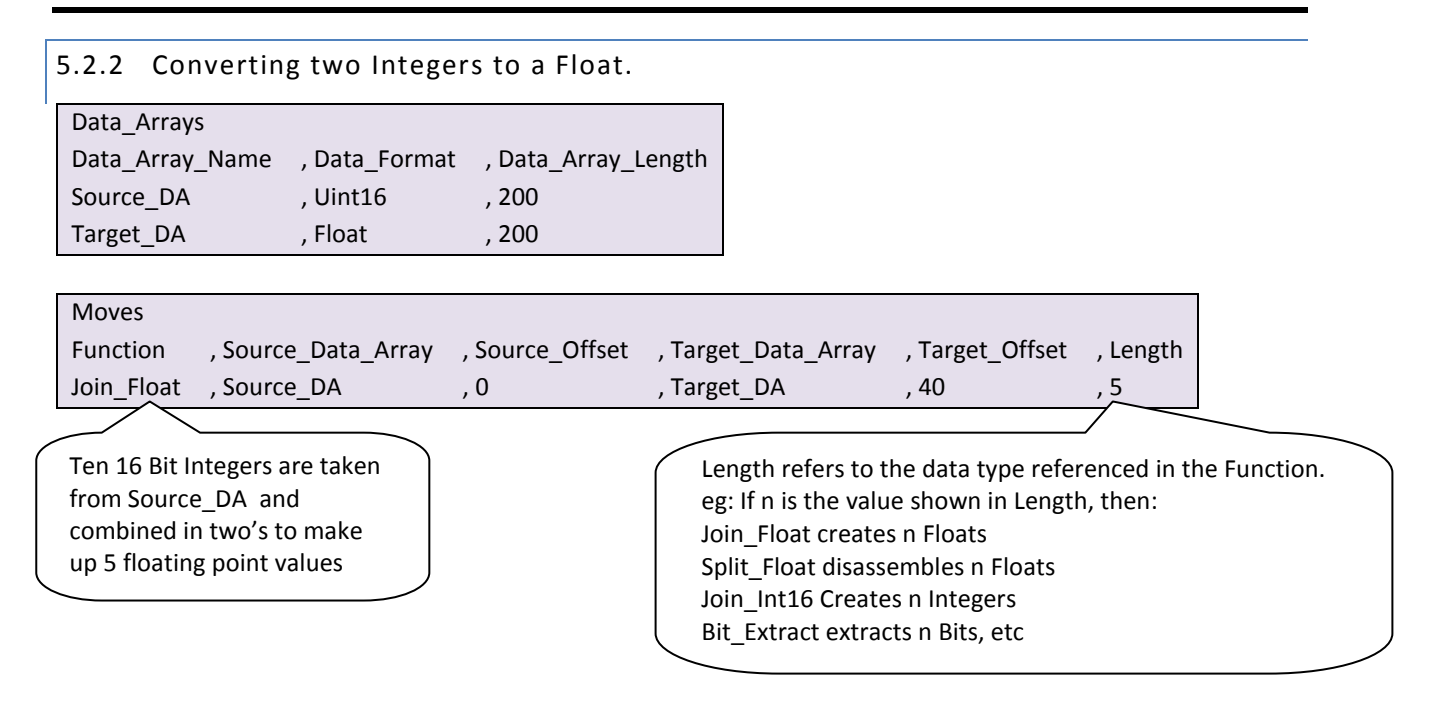

# <span id="page-23-1"></span>5.2.3 Using Moves to pack and unpack bits to or from a Register

A register provided by a device often consists of a set of binary values packed together for efficient data transfer. These registers are normally 16 bits in size, but may also be 8 or 32 bits long. Since a register is read as an analog value by most protocols, these binary values need to be extracted out of the register into a bit data array before they can be read as useful data. The Bit\_Extract Move function has been created for this purpose.

The Bit\_Pack function can be used to pack bits into a register.

The Bit Move function allows the user the ability to extract a group of bits in one register and place them singly into another register.

The Bit Offset keyword can be used to start moving a group of bits from a specified offset within the register. This keyword may also be used in conjunction with the Bit\_Extract and Bit\_Pack functions to specify the first register offset to Extract or Pack.

The Length keyword will always specify the number of bits to be moved in the move operation when using these three functions. If the length keyword is not used, then only one bit will be moved.

**Note:** The Data\_Array\_Type being used in source and target Data\_Arrays can produce varying results and care should be taken to use the correct type. For example, when using the Bit\_Extract function, it makes sense to use Byte, UInt16, or Uint32 source Data Array Types to extract 8, 16 or 32 bits per register respectively. It also makes sense to use the Bit Data Type for target Data\_Array\_Type. However, the FieldServer will allow other types to be used and follow a routine choice of conversion that may not be considered predictable to all users. For example, if the Float Data Type is used as a source type in Bit Extract, 32 bits per register will be extracted according to the rounded Integer number being represented in the Float Register. If the Float Data\_Type was used as a target type in Bit\_Extract, then each float register would store one binary value and would only ever represent 1 or 0.

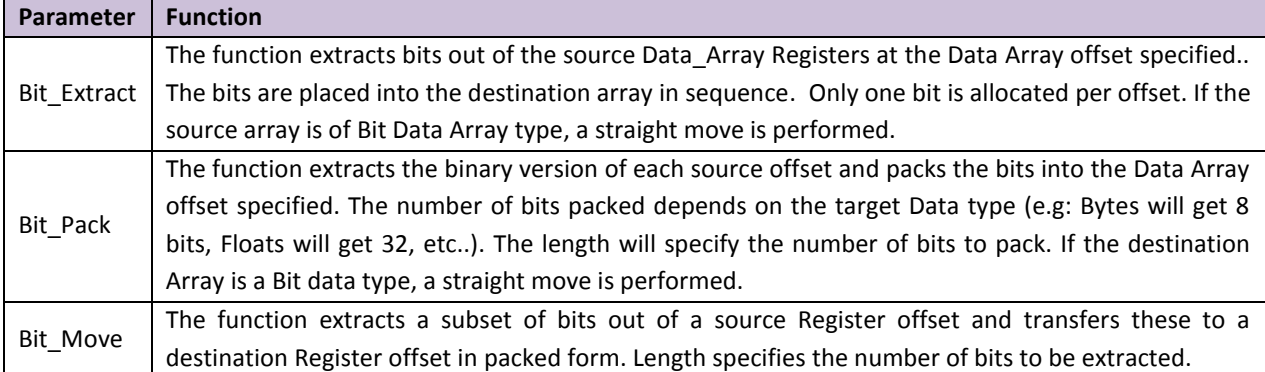

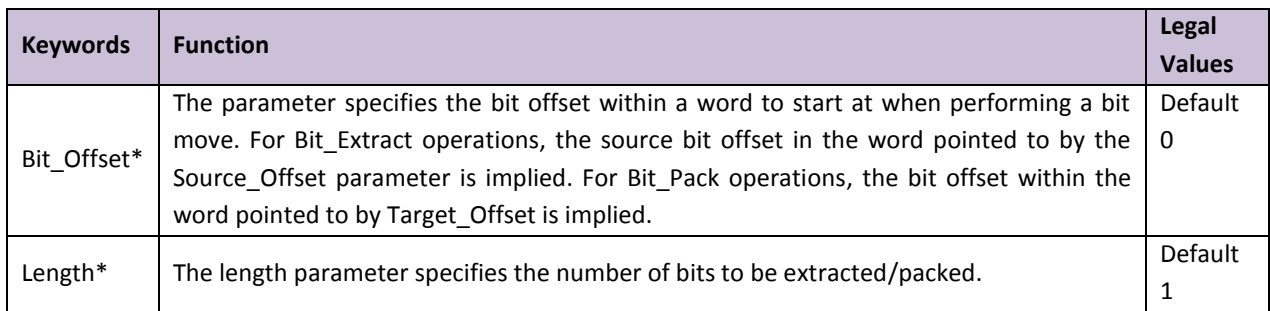

# <span id="page-24-0"></span>5.2.4 Example 1 – Simple Bit Extraction

The following example extracts 3 16-bit registers worth of data from the 6th register of the source array into the equivalent target of 48 bits:

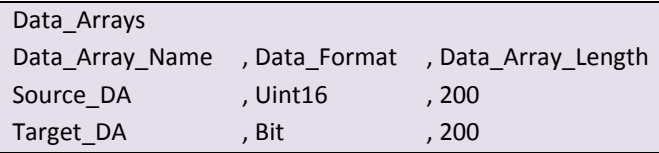

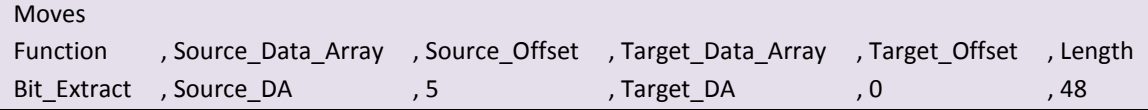

# <span id="page-24-1"></span>5.2.5 Example 2 - Simple Bit Packing

In this example, 12 bits are packed into the 3rd and 4th register of the target byte array, starting at the eleventh bit in the source array. Note that the second target register will only be half populated, leaving the last 4 bits empty.

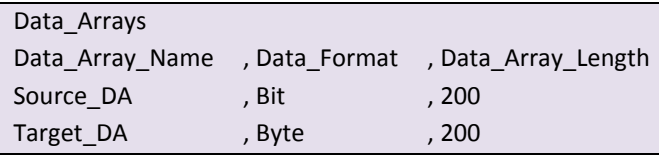

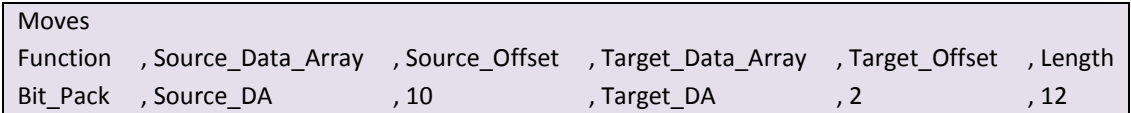

# <span id="page-25-0"></span>5.2.6 Example 3 - Extracting bit groups

The following example extracts 3 bits from the second byte of a 32-bit register and places them into a byte register on their own. The Bit\_Offset keyword is used here to achieve this:

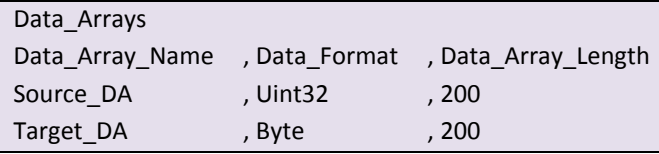

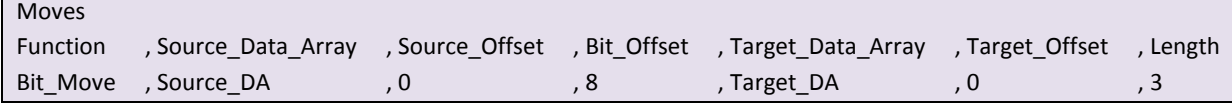

# <span id="page-25-1"></span>5.2.7 Bit Extraction – Application Example

Assume a Liebert device has been set up as follows:

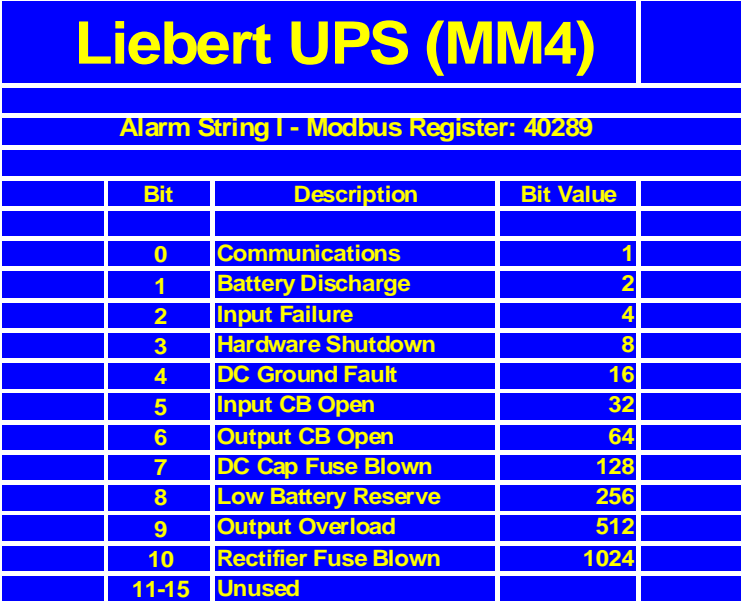

Bits 0 - 10 are each used to specify a unique event, and each has a corresponding integer value determined by the binary contribution it makes to the integer value. For example, bit 10 has an integer value of 1024 as its weighting in the integer value is 2 to the power 10.

A single packed bit integer with a value of 1034 signifies a blown rectifier fuse, a hardware shutdown, and a battery discharge (sum of the values for the corresponding events). The value "1034" has no meaning as such, but when the integer is "unpacked" the individual data bits communicate the required information. This is depicted in the following diagram.

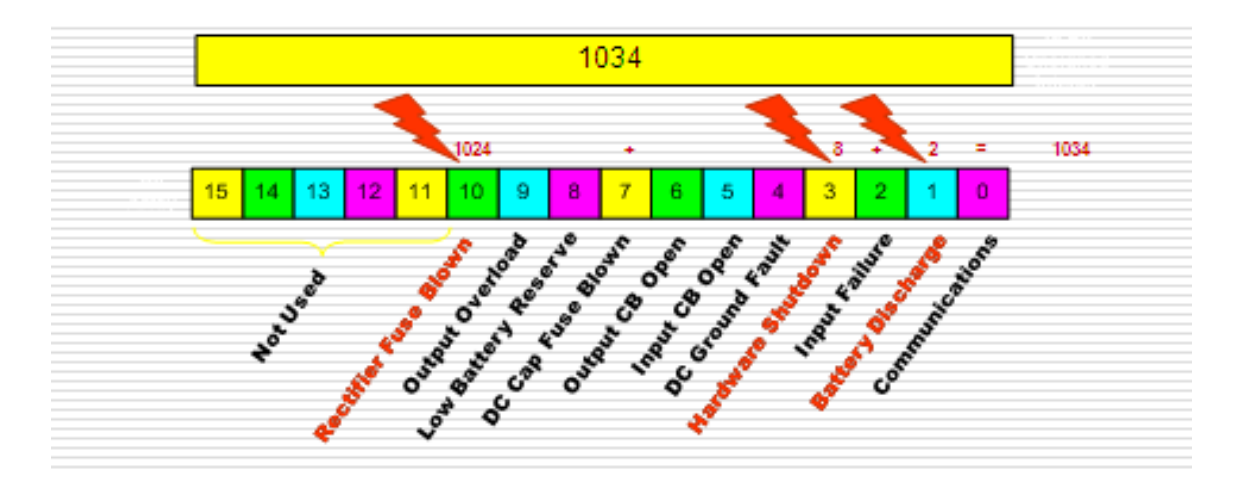

#### **Figure VII - Packed Bits Activated**

<span id="page-26-0"></span>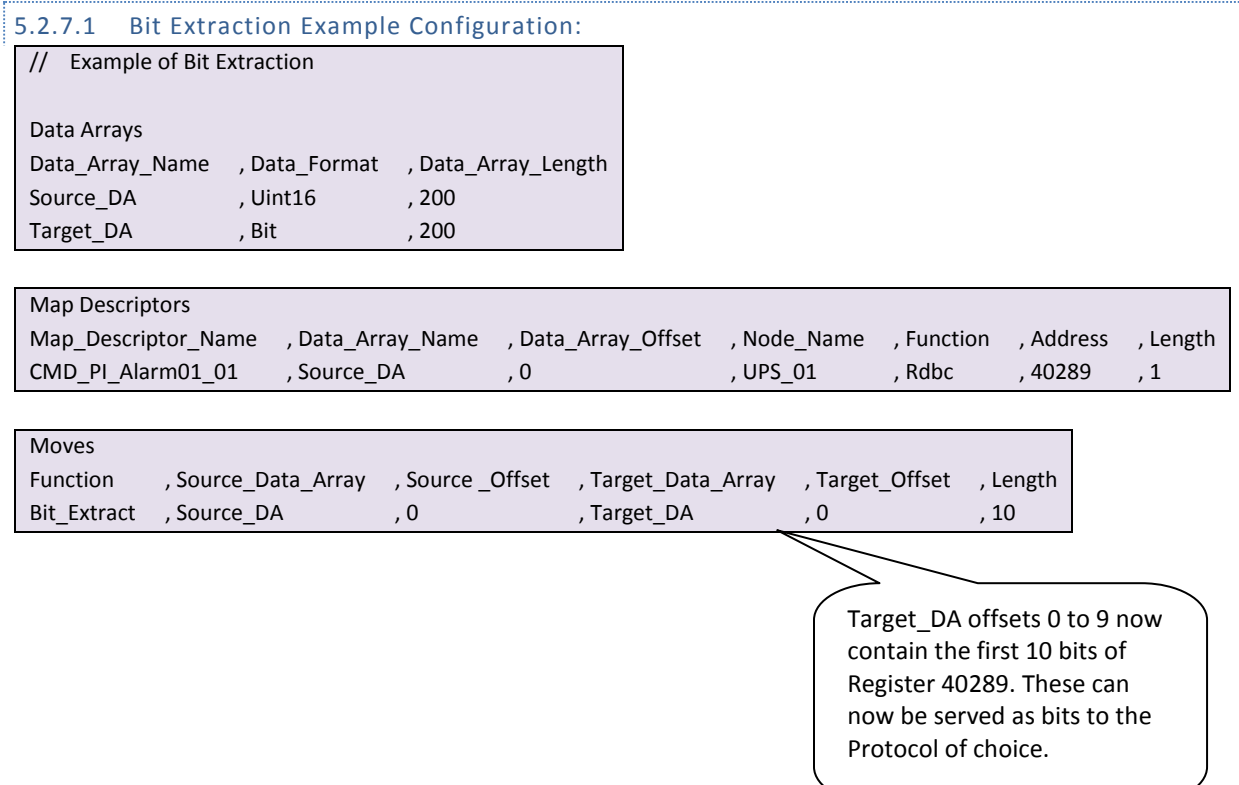

# 5.2.8 Task Moves

If a Task\_Name is defined the move will become a repetitive task and the data will be updated on a regular basis. The time between updates can be set using the Scan\_Interval parameter. If the Scan\_Interval parameter is set the Task\_Name parameter must be set. If a Task\_Name is declared, but no Scan\_Interval is defined, a default scan interval of 1s is assumed.

# 5.2.8.1 Special Application: Node Status

The following data array can be configured to capture the status of a Node (Refer also to Section [6.1.1\)](#page-43-3)

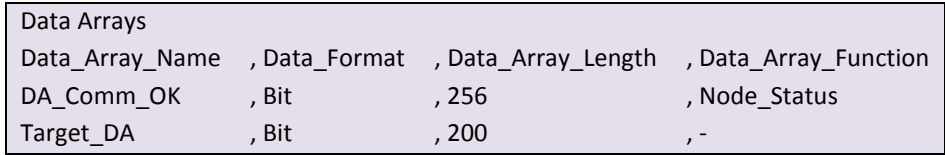

<span id="page-27-0"></span>Node status bits are only evaluated by the FieldServer when the data is accessed. Since the data is only accessed on update, the data will be neither accessed nor updated and a move would never occur. This can be circumvented by giving the move a Task\_Name and specifying a Scan\_Interval.

<span id="page-27-1"></span>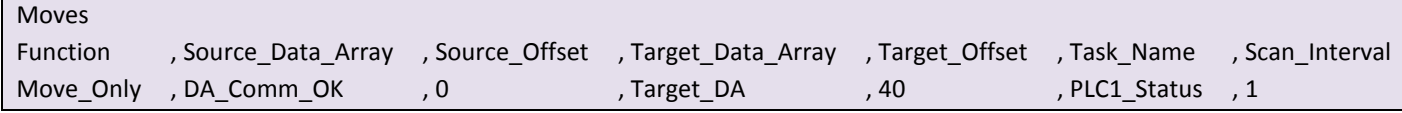

# <span id="page-28-0"></span>5.2.9 Match-pattern

The match pattern move is used at run time to move a customized single value based on combinations of values in a Data Array as compared with preloaded customized criteria.

- The user builds a table of patterns (strings of tokens separated by "-") each linked to a particular location in a target Data Array.
- A "PATTERN DID NOT MATCH" string may also be defined and linked to a Data Array location.
- A pattern is built based on the values in the Data Array at run time by the move function.
- The pattern built at run time is compared with the preloaded table of patterns. The tokens in each pattern must match exactly. If the preloaded pattern contains a wildcard (\*), that token would not be compared.
- If the pattern matches a pattern in the table, its value will be stored in the target Data Array at the specified location.
- If the pattern does not match any of the preloaded patterns in the table a check is done for a "PATTERN DID NOT MATCH" string in table. If found, the corresponding value will be stored in the target Data Array.
- If a "PATTERN DID NOT MATCH" string is not defined, a default value of –1 will be stored and an SDO will be generated prompting the user to add a "PATTERN DID NOT MATCH" record to the table.

In the example below, a combination of 4 values in a "Tokens" Data Array shows the status. The FieldServer can perform "match-pattern" arithmetic and store the status as a single number 0 thru 8.

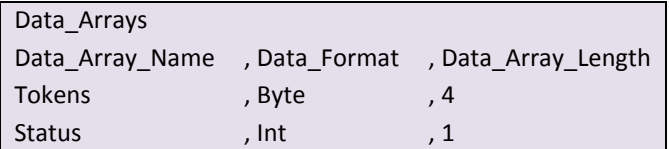

Consider the following combinations of 4 values, here \* is a wildcard. The token starting with the wildcard will not be compared.

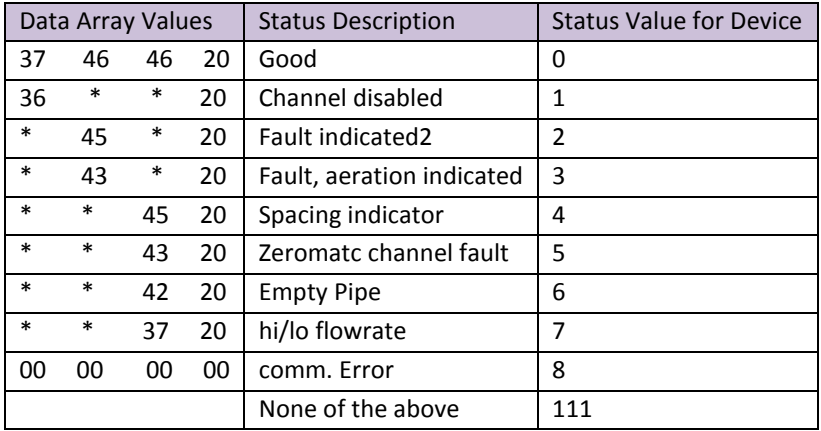

 $\overline{\phantom{0}}$ 

# <span id="page-29-0"></span>5.2.9.1 "Table of Patterns" Configuration example

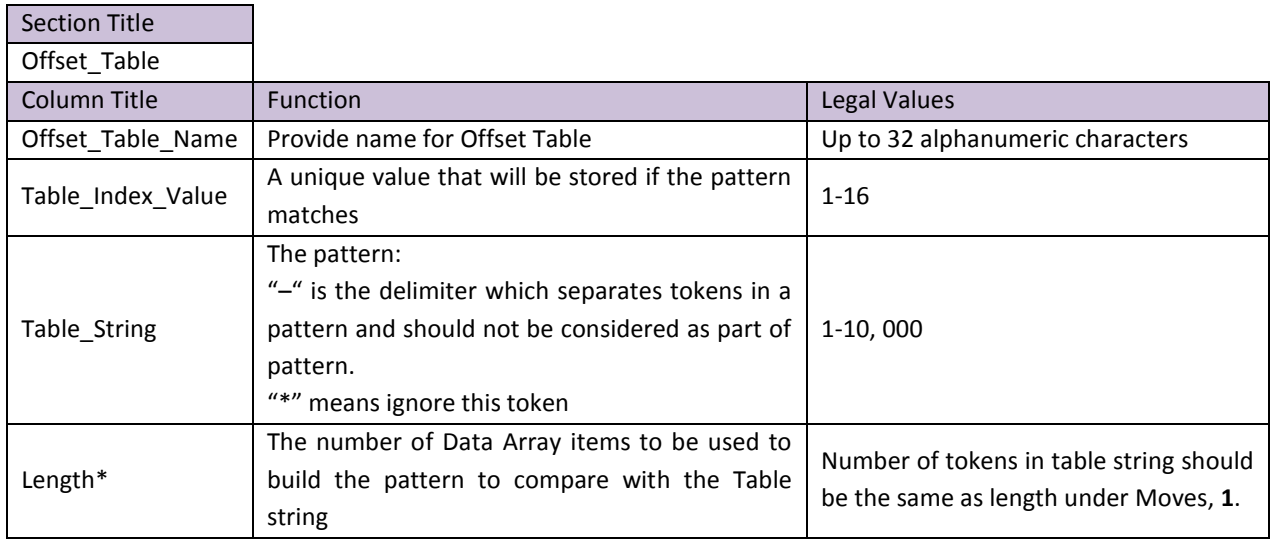

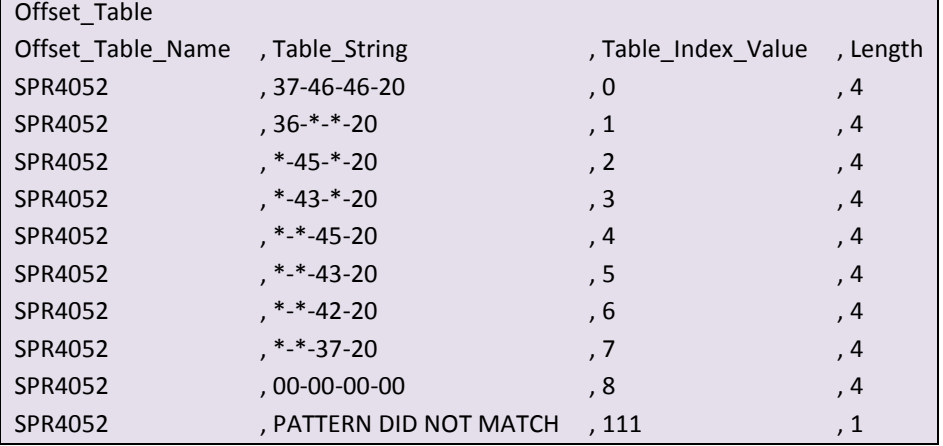

<span id="page-29-1"></span>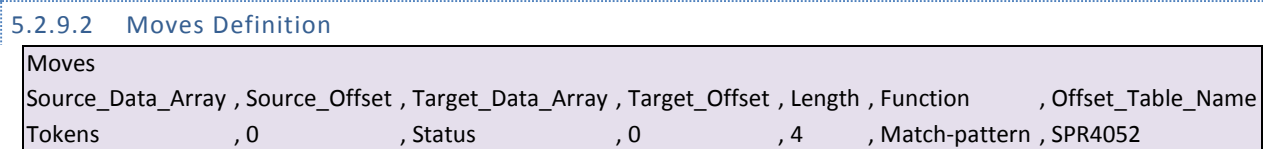

The "Status" Data Array will contain only the numbers 0 thru 8 or 111 depending upon the combinations existing in the "Tokens" Data Array

<span id="page-29-2"></span>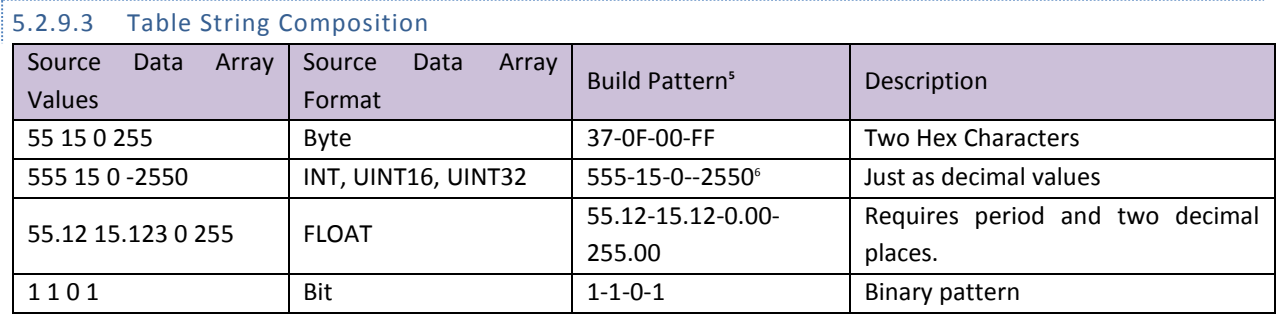

5 You could insert "\*" in place of any token if the value for that token is unimportant.

 $^6$  2550 is negative; -- two negative signs, one is considered as delimiter

# <span id="page-30-0"></span>5.2.10 Conditional Moves

A move can be defined so that it is executed conditionally based on the status of a bit in a predefined Data Array location (conditional Data Array).

A useful feature of the conditional move is that data is able to be moved to the same target offset as defined by another conditional move. The user is thus able to move data from different sources into the same target based on the status of a bit in a Data Array.

The conditional bit can be placed in any Data Array and can also be in the source or destination Data Array. It simply needs to be declared in the Move instruction parameters.

A conditional move needs to be scheduled by the kernel for processing and therefore requires a task name and scan interval. The Parameters for a Conditional move are as follows:

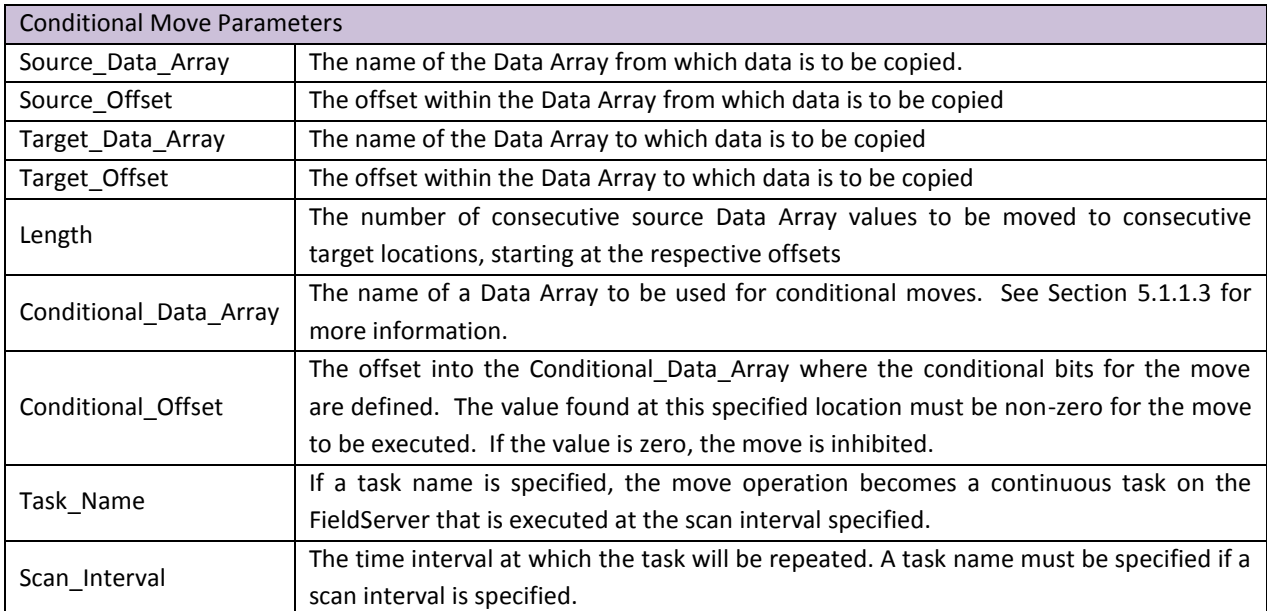

**FieldServer Configuration Manual Page 32 of 90**

#### 5.2.10.1 Conditional Moves: Example 1

In this example, the user needs to move the data from one of two source locations based on the status of bit 1 or 2 of the conditional Data Array. If bit 1 is high, then the data from Source\_1 will be moved. If bit 2 is high, the Data from Source\_2 will be moved. The kernel checks the condition of the bits every second for a change in status.

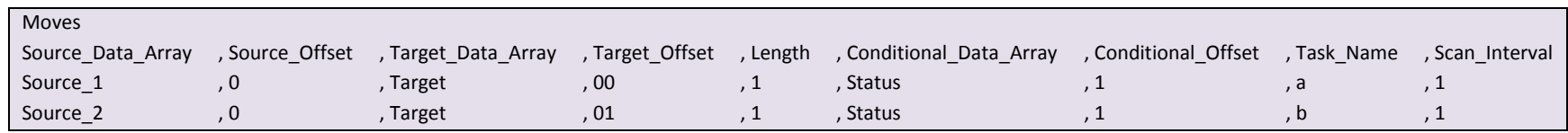

#### 5.2.10.2 Conditional MovesExample 2

In this example, the data from DA\_GV\_01 will be moved to Gas\_Snapshot only when DA\_GP\_PW\_01 or DA\_GL\_PA\_01 is updated on offset 192. In this example all of the Data Arrays are bits, but analog data types will work as well.

<span id="page-31-0"></span>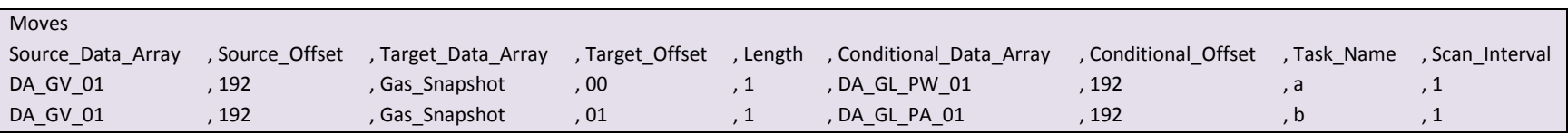

<span id="page-31-1"></span>The Conditional Move that executed last becomes the Responsible Move by which data validity is determined, and through which write operations are routed. If none of the Conditional Moves targeting a specific location have executed, the Conditional Move defined last acts as the Responsible Move.

# <span id="page-32-0"></span>5.3 Mathematical functions

Mathematical functions implement subset of math functions of Data Array values. Some single-operator functions can be incorporated into Moves, but Multi-operator/operand functions must be defined in the Math block. The length of the move defines the number of input operands.

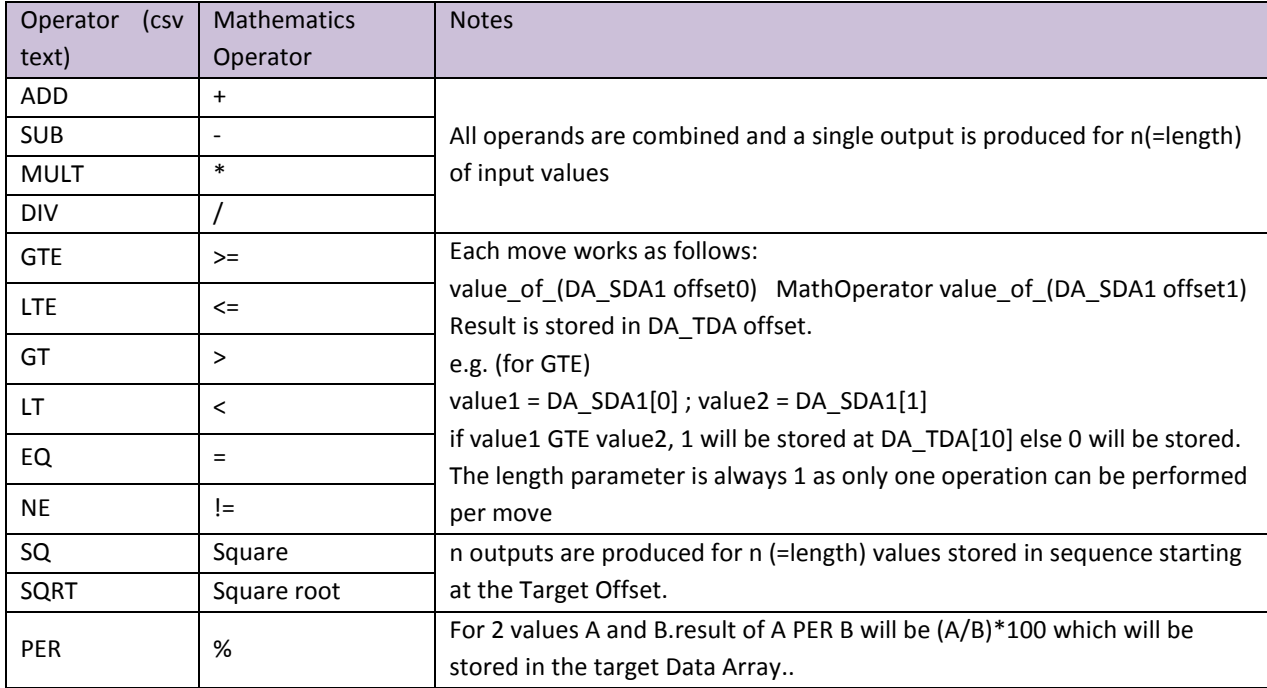

The following table shows the Mathematics functions and their text representation:

# <span id="page-32-1"></span>5.3.1 Math Function as a Moves Function

#### **Example**

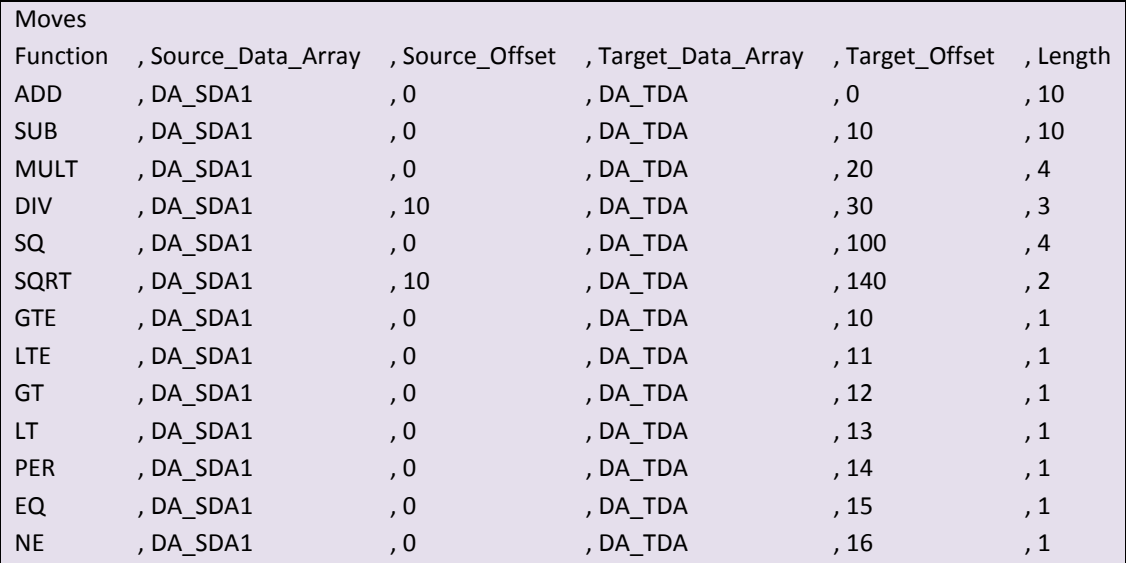

# 5.3.2 Standalone Math

The Math definition allows up to four source data locations, up to four Math operations, and one output data location. Operands are kept on a "stack" and are operated on in the sequence in which they have been defined. Math functions consume 1 or 2 stack variables as inputs (2 for ADD, SUB, MULT, DIV, GTE, LTE, GT, LT, NE, EQ and 1 for SQRT, SQ) and leave the output on the stack, ready to be used by the next defined Math operation. The output of each operation becomes an input to the next operation, along with the next defined operand.

Note: Output of GTE, LTE, GT, LT, EQ, NE, AND, OR, and NOT is binary either 1 or 0. AND, OR, and NOT work the same way as Logic.

The following fields are specific to the Math & Logic definition:

<span id="page-33-0"></span>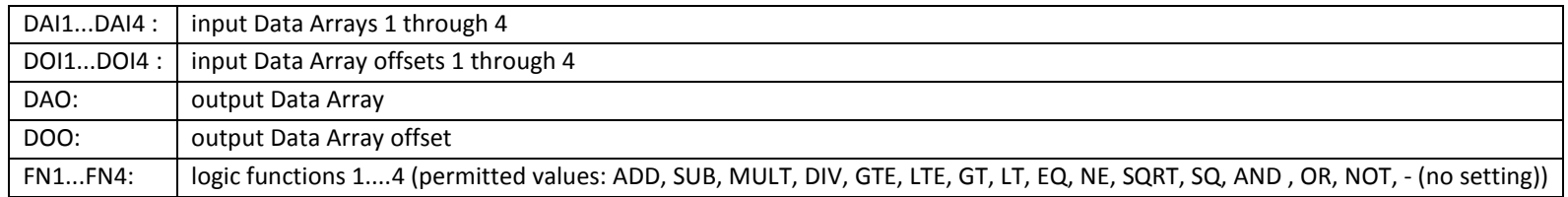

# **5.3.3** Math Usage Example**:**

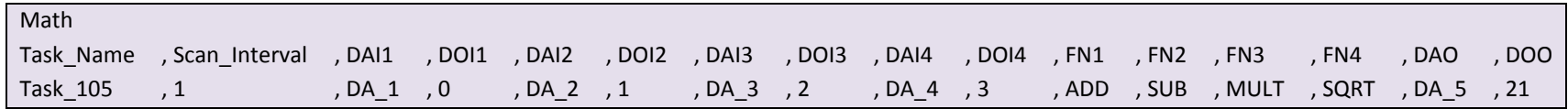

This definition will result in the following operation:

DA  $5[21] = Sqrt(( [ DA 1[0] + DA 2[1] ) - DA 3[2] ) * DA 4[3] )$ 

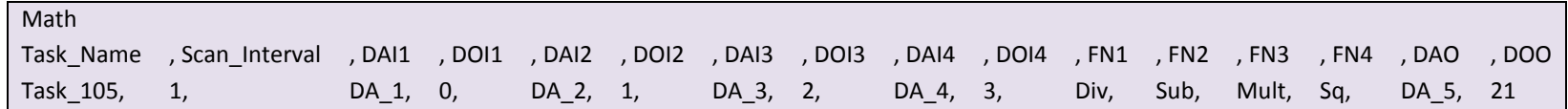

<span id="page-33-1"></span>This definition will result in the following operation:

 $DA_5[21] = (([DA_1[0]/DA_2[1]) - DA_3[2]) * DA_4[3])^2$ 

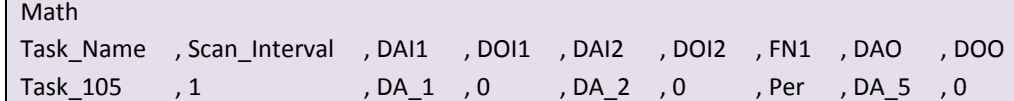

This definition will result in the following operation:

DA\_5[0] = DA\_1[0] Per(%) DA\_2[0]

Or

DA\_5[0] = (DA\_1[0] /DA\_2[0]) \* 100

i.e. if DA\_1[0] = 10 and DA\_2[0] = 20 then this means Da\_1[0] is 50 % of Da\_2[0] so DA\_5[0] will contain 50.

<span id="page-34-0"></span>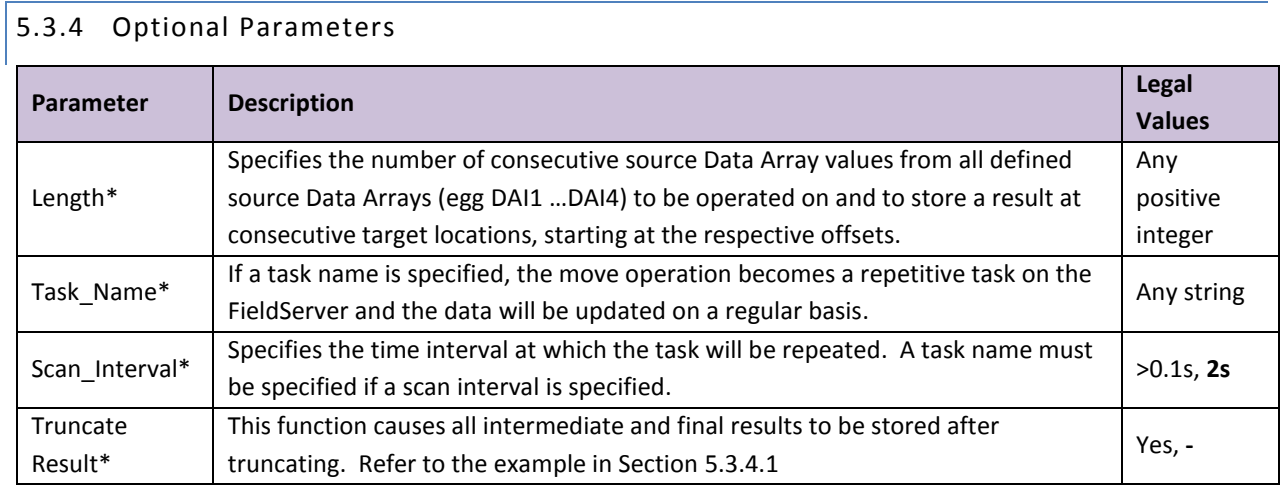

<span id="page-34-1"></span>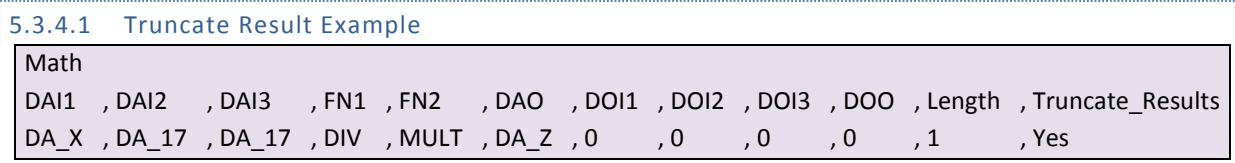

If DA  $17[0] = 17$  and DA  $X[0] = 100 = x$ 

DA\_Z[0]=(x/17)\*17 will be = 85 NOT 100

# 5.4 Logic

Logic functions implement Boolean functions (True/False statements) of bit Data Array values. Single-operator logic can be incorporated into Moves, but Multi-operator/operand logic must be defined in the Logic block

# 5.4.1 Logic as a Moves Function

The length of the Move defines the number of input operands. For binary operators [AND, OR] all operands are combined and a single output is produced. For the unary operator [NOT] an output is produced for every input, and is stored in sequence starting at the output location.

# 5.4.2 Standalone Logic

<span id="page-35-0"></span>The logic definition allows up to four source data locations, up to four logic operations, and one output data location. Operands are kept on a "stack" and are operated on in the sequence in which they have been defined. Logic functions consume 1 or 2 stack variables as inputs (2 for AND, OR, and 1 for NOT) and leave the output on the stack, ready to be used by the next defined logic operation. The output of each operation becomes an input to the next operation, along with the next defined operand.

<span id="page-35-1"></span>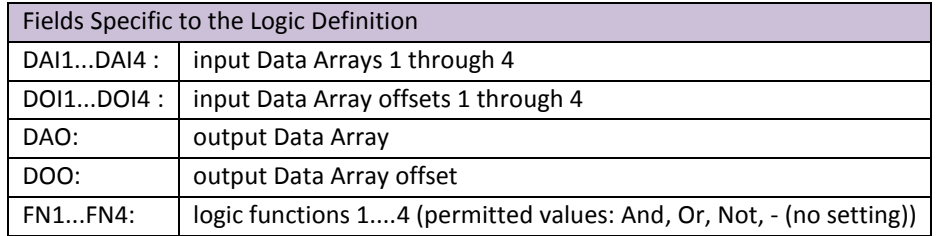

#### <span id="page-35-2"></span>5.4.2.1 Logic Usage Example:

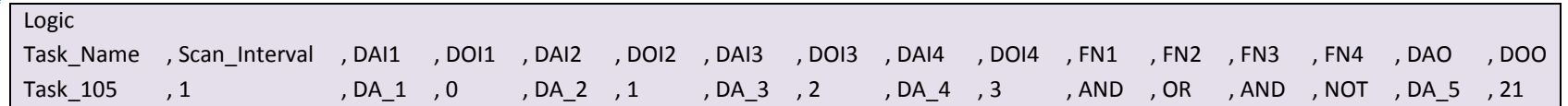

This definition will result in the following operation:

<span id="page-35-3"></span> $DA_5[21] = \gamma (([DA_1[0] & DA_2[1]) | DA_3[2]) & DA_4[3])$
## 5.5 Scaling

When writing a configuration file for the FieldServer, it may be required for the FieldServer to scale data before passing it on to the receiving devices. This can be accomplished in three different places in the FieldServer configuration:

- In the Client Side Map Descriptor section by adding scaling parameters.
- In the Server Side Map Descriptor section by adding scaling parameters
- In the Moves section by adding Scaling Parameters.

In all cases, four keywords are added to the section that needs to be populated with the necessary scaling parameters. The FieldServer makes use of the four scaling parameters to calculate a slope and offset for scaling all incoming values. It is possible therefore, to do any linear value conversion that may be required.

# 5.5.1 Map Descriptor Scaling

For the first two cases where keywords are added to the map descriptors, the four keywords to be used along with their valid ranges are as follows:

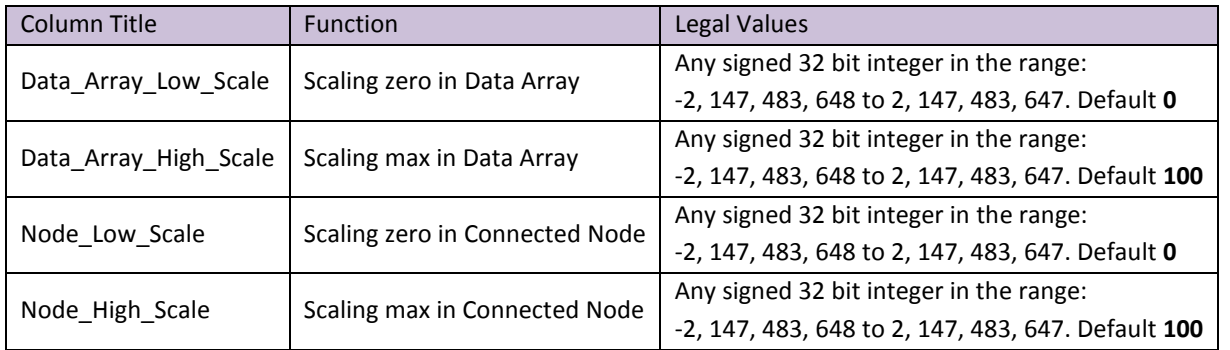

# 5.5.1.1 Scaling function example - Converting Celsius to Fahrenheit:

The following portion of a Map Descriptor example shows the settings required for a Client Map Descriptor to take a Fahrenheit temperature reading and store it into the Data Array as a Celsius value. Note that these parameters do NOT define the data range, thus a temperature of 500 $^{\circ}$  F will still be properly converted.

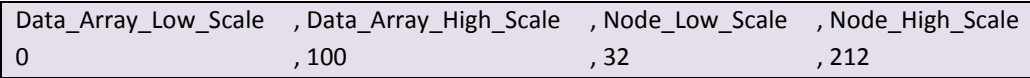

## 5.5.2 Scaling using Moves

It is also possible to scale values while moving data between Data Arrays. Doing the scaling this way often provides more visibility as it is then possible to view both scaled and unscaled data in the Data Arrays. The keywords for scaling in the moves section are different from the Map Descriptor keywords in order to avoid confusion, but function in much the same way. The keywords are:

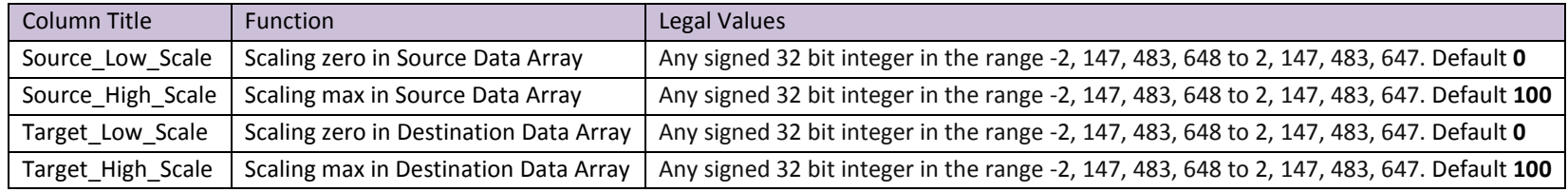

#### 5.5.2.1 Moves Scaling function example – Multiplying values by 10:

The following move example shows 5 values being moved from one Data Array to another (DA\_Unscaled=>DA\_Scaled). During the move, the values are multiplied by 10, because the scaling parameters state that "A value from 0 to 10 in the Source is being represented as a value from 0 to 100 in the Target". Again, these do not represent limits, and so a value of 500 would also be scaled properly and end up as 5000 in the Target Data Array Offset.

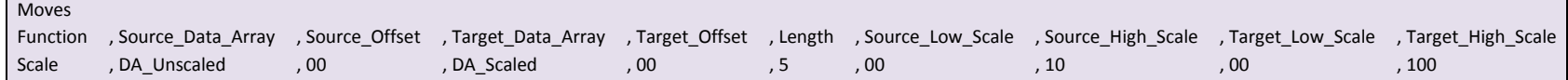

## 5.6 Preloading Data Arrays with Initial Values

## 5.6.1 Introduction

 $\overline{a}$ 

Preloads provide a technique which allows parts of one or more Data Arrays to be initialized to specified values. The Preloads are defined in a configuration file and loaded once when the configuration file is loaded as the FieldServer starts.

It is also possible to use the FieldServer scripting language to have the FieldServer load a configuration file and then poke values into the Data Arrays. For more information on this technique call FST Tech Support.

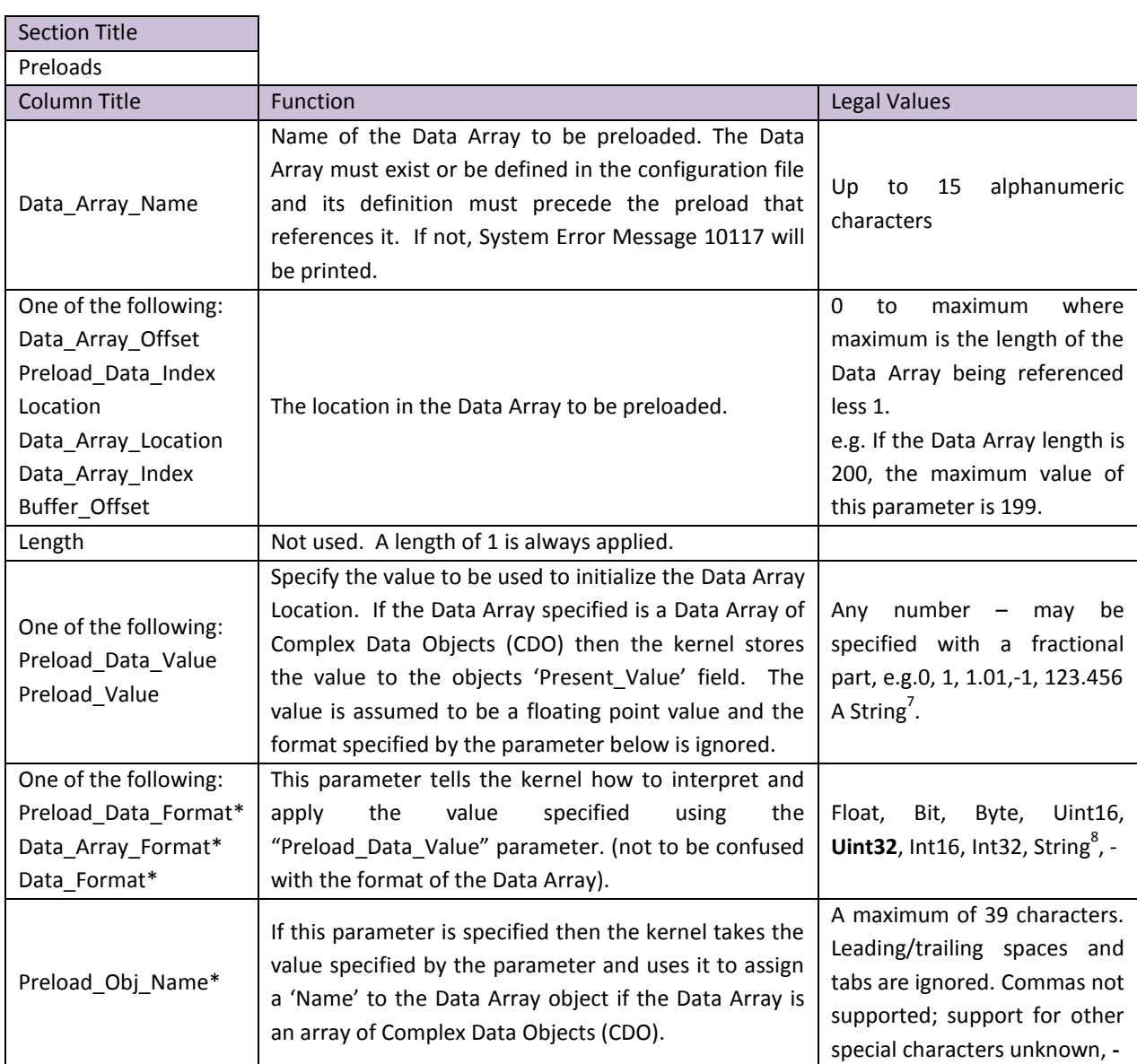

5.6.2 Parameters used to define Preloads

 $^7$  Strings: This has been tested with strings up to 320 characters long. Leading and trailing spaces and tabs are ignored, commas cannot be used and support for other special characters is unknown. Format must be specified as 'STRING'. The case of the characters is preserved. <sup>8</sup> Must be specified as String if Preload\_Value is String.

## 5.6.3 Limitations and Operational Considerations

- Each Data Array location to be preloaded requires its own preload line in the configuration file.
- The value specified must be compatible with the format of the Data Array  $-$  e.g. Integer arrays cannot be preloaded with numbers that contain fractions.
- Preloads cause Data Array updates. The FieldServer kernel does not differentiate between an update on a Data Array performed as a preload or as the result of a store after processing a protocol message. If the Data Array point is associated with a Map Descriptor using the Write-on-update (Wrbx) function or an Rdbx function set to "Write through", the preload will trigger the write. Refer to Section [4.3.3](#page-17-0) for more information.
- The 'Preload\_Data\_Format' must not be confused with the format of the Data Array being preloaded. The 'Preload\_Data\_Format' tells the kernel how to interpret the number specified by the 'Preload\_Data\_Value' parameter. Example: If 'Preload\_Data\_Format' is set to Byte then the preload value is cast to a byte\* before being stored in the Data Array.

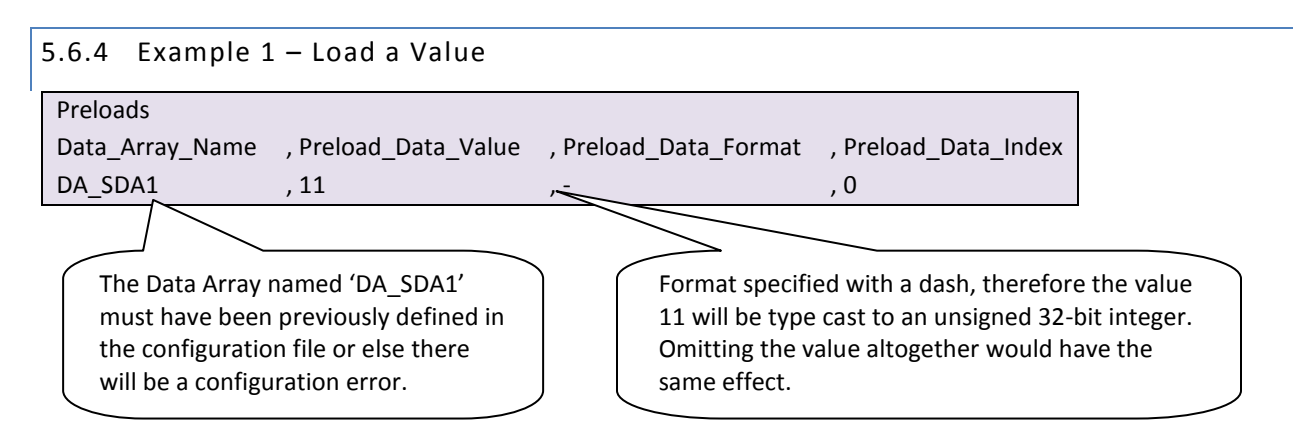

**Note: I**f the format of the Target Data Array is "Bit", then the value 11 will not be stored as Bit arrays can only store 1 and 0.

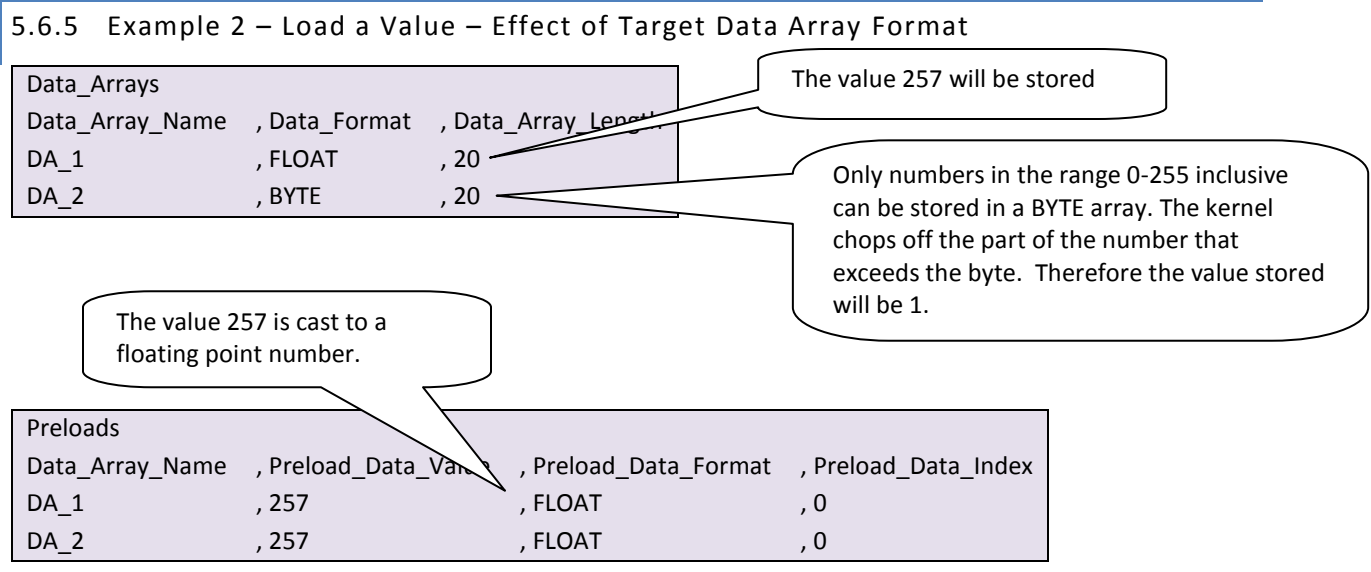

## 5.6.6 Example 3 – Load a Value – Negative Numbers

Only SINT16, SINT32 and FLOAT formatted Data Arrays can store negative numbers. The Preload\_Data\_Format must also be specified with one of those formats. Preload\_Data\_Format must be cast so that the sign is preserved and then stored in a Data Array whose format can support negative numbers.

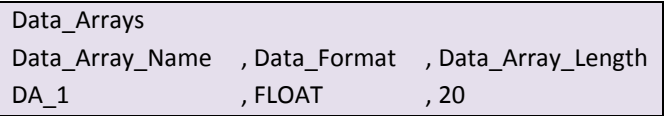

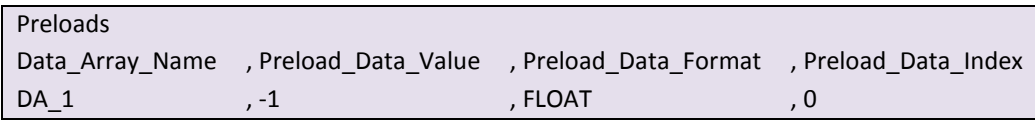

## 5.6.7 Example 4 – Load a Value – Floating Point Numbers

Only FLOAT formatted Data Arrays can store floating point numbers. The Preload\_Data\_Format must also be specified with 'FLOAT'. In this example the value 123.456 is stored to the 11th element (index 10) of the Data Array called 'DA\_1'

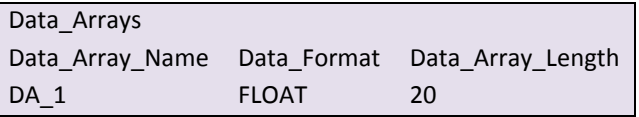

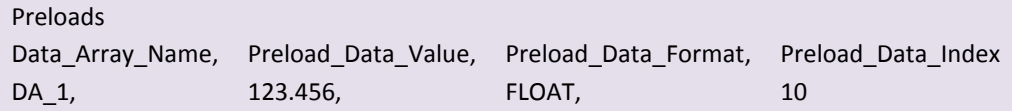

# 5.6.8 Example 5 – Load a Value – Strings (1)

Strings can be stored in Data Arrays of any format. If the Data Array format is UINT32 or SINT32 then the kernel will store two characters from the string in each Data Array element.

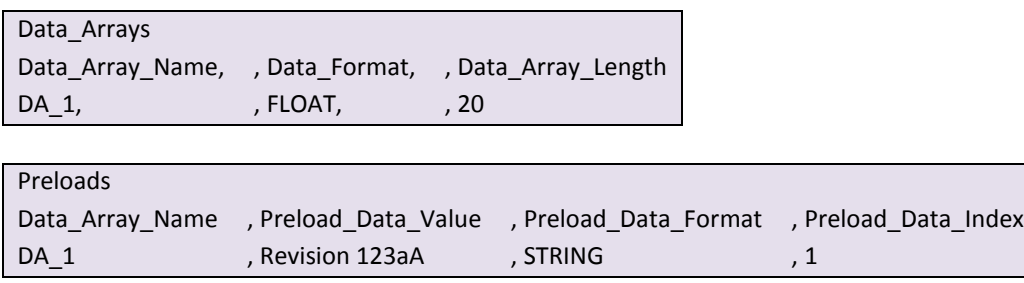

The string 'Revision 123aA' is stored starting in the 2nd element (index 1) of the Data Array named DA\_1.

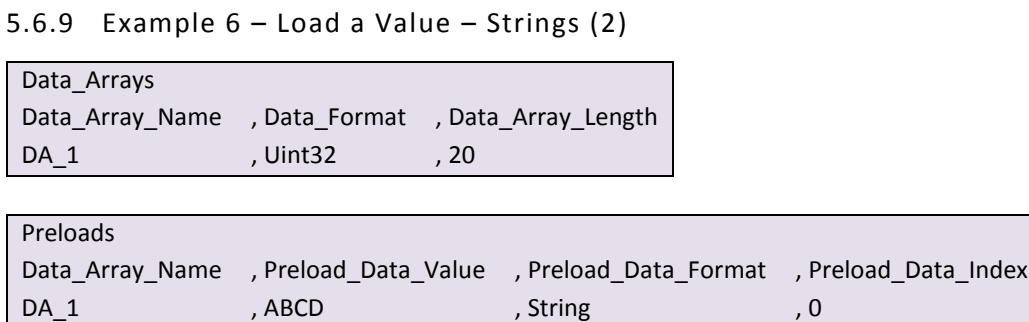

The value found in the 1st element of the Data Array will be 0x4241 (Ascii value of A) and the value found in the 2nd element will be 0x4443 (Ascii value of B). A UINT32 Data Array can store 2 characters per element.

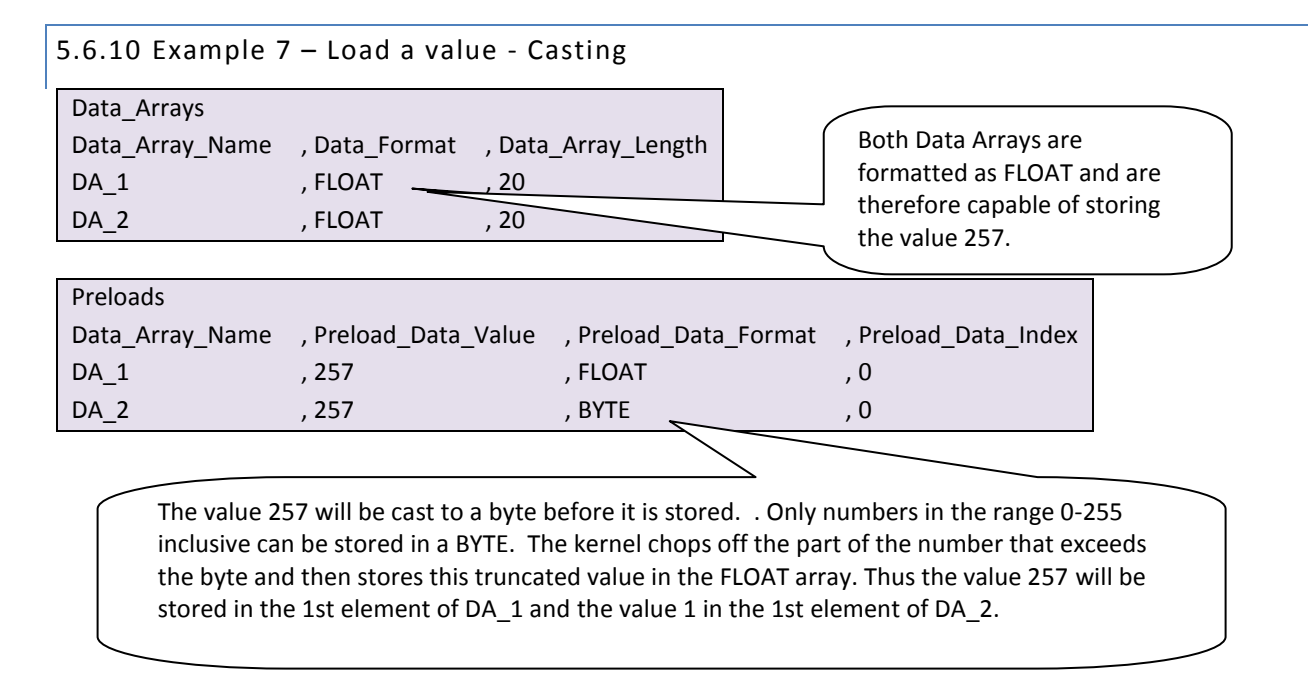

# 5.6.11 Example 8 – Load an Object name

In the example below a Complex Data Object for Analog Outputs is created with 20 objects. The preload sets the name of the 1st object (index 0) to the string 'ABCDEFGHIJKLMNOPQRSTUV' as well as setting the value of the Present Value field in the object to zero.

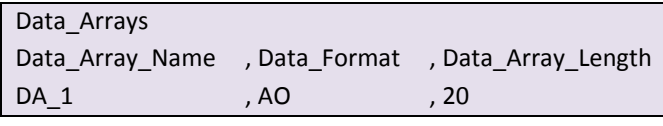

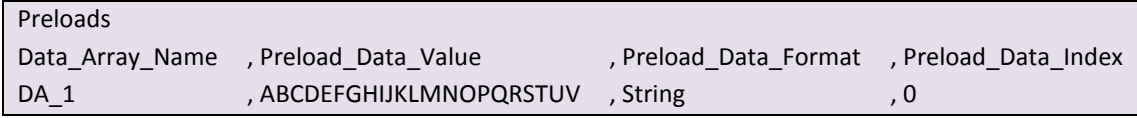

## 5.7 Loading Data\_Array Values from the FieldServer's Non-Volatile Memory

If the value in the Data Array changes, the FieldServer can be configured to save this changed value to its Non-Volatile Memory up to 3 times a minute using the DA\_Function\_After\_Store Parameter. On startup the value will be loaded from the Non-Volatile Memory into the Data Array. This value will only be stored 3 times a minute, so if more writes than that are done, the values will be stored in the Data Array, but not to the Non-Volatile Memory. Storing this value has performance impacts, so care must be taken to store this value only if needed.

There is a limit to the number of values that can be stored from a single data array:

UINT32: 9 FLOAT: 9 SINT32: 9 UINT16: 19 SINT16: 19 BYTE: 39

## **Example**

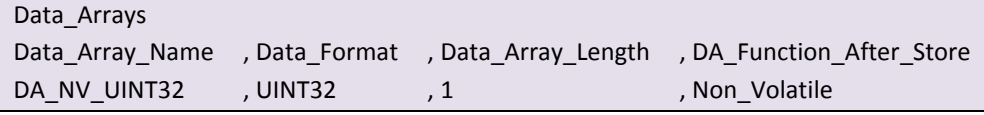

## 6 **NODE MANAGEMENT**

## 6.1 Data Array Functions

#### 6.1.1 Node Status Function

The Node Status Function is a Data Array function which provides the communication status between the FieldServer and the actively mapped Nodes. The online status of a particular Node is indicated in the Node Status Data Array. If the communication status is good then the Node Status is set to 1. The communication status goes bad if it does not receive a response to a poll. The offset number in the Data Array is equivalent to the station address of the Node. Refer also to Section [9,](#page-54-0) [Appendix B.2](#page-72-0) an[d Appendix B.4.5.](#page-77-0)

#### **Example:**

If seven Nodes are connected to the FieldServer, when the Node with ID 5 is online, the sixth bit of the Data Array configured for the function Node Status will be set to 1. (zero bit is unused)

Typical Data Array Parameters are:

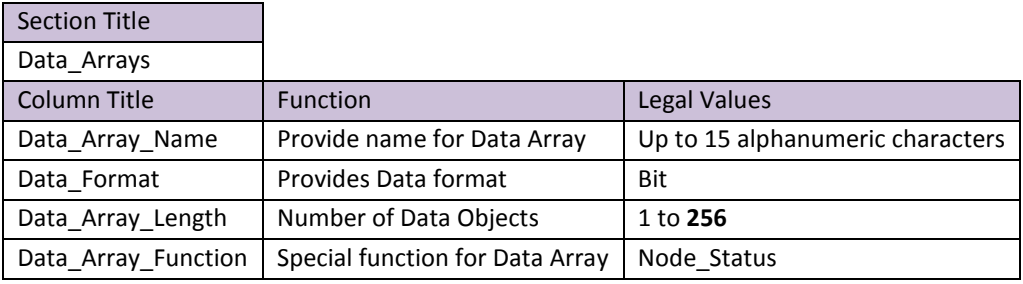

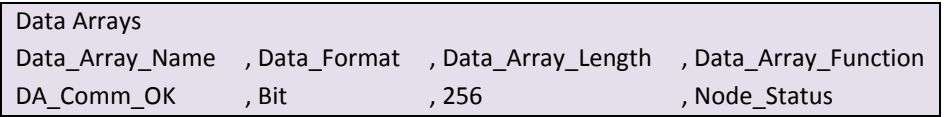

## 6.1.2 Alias\_Node\_ID

If you have two Nodes with the same Node ID or your Node ID's are longer than 255, the Node Status Function as described above will not work correctly. In such cases, each Node can be assigned an Alias Node ID which can be used to provide Node Status.

Typical Data Array Parameters are:

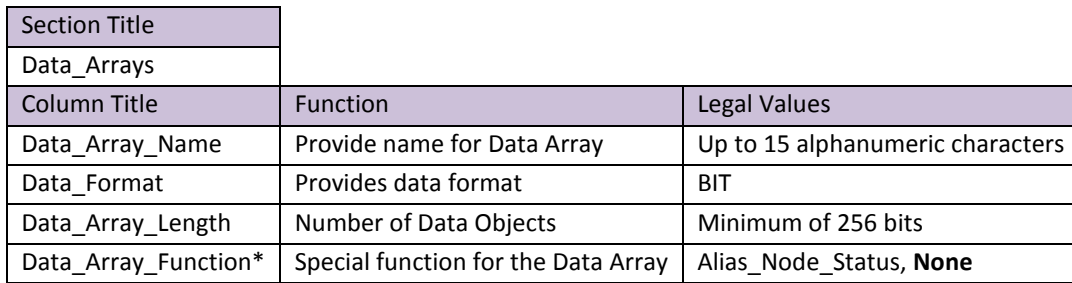

# 6.1.3 Alias\_Node\_ID - Example:

A Data Array has been defined to report the status of the Nodes in the configuration using the Alias\_Node\_ID. Each Node that has been allocated an Alias\_Node\_ID will have the corresponding bit in the Data Array set/unset based on the Node's status.

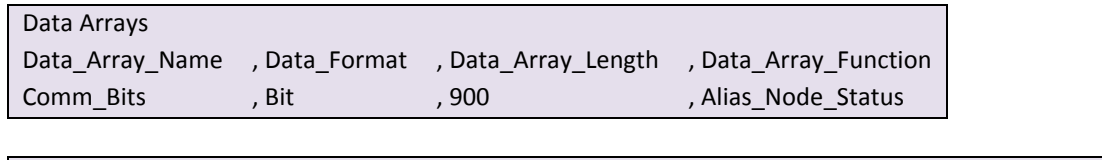

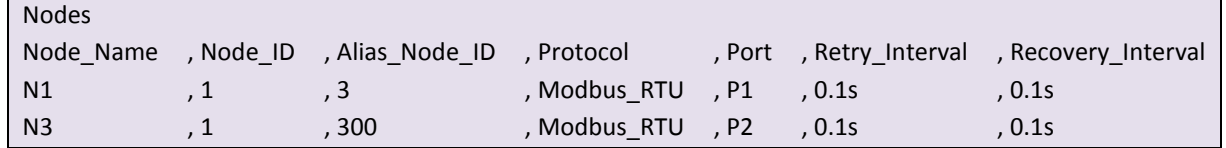

Alias Node Status differs from Node Status as follows:

- If a Node does not have an Alias\_Node\_ID defined then that Node's status will not be reflected in the Data Array.
- The Alias\_Node\_ID's can be any positive whole number including zero up to the limit of the maximum Data Array size.

# 6.1.4 Node\_Online\_Bits

This Data Array function allows the user to specify Nodes and Subnets for which communication status is required.

## **Example:**

 $\mathbf{r}$ 

Typical Data Array Parameters are:

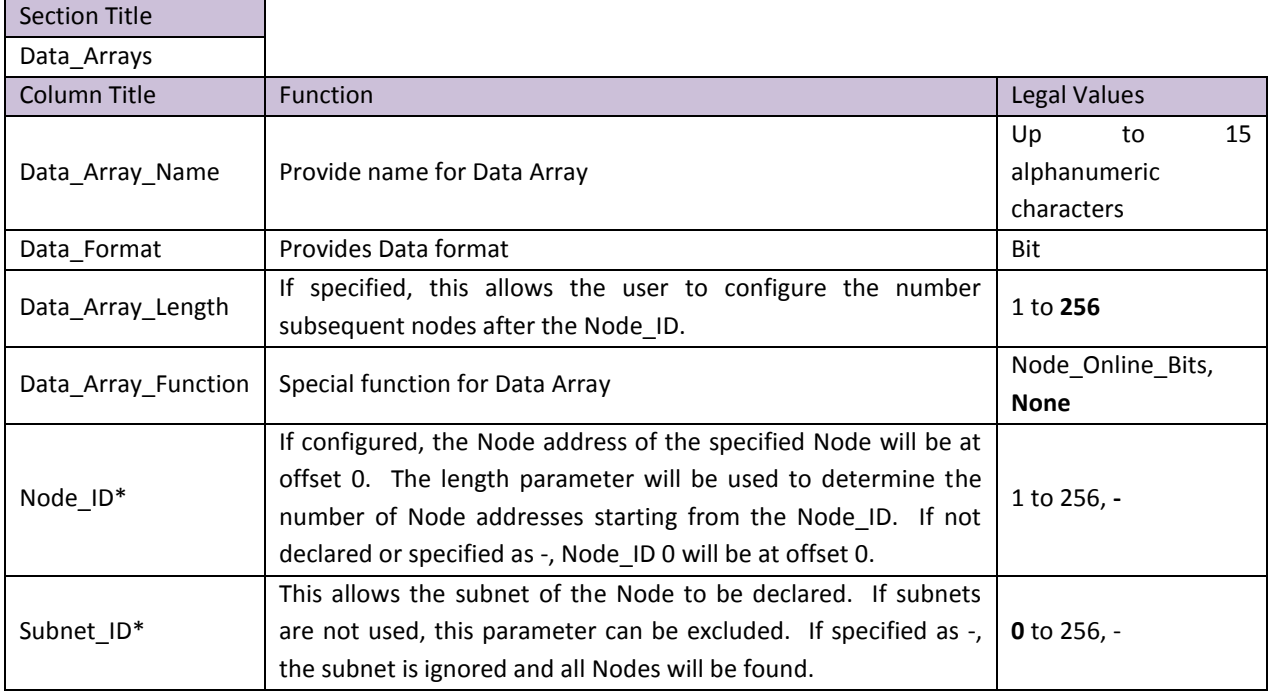

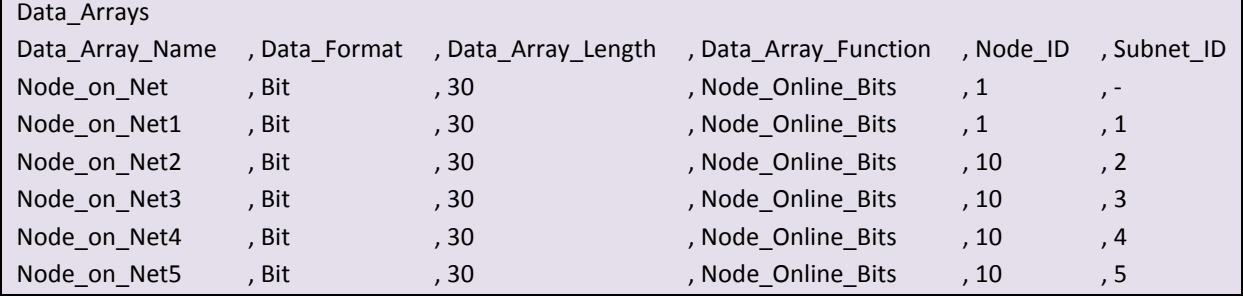

## 6.2 Connection Parameters

## 6.2.1 Node\_Retire\_Delay

When a FieldServer is started up, it polls all Nodes. Nodes that respond within the specified timeout period (seconds) will be marked online. Nodes failing to respond within the timeout period will be repeatedly polled for the length of time specified in the Node Retire Delay parameter (seconds). Once this period has expired, there will be one further poll and if the Node does not respond within the specified timeout period, it will be retired. The FieldServer must be restarted for retired or new Nodes to be identified. This is an optional parameter. If not set, the FiledServer will continue retrying indefinitely. This would be useful in a situation where there are plans for expansion and some Nodes have not yet been installed and so would never respond.

#### **Example**

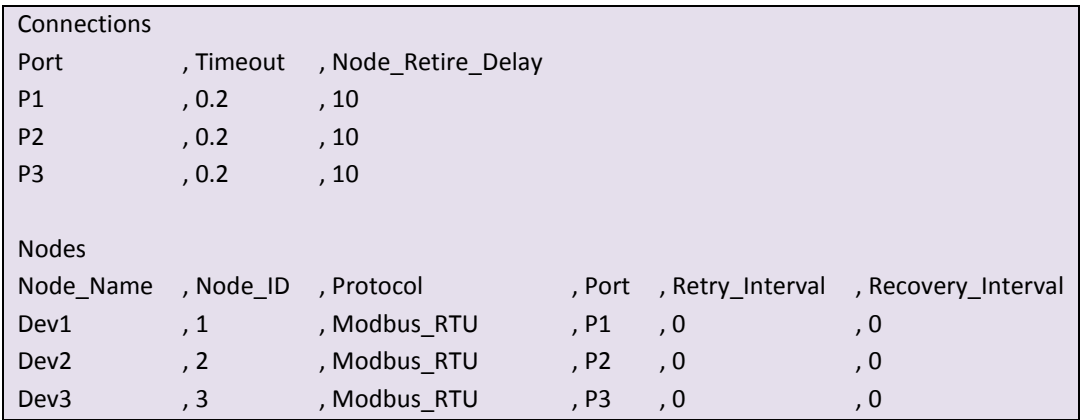

## 6.3 Node Parameters

## 6.3.1 Node Offline Action .

This function allows the user to clear the values from a Data Array if the associated active connection to a Passive Node is lost. By default, the last values obtained from the Passive Node will remain in the Data Arrays if the connection is lost. This functionality has been implemented for the following protocols: BACnet IP, BACnet MSTP, Lonworks, and Metasys N2. A configuration example follows:

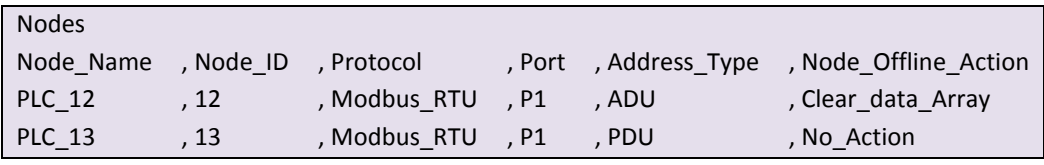

## 7 **DYNAMIC PARAMETERS**

Most FieldServer parameters are specified in a configuration file and are fixed. A growing number, however, may be changed dynamically using values found in Data Arrays. We call these Dynamic Parameters.

The following parameters can be dynamically configured.

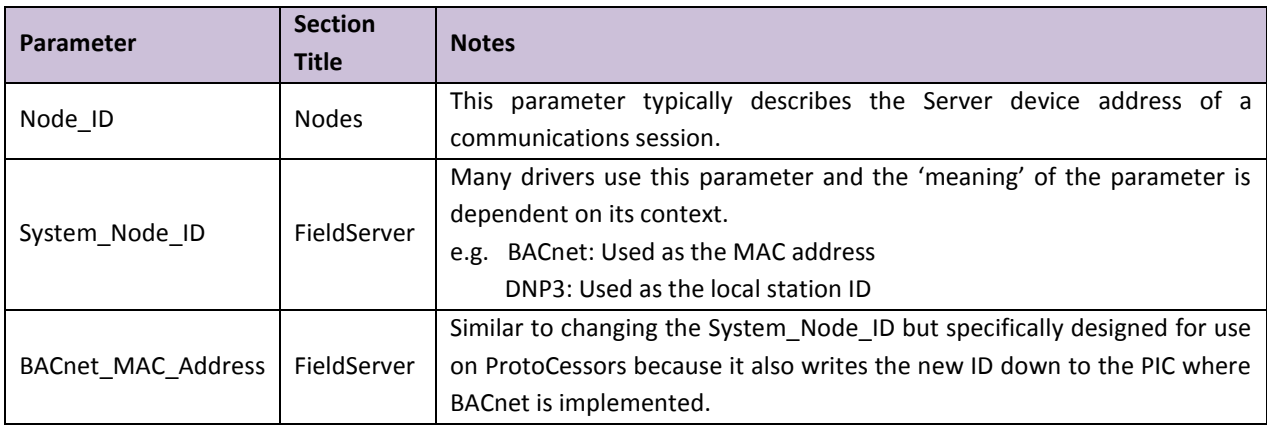

# 7.1.1 Dynamic allocation of Node\_ID or Station number

Almost all FieldServer configurations consist of a Server and Client side. The Client side of the FieldServer reads data from the Server device. The Server side of the FieldServer then serves this data to remote Client Nodes using a different protocol. The configuration of the Server Side of the FieldServer is done in a configuration file and as such is fixed. This is illustrated in the diagram below.

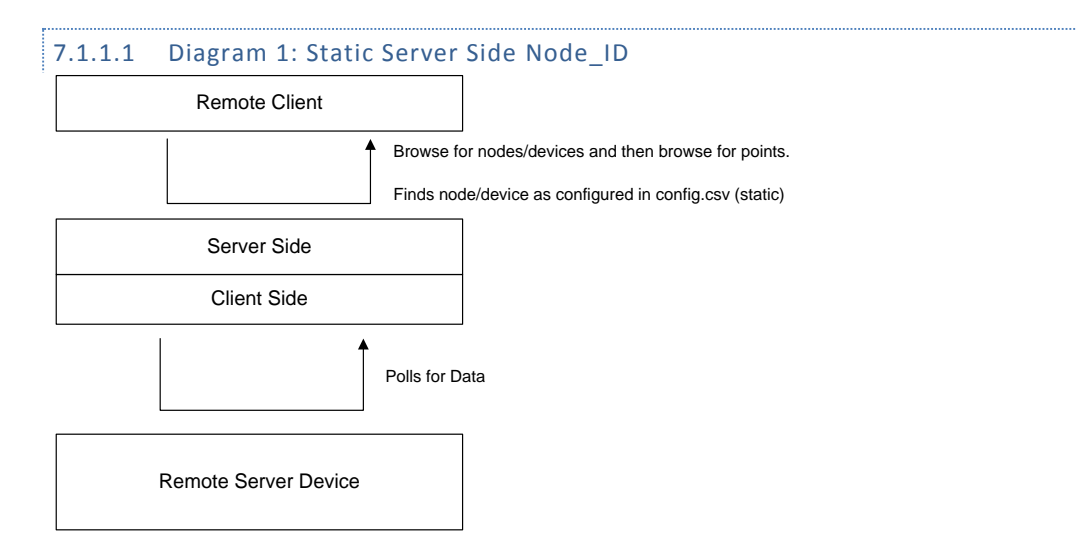

It is possible to control the Node\_ID of the Server Node by including a special task in the Configuration file that watches the value of a single element of a Data Array. When the value is updated then this task takes the value and replaces the Node\_ID of a designated Node so that its new Node\_ID is the value found in the Data Array. This is illustrated in the following diagram.

This new Node\_ID can be saved to the Non-Volatile Memory so that it isn't lost on a power cycle. When the device starts up again, the stored value will be used.

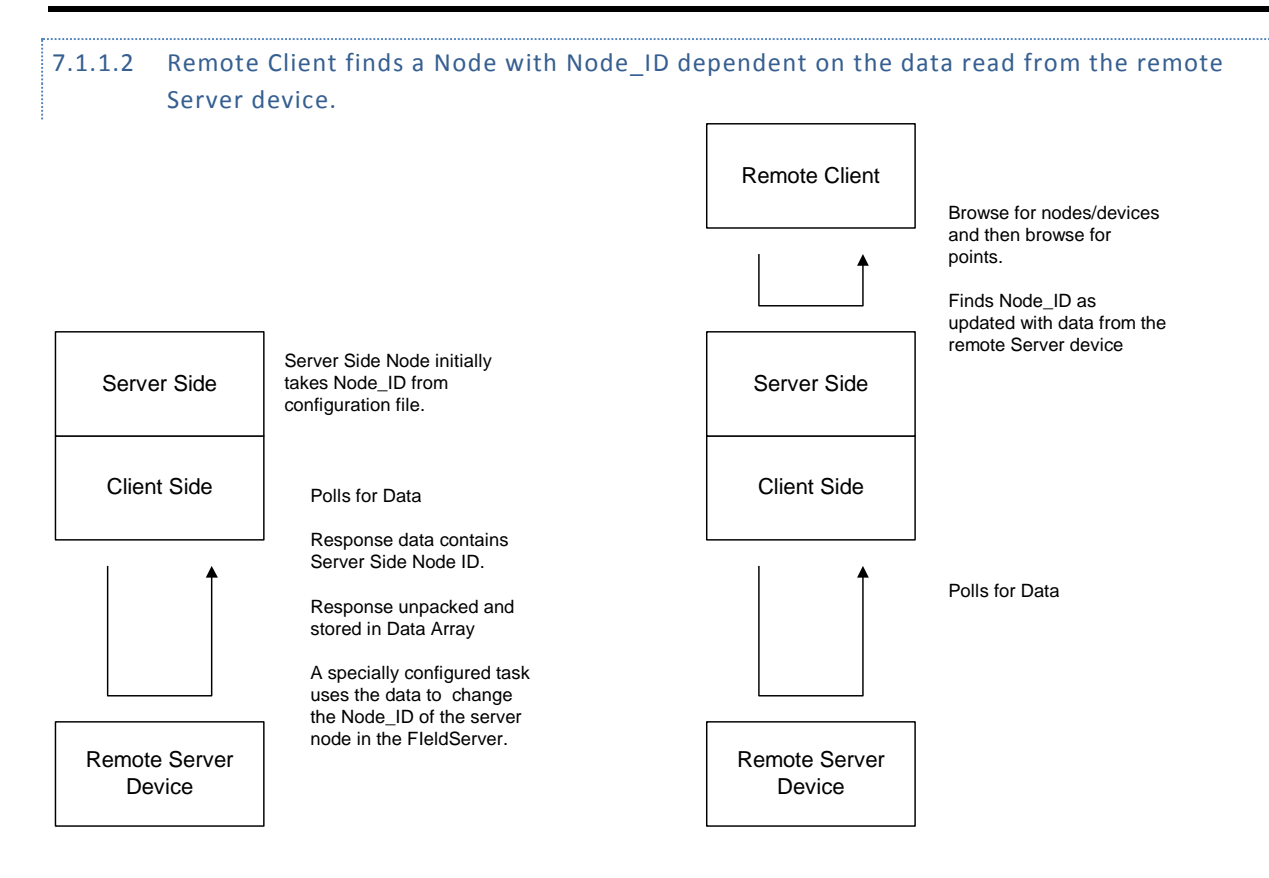

# 7.1.2 Map Descriptor Parameters specific to Dynamic Parameters

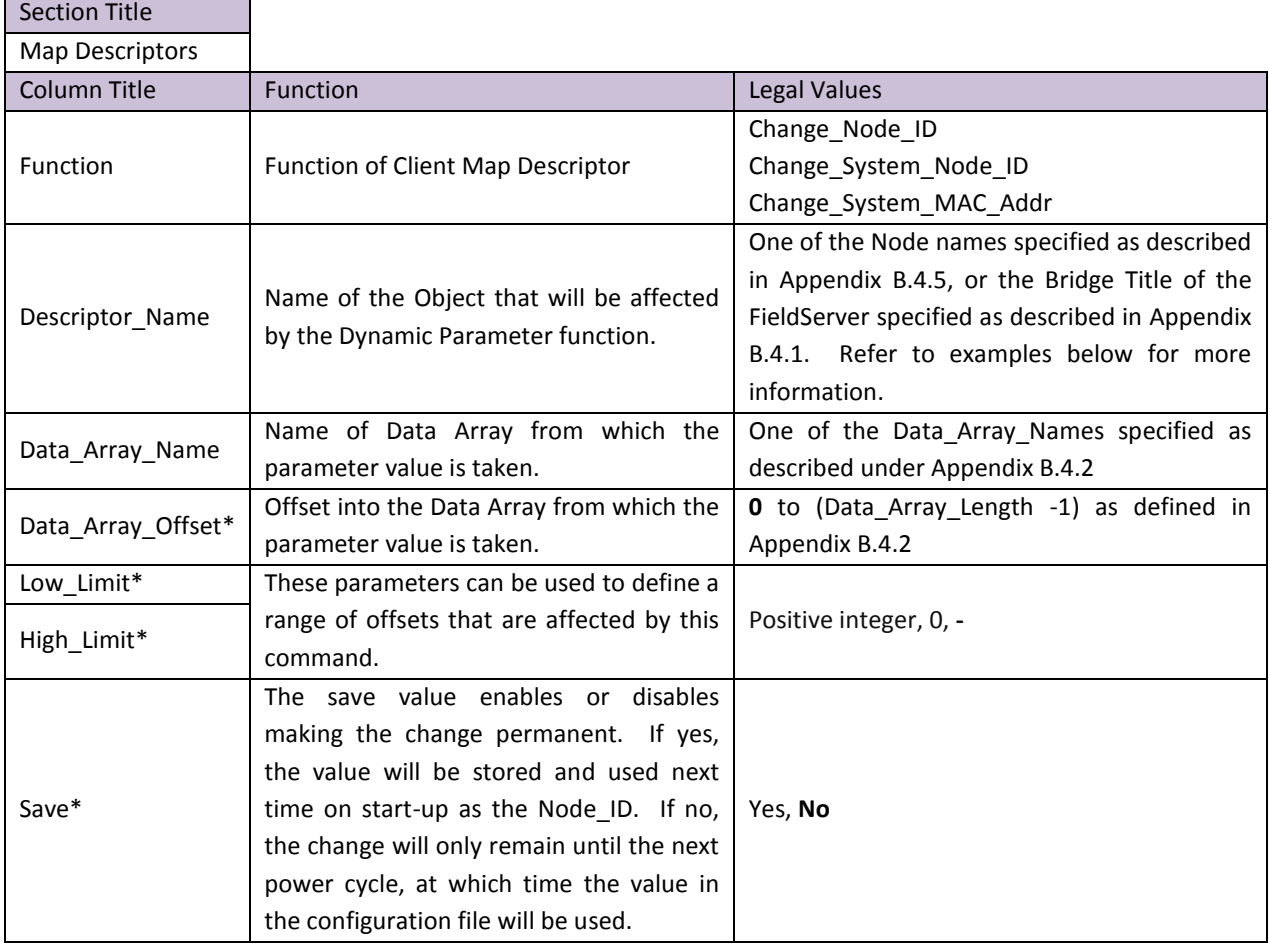

# 7.1.3 Examples

# 7.1.3.1 Example 1- Dynamic Allocation of Node ID

The parameter value is taken from the specified Data Array and Data Array Offset, and is used to modify the parameter specified under Function of the object (e.g. Node) specified under Descriptor\_Name, subject to the limits set by Low\_Limit and High\_Limit.

In this example, when the value of Node\_Array offset 160 is updated (presumably by a driver) then the FieldServer will check the value is in the range 0 to 255 inclusive. If it is, it will look for the Node called 'PLC\_1'. If found, the Node\_ID will be changed to the new value.

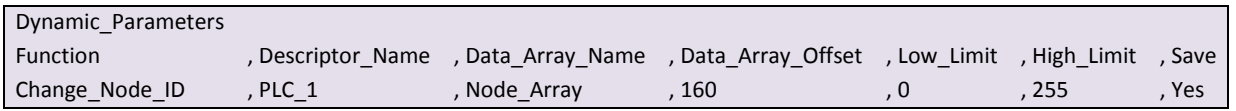

#### 7.1.3.2 Example 2 – Dynamic Allocation of System Node ID

The FieldServer watches DA\_NODE\_ID\_NEW offset 0. When the data is updated, the FieldServer looks for a Node named 'NODE 1'. If a valid one is found then the NODE ID of that Node will be changed and the FieldServer will print a message reporting the change.

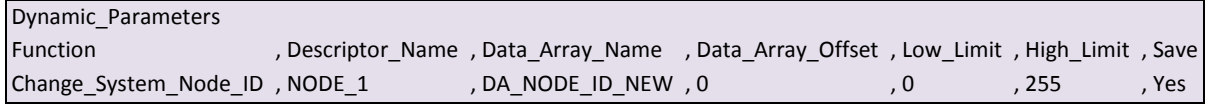

The Low\_Limit and High\_Limit parameters may be omitted in which case the Node\_ID is not validated against them.

The save value enables or disables making the change permanent. If yes, the value will be stored and used next time on start-up as the Node\_ID. If no, the change will only remain until the next power cycle, at which time the value in the configuration file will be used.

## 7.1.3.3 Example 3- Dynamic allocation of the BACnet MAC address

Configuration and operation is the same as changing the System\_Node\_ID except that this command not only changes the value of the System\_Node\_ID parameter it also causes the firmware to write to the underlying PIC on the FieldServer to have it start using the new ID.

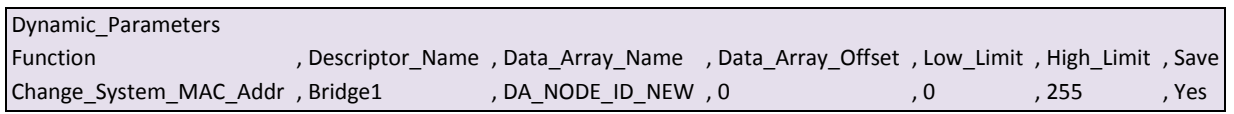

In the example above, the FieldServer watches offset zero of the Data Array called DA\_NODE\_ID\_NEW. If it changes and the new number is valid (in range) then the 'Bridge' section of the configuration file is scanned until a bridge whose 'Title' matches the descriptor name' is found. Once found, the value of the System\_Node\_ID is updated and the driver writes the new ID down to the PIC on which the BACnet driver has been implemented.

The Low Limit and High Limit parameters may be omitted in which case the Node ID is not validated against them.

The save value enables or disables making the change permanent. If Yes, the value will be stored and used next time on start-up as the System\_MAC\_Addr. If No, the change will only remain until the next power cycle, at which time the value in the configuration file will be used.

# 7.1.4 Error Messages

 $\overline{a}$ 

<span id="page-51-0"></span>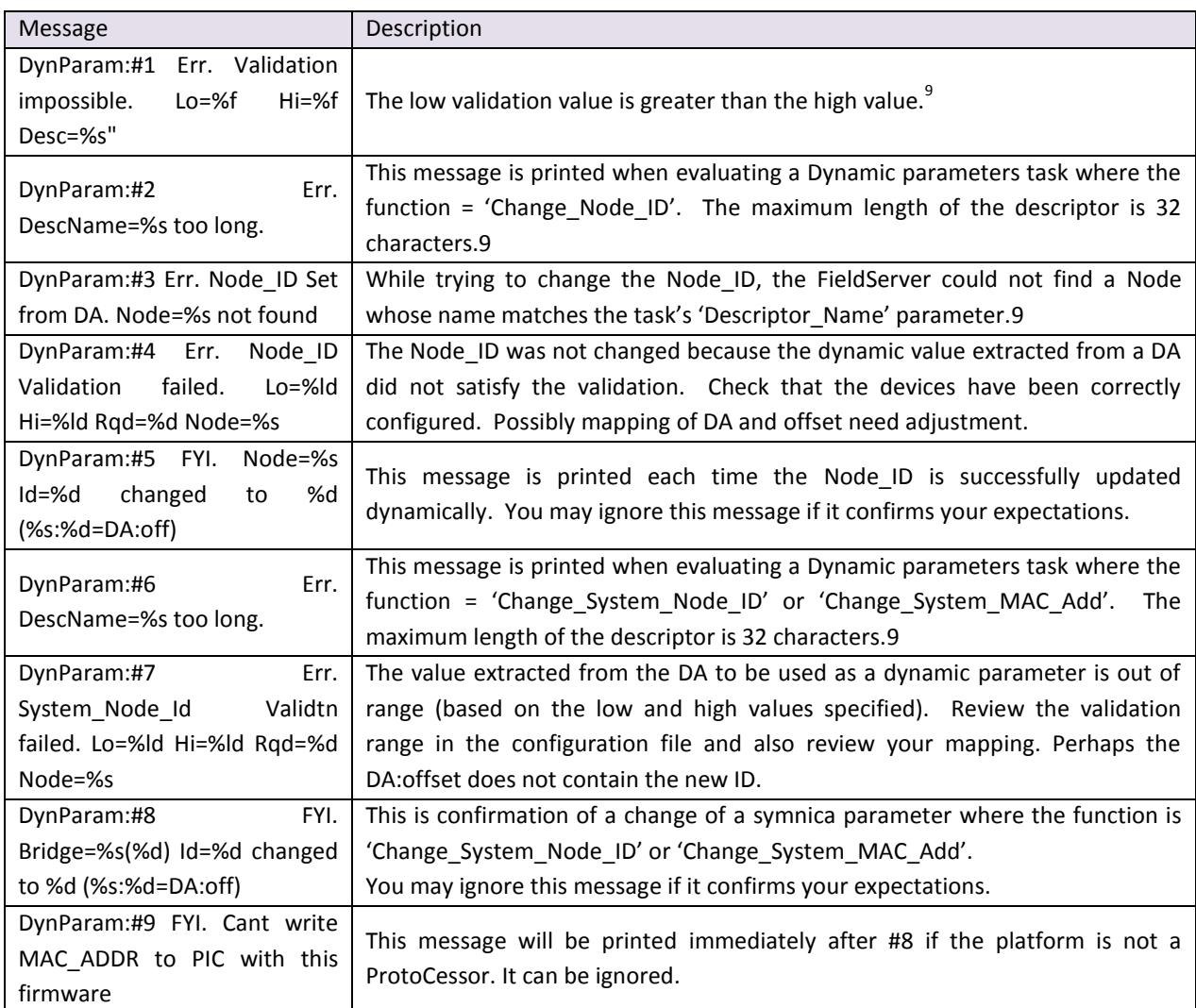

9 Edit the configuration, download the modified configuration and reset the FieldServer for the changes to take effect.

# 8 **PORT EXPANDER MODE - PEX MODE**

Under certain conditions the FieldServer can be configured in a Port Expander Mode where statically configured Map Descriptors are not required to retrieve data from a Server Node.

## 8.1 How Port Expansion Works:

When the FieldServer receives a poll from the Client Node, it scans its internal tables looking for a Map Descriptor that matches the poll. If such a Map Descriptor is found, the FieldServer responds with data from the appropriate Data Array. If no Map Descriptor is found, the FieldServer scans the list of configured Nodes and *creates* a Map Descriptor (cache) to fetch the data from that Node and returns this data to the Client. The FieldServer will continue to retrieve data from the Node for future polls from the Client Node. If the Client Node does not access the data for longer than the time configured under Cache\_Time\_To\_Live, (Refer to [Appendix B.4\)](#page-73-0) then the FieldServer will stop reading the data and remove the Map Descriptor (cache).

## 8.2 Advantages of Port Expander Mode

Configuration is simpler - the FieldServer automatically creates and deletes Map Descriptors as required. If mapping changes are made to a Client, the FieldServer usually does not need to be reconfigured.

## 8.3 Limitations of Port Expander Mode

Port Expander Mode does not work with all combinations of drivers.

If the FieldServer is used as a Pure Port Expander (Single Protocol) there is no restriction at all, e.g. Modbus RTU Port Expander.

The following families of drivers support Port Expansion within the family:

- Modbus RTU
- Allen Bradley PCCC
- $\bullet$  Metasys®<sup>10</sup>

## 8.4 Port Expander Write Options

Three possible scenarios exist for Writes in Port Expansion Mode:

- A Temporary Read Map Descriptor already exists for the point being written.
- A Temporary Write Map Descriptor already exists for the point being written.
- No Temporary Map Descriptor exists for the point being written.

In the first two cases data is simply witten through the FieldServer to the Server using the existing Temporary Data Arrays. Iin the third case, temporary Map Descriptors are created.

It is possible to configure the FieldServer to send an immediate acknowledgement of a write instead of waiting for acknowledgement of successful receipt from the Client. The Node parameter Write\_Ack\_Option<sup>11</sup> needs to be configured. Refer to [Appendix B.4.](#page-73-0)

 $\overline{a}$ 

 $10$  Metasys is a registered trademark of Johnson Controls, Inc

 $11$  This setting only affects writes to points not configured/existing as read cache Map Descriptors. Writes to existing points on the FieldServer are acknowledged immediately

## 8.5 Handling of Successive Writes to the Same Point

When multiple successive port expansion writes to the same point occur, there is a potential build-up of pending write transactions in the FieldServer, since the Server side may receive write transactions at a faster speed than they are completed on the Client side (depending on the speeds of the respective protocols).

There are two fundamental ways of dealing with the potential accumulation of successive writes to the same point:

- **Overwrite** any pending write values that have not yet been sent to the Server are overwritten with the latest write value. This is the default option and it ensures that the last value that was received from the Client is written to the Server. Intervening writes may be lost.
- **Blocking** if it is important to preserve the sequence of write values to the same point (e.g. a switching sequence of on/off transitions), then the Server can be configured to handle writes in a blocking mode. Here successive writes to the same point are queued to a configurable maximum length. Writes are accepted from the Client until the queue is full, at which point further writes will be rejected. This option must be configured on the Server using the following Connection parameters and values:

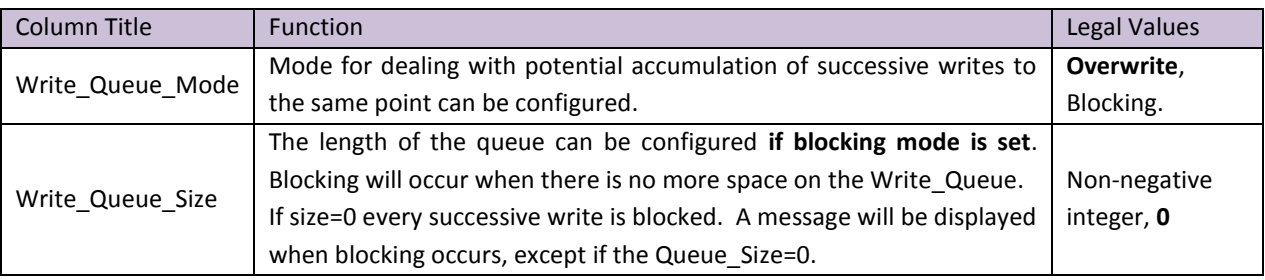

**Connections** 

Port , Baud , Parity , Data\_Bits , Stop\_Bits , Protocol , Handshaking , Poll\_Delay , Write\_Queue\_Mode , Write\_Queue\_Size , Timeout P1 , 9600 , None , 8 , 1 , Modbus\_RTU , None , 0.100s , Blocking , 5 , 5 , 8s

## 8.6 Port Expansion Configuration:

The example configuration file for this mode is available from FieldServer Technical Support if needed. Although Map Descriptor configuration is not required, Connections and Nodes do need to be configured.

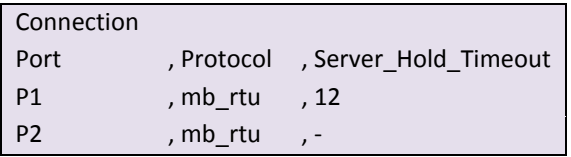

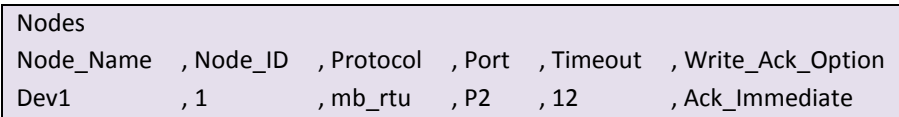

## <span id="page-54-0"></span>9 **TIMING PARAMETERS**

Under normal operation, the FieldServer will send a poll request to a Server device and that device will reply with a response. The amount of time between successive poll requests is called the **Scan\_Interval.** The time between receiving a response from a Server device and the next poll request is called the **Poll\_Delay**.

If the FieldServer sends a poll request, and the Server device does not send a response, it is considered a timeout. The time the FieldServer waits before declaring a timeout can be adjusted by the **Timeout** parameter. If a timeout occurs, then the FieldServer will retry the poll request (number of times retried is specified by the **retries** parameter). The interval between **Retries** is specified by the **Retry\_Interval**. The FieldServer will send poll requests at the end of each **Retry\_Interval.** Once the specified numbers of **Retries** have been sent, the FieldServer will mark the Node offline. Once a Node has been marked offline, it will wait for a period specified by **Recovery\_Interval** before sending another poll request.

Once the communications have been re-established, the FieldServer will wait for a period called **Probation\_Delay**, before marking the Node as online.

**Note 1:** The **Ic\_Timeout** parameter monitors the time between characters in a response. If the time exceeds the **Ic\_Timeout**, the response is discarded and is considered a Timeout.

**Note 2:** All parameters in **bold** above are configurable. See table below for where they are configured, and what the defaults will be if they are not configured. Refer also to [Appendix B.2.](#page-72-0)

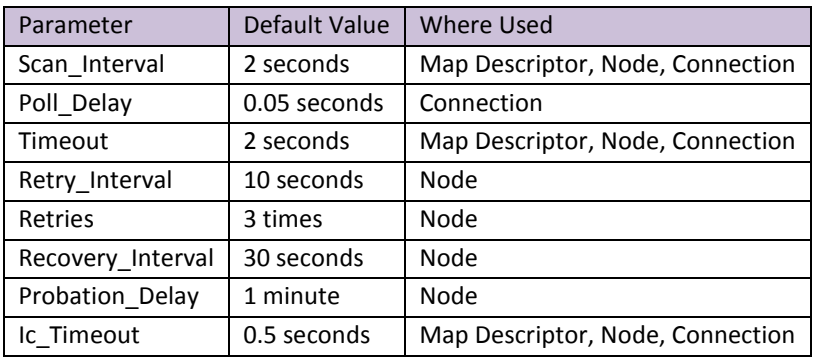

**Note 4:** In the case of parameters that may be declared at the Connection, Node or Map Descriptor level, when the parameter is declared at more than one level, the Map Descriptor declaration takes highest priority, followed by the Node declaration and then the Connection declaration.

**Note 5:** A non-response from the remote Server device causes a Timeout. The driver does nothing until a response is received or the timeout period has expired. Thus if a connection has two Nodes and one Node is producing Timeouts this will have the effect of slowing down communication for the other Node in the sense that the driver does nothing while the timeout timer is counting up to its setpoint. Once there is a timeout on one Node, the driver will not retry any Map Descriptors on that Node until the Retry\_Interval has expired. Thus during the Retry Interval the other Node will get 100% of the service.

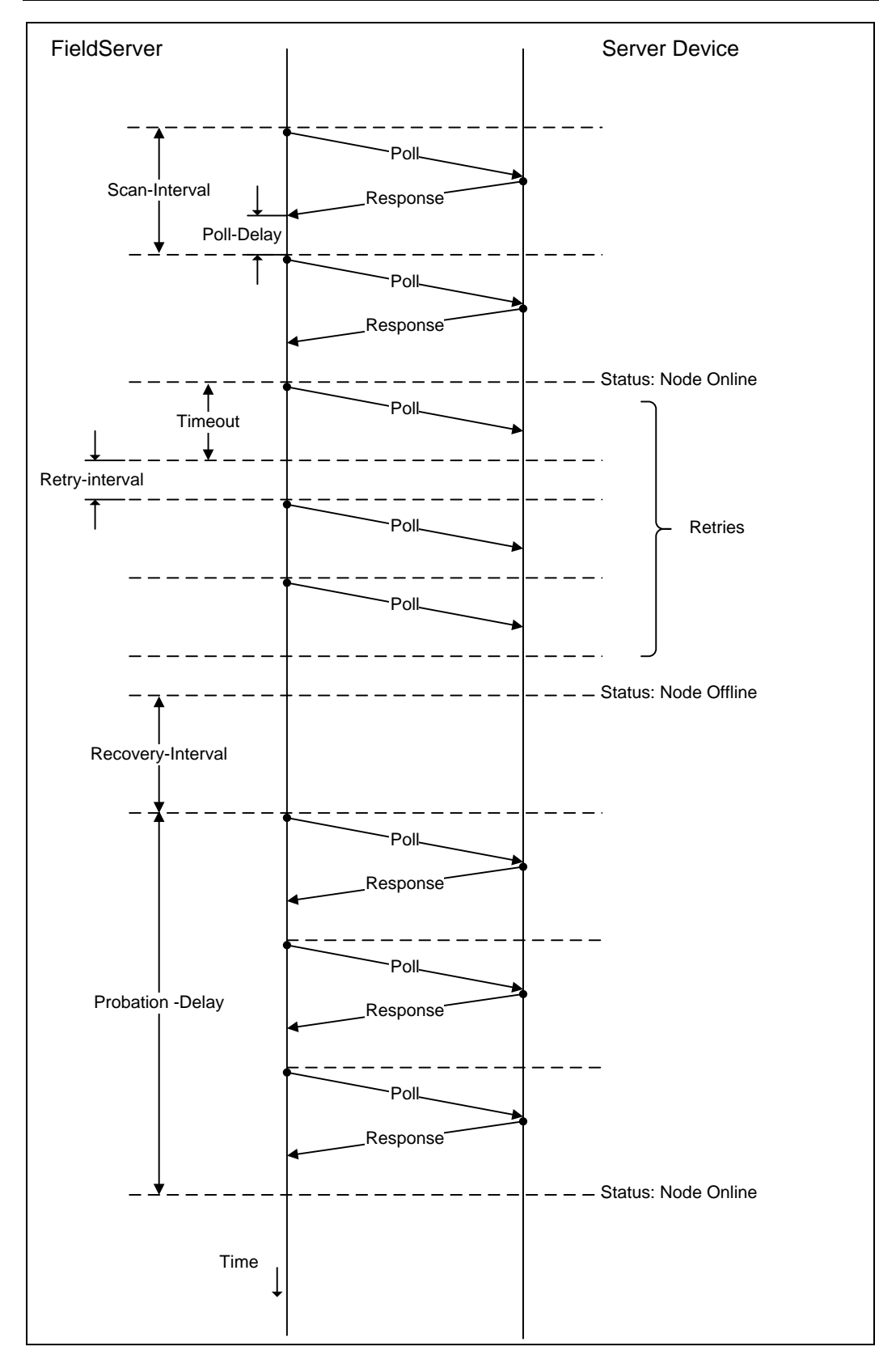

**Figure VIII - FieldServer Timing Diagram**

#### 9.1 Line Drive Parameters

The RS-485 communications connection requires that line drive is asserted before sending a message. When the message is sent, the line drive must be turned off to allow other devices on the network to assert their line drives. Because the assertion and de-assertion of the line drive is not instantaneous, some time needs to be allowed between asserting the line drive and sending the message, as well as between the end of the message and deasserting the line drive. This time is specified by the Line\_Drive\_On and Line Drive\_Off parameters.

If R1 or R2 are declared as ports in the configuration file, then Line\_Drive\_On and Line\_Drive\_Off are set to 1ms by default, and need not be declared in the connection parameters unless the application requires that the line drive times are adjusted.

If Line Drive times are set incorrectly, truncated messages and noise occur. If the time set is too long it could truncate a message from another device. If the time set is too short, the FieldServer's message will be truncated.

For P1-P8 (RS-232), the Line\_Drive parameters default to 0. Line Drive is implemented on FieldServers using the RTS (Request to send) line on the RS-232 connection.

#### **Example**

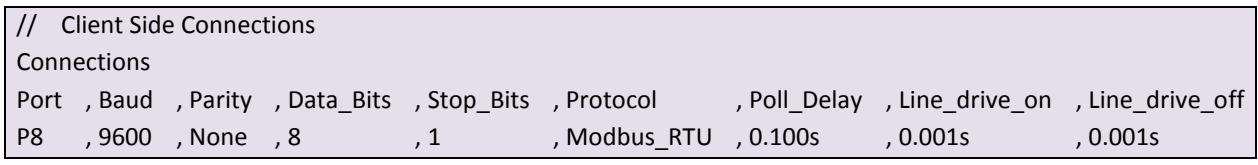

**Note 1:** Line\_Drive\_On and Line\_Drive\_Off are not supported in the FS-X30 Series.

**Note 2:** Handshaking is not supported. The RTS line can be enabled by specifying Line\_Drive\_On and Line\_Drive\_Off as non-zero values.

## 9.2 Suppressing Squelch on Half Duplex Communications

Many half-duplex serial communication channels generate noise when the channel switches direction (typically at the end of a transmission burst), causing spurious data to be received at either end. The FieldServer kernel implements a user-configurable timing sequence designed to suppress the reception of this spurious data.

When the transmission ceases and releases the channel, noise can be generated at both the transmitting and receiving end. In a master-slave situation using poll and response messages this leads to four possible instances of squelch generation:

- Squelch received by the master at the end of a master to slave poll transmission.
- Squelch received by the slave at the end of a slave to master response transmission.
- Squelch received by the slave at the end of a master to slave poll transmission.
- Squelch received by the master at the end of a slave to master response transmission.

The first two are examples of what is termed TX squelch, received by the transmitting port at the end of a message, the last two are examples of RX squelch, received by the receiving port at the end of a message.

The timing diagram illustrates the four instances of squelch, and identifies time intervals controlled by two connection parameters, i.e. Squelch Timer Tx and Squelch Timer Rx. These timers are activated at the appropriate moment, and for their duration prevent reception of data. Squelch\_Timer\_Tx starts at the end of a transmission (as defined by RTS becoming inactive), and Squelch\_Timer\_Rx starts at the end of a valid received message (as determined by the protocol driver). Note that the Squelch\_Timer\_Rx is only relevant to Servers as Clients will in any event disregard any spurious data received after a response.

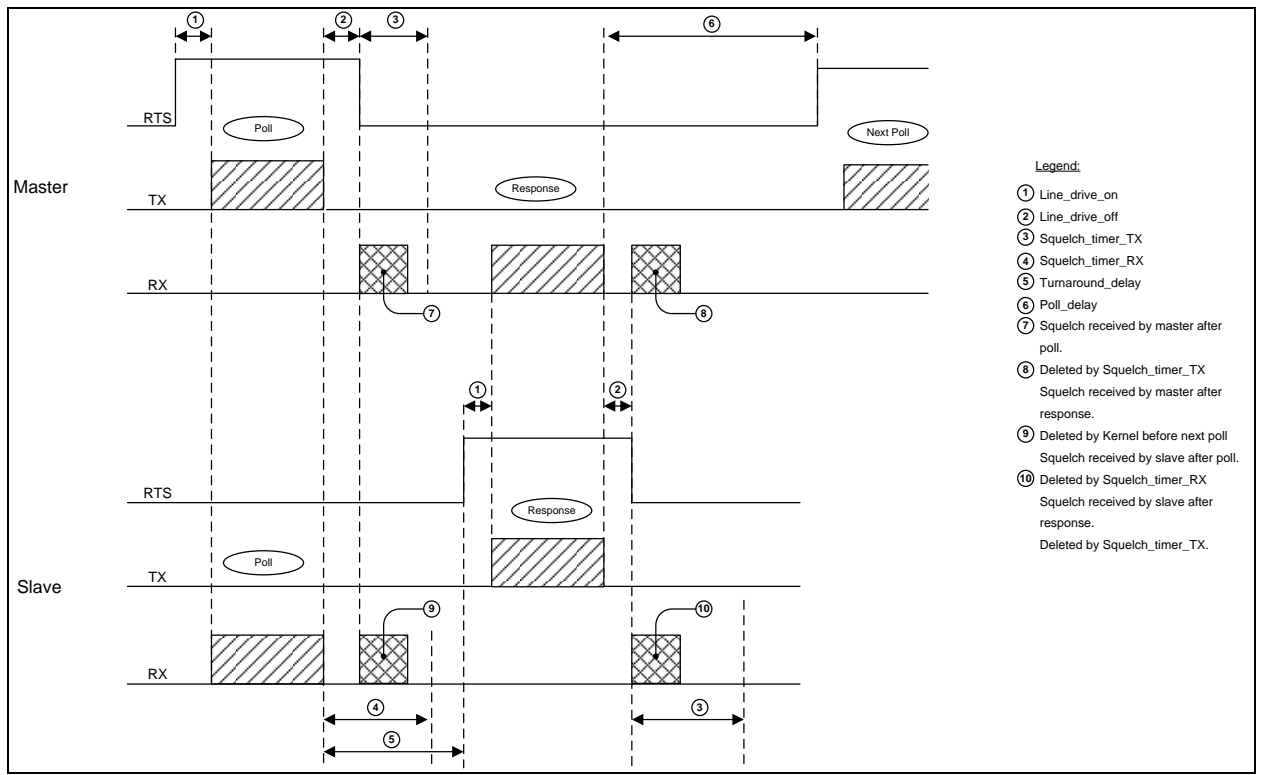

**Figure IX: Timing Diagram: Line Drive On/Off, Tx and Rx Squelch, Poll Delay, Turnaround Delay.**

**Note:** Squelch\_Timer\_Tx and Squelch\_Timer\_Rx are not supported in the FS-X30 Series.

## 9.2.1 Setting Parameter Values

the poll delay.

It is important to prevent the squelch suppression times from overlapping with valid data and interfering with proper communication. The following connection parameters can be configured for the FieldServer:

Turnaround delay This is the time the Server takes to initiate a response after having received a poll. The Client connection must have a Squelch Timer Tx value less than the turnaround delay. Poll\_Delay This is the shortest time the Client will wait between receiving a response message and initiating the next poll. The Server connection must have a Squelch\_Timer\_Tx value less than

## **Example:**

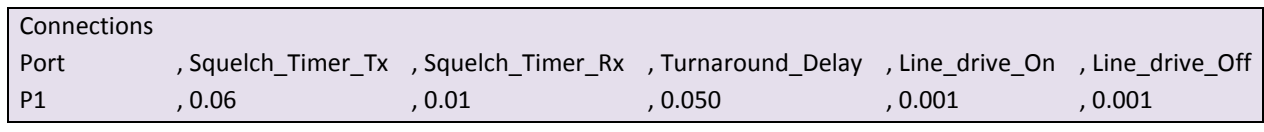

# 9.2.2 Statistics

Each connection keeps track of the number of bytes suppressed as a result of TX and Rx squelch timers. These may be viewed in the connection statistics screen.

#### 9.3 Enable on RS-232 Port

To force the RTS line high on the RS-232 Connection specify Line\_Drive\_Off and Line\_Drive\_On as non-zero values.

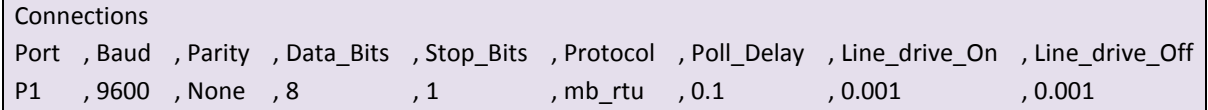

# 10 **HOT STANDBY**

## 10.1 Terminology

 $\overline{a}$ 

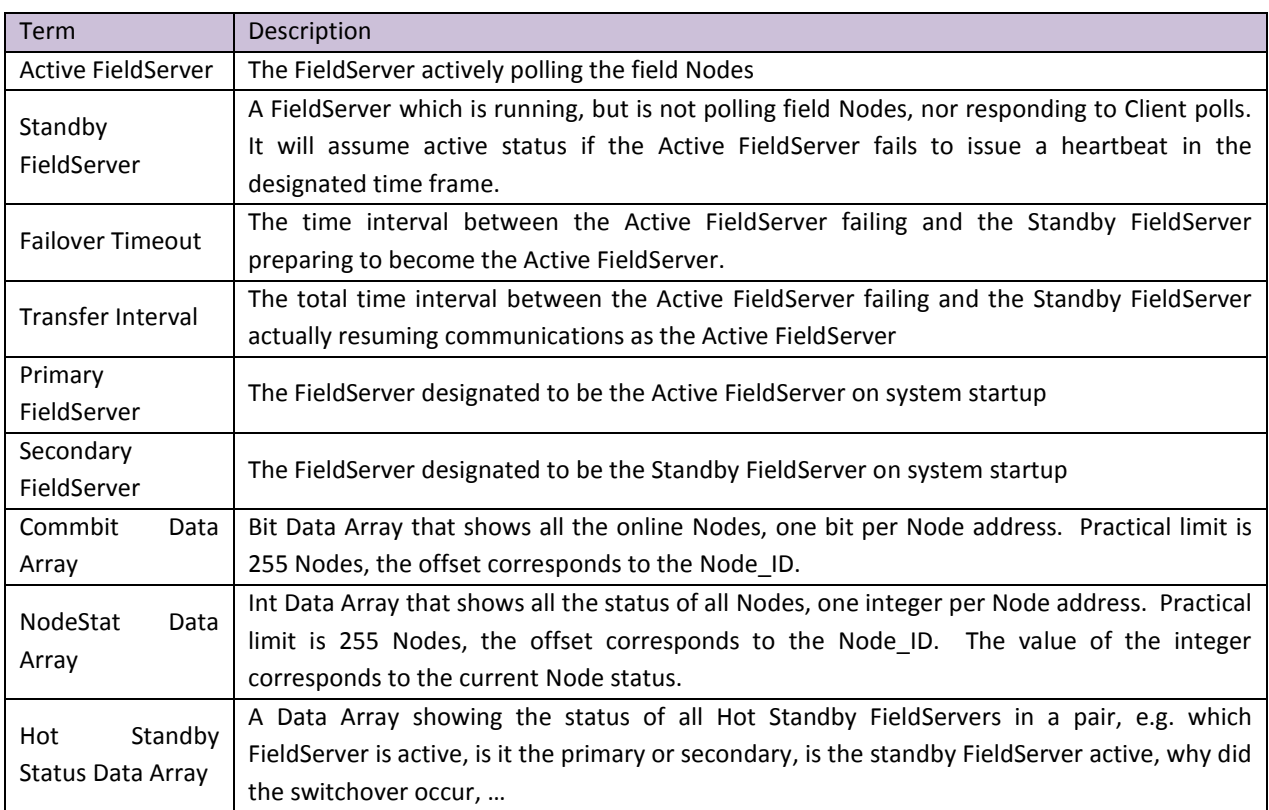

# 10.2 Hot Standby Mode  $1^{12}$  (True Hot Standby)

Two FieldServers are used in this configuration, one designated as Active and the other as Passive. The Active FieldServer transmits and receives information from the remote Nodes and transmits a constant heartbeat signal to the Passive unit. On failure of the Active FieldServer, the heartbeat stops and control switches to the Passive FieldServer which consequently becomes the Active FieldServer. This FieldServer now polls the host for data and updates its Data Arrays and from this point maintains communication with the host.

The heartbeat can be transferred via 2 Ethernet ports using either 2 hubs [\(Figure X\)](#page-60-0) or 2 crossover cables (**[Figure](#page-60-1)**  [XI](#page-60-1)). Two are used in order to preserve the redundant capability of the entire system.

Hot Standby Mode 1 is ideal for straightforward applications where the objective is simply to prevent a FieldServer hardware failure from interrupting communications.

<sup>&</sup>lt;sup>12</sup> Only Modbus RTU is supported for Hot Standby at present. Most other drivers could use this function but should refer to FST for assistance.

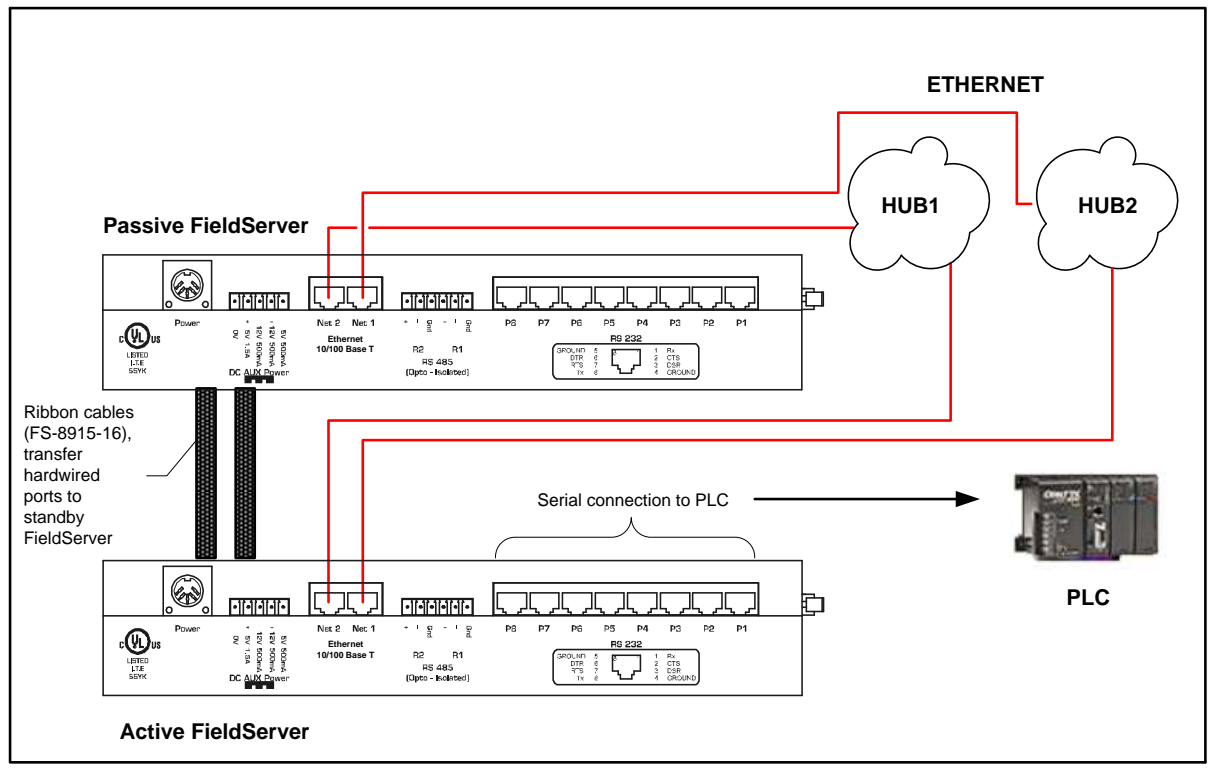

<span id="page-60-0"></span>**Figure X – Hot Standby Mode 1 – Option 1**

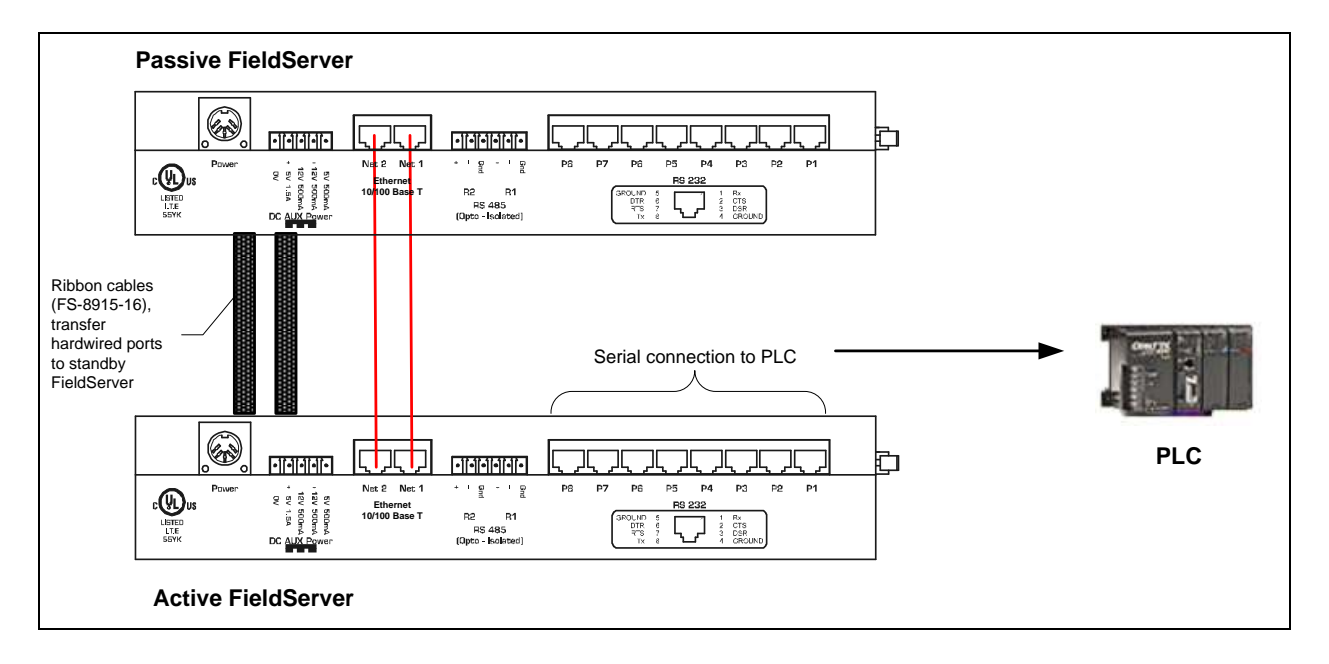

<span id="page-60-1"></span>**Figure XI – Hot Standby Mode 1 – Option 2**<sup>13</sup>

 $\overline{a}$ 

 $13$  There is no way of connecting a PC to the Ethernet ports or monitoring FieldServers by Utilities when using this option.

## 10.2.1 Limitations of Hot Standby Mode 1

- There is a time latency involved in the switchover process. It takes about 2 seconds to achieve switchover from passive to active mode, and the time taken for data polling and Data Array update needs to be added to this.
- The Passive FieldServer will not respond to polling.
- Data Arrays on the passive FieldServer are not updated until switchover, polling and a successful response from the host has been achieved.

# 10.2.2 Configuring the FieldServer for Hot Standby Mode 1

The required files are HSB\_P.ini and HSB\_S.ini, there is no config.csv file change required.

HSB\_P.ini

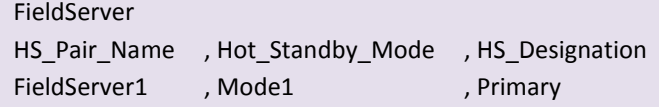

HSB\_S.ini

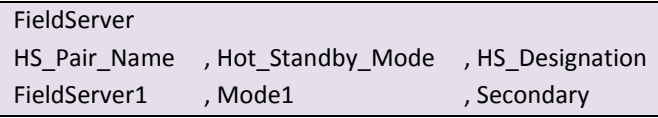

Connections

 $\overline{a}$ 

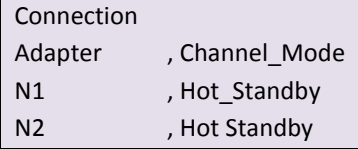

- Download the HSB\_P.ini file to the FieldServer designated as Primary and the HSB\_S.ini to the FieldServer designated as Secondary.<sup>14</sup> Please note that on the Download screen, the Local and Remote file names need to match.
- Restart the FieldServers. The Activ LED on the FieldServer designated as Primary should be solid yellow.
- Verify the operation by checking the error screen in Ruinet. There will be a line:

System -> Hot Standby (ETH): This FieldServer now ACTIVE.

 Test the Hot Standby Configuration by disconnecting the power from the Primary FieldServer. The secondary FieldServer's Activ LED should show solid Yellow and the Error screen should show an ACTIVE message as above. Reconnecting the power to the Primary FieldServer and disconnecting the power to the Secondary FieldServer should reinstate the original behavior of the FieldServer.

 $14$  Refer to the Utilities manual for information on file downloading.

## 10.3 Hot Standby Mode 2 (Dual Redundant Mode)

In this mode, both the Primary and the Secondary system are continuously active and the Data Arrays of both systems are continually updated. Each system keeps an image of what is happening in its complementary system. [Figure](#page-62-0) XII shows how the dual image allows for multiple data paths, which in turn provide a high level of data redundancy.

Hot Standby Mode 2 is intended for more complex applications where requirements are more stringent. Consequently, configuration is more complex.

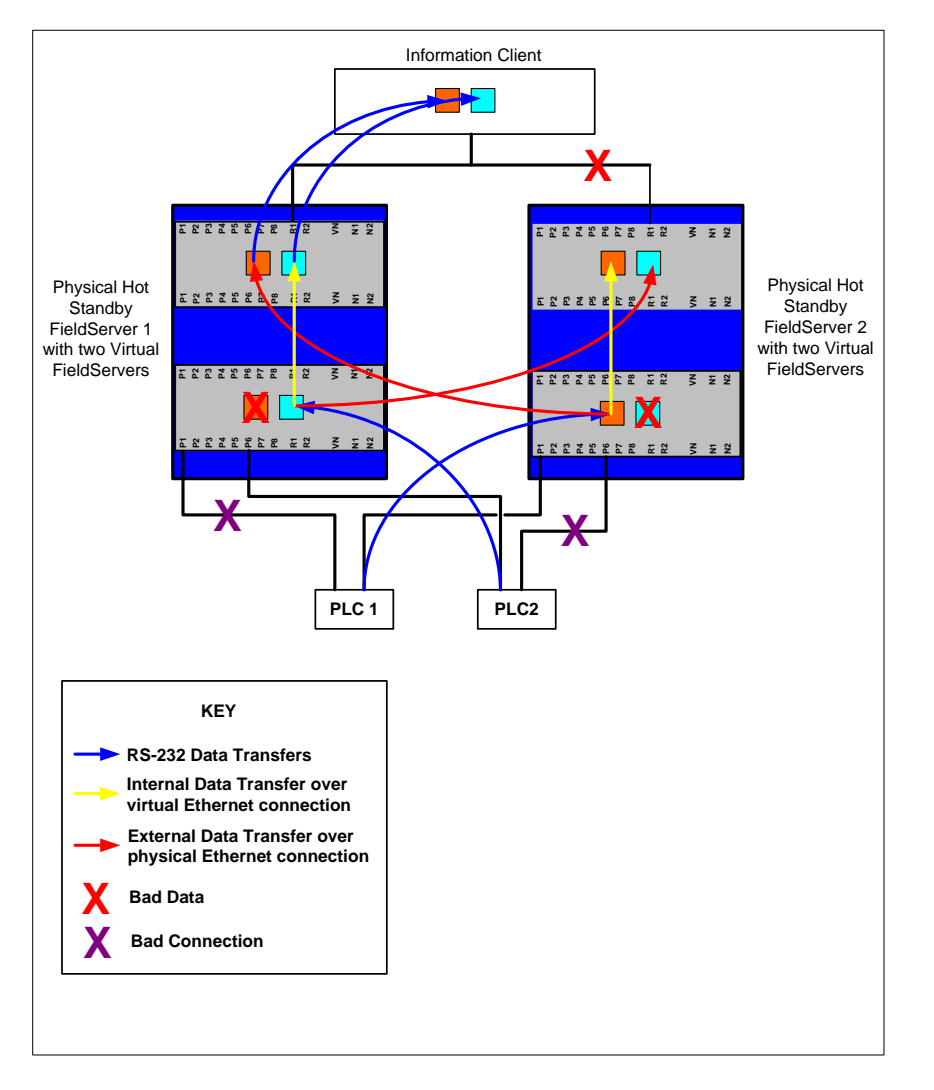

<span id="page-62-0"></span>**Figure XII - Diagram Showing Data Integrity achieved using Virtual FieldServer Concept even with cable failures and bad data.**

Mode 2 Hot Standby introduces the following new concepts to FieldServer configuration.

- Single Port Server
- Dual Port Server
- Tiers SCADA and PEX
- Keepalive Map Descriptors
- Server Name

## 10.3.1 Single Port Server:

Most devices (information Servers) that wait to be polled for data are only capable of communicating with one Master device through one port at any time. The method employed by FieldServer to achieve redundancy with these devices is depicted in [Figure XIII.](#page-63-0)

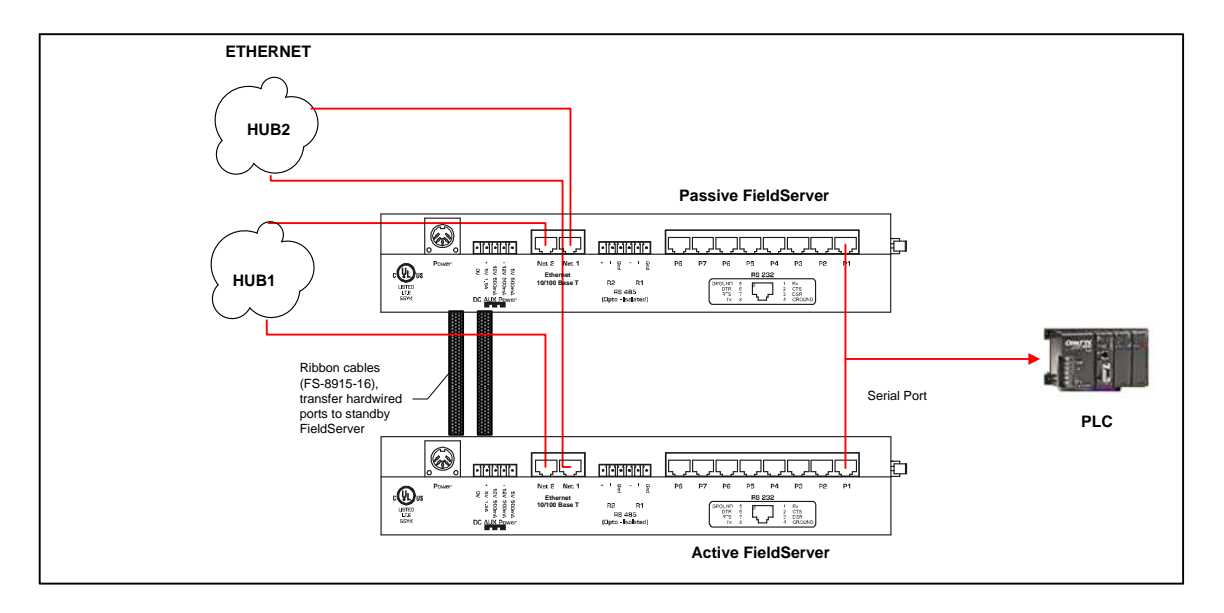

#### <span id="page-63-0"></span>**Figure XIII- Single Port Server**

The RS-232 ports of the two FieldServers are routed via an RS-232 splitter device allowing them to be connected to the single RS-232 port of the PLC. These splitter devices are robust and manufactured using just a few passive electronic devices (diodes), to minimize the chances of failure. In this arrangement the two FieldServers have to poll the Server alternately to prevent serial message collisions. A token passing method is used to achieve this. The FieldServer with the token is allowed to poll the Server on its serial port. When the response is received, the token is transferred over the Ethernet to the other FieldServer which then takes its turn. Timeouts, lost or duplicate tokens or failed FieldServers are also managed in an elegant fashion. Clearly, data would be lost if the Single Port Server were to fail in any way.

## <span id="page-63-1"></span>10.3.2 Dual Port Server:

Server devices that make two ports available for redundant communications are referred to as Dual Port Servers. Each port can be connected to a separate FieldServer; allowing each FieldServer to poll for data at will. This arrangement is depicted in [Figure XIV.](#page-64-0) Should one of the ports fail then the data is routed to the Client through the PEX Tier of the other FieldServer and then through the SCADA tier to the Client (Refer to [Figure XIV](#page-64-0) and Section [10.3.2\)](#page-63-1). If both FieldServers were to fail, obviously the data cannot get to the Client at all. This means that there ARE situations where two points of failure can occur and cause the system as a whole to fail. With dual redundant systems this is unavoidable.

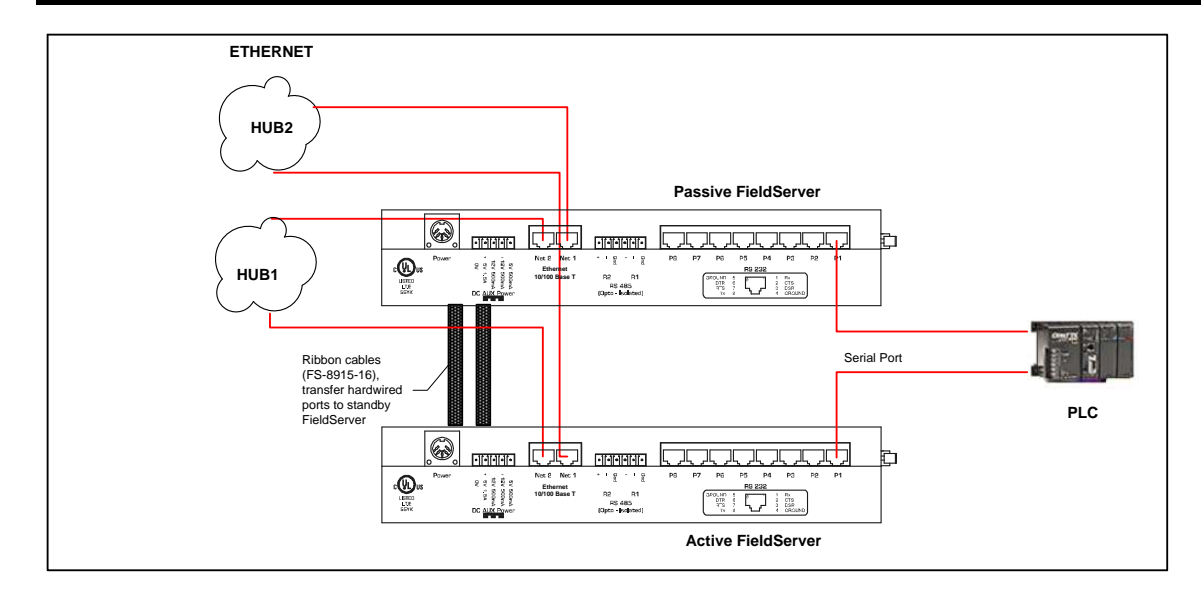

#### <span id="page-64-0"></span>**Figure XIV - Dual Port Server**

## 10.3.3 Tiers – SCADA and PEX

To maintain an image of the complementary system in a FieldServer, FieldServers have the ability run as "multiple" FieldServers on one platform. To differentiate between the different running applications, each of the applications is referred to as a Tier with a specific name. Hot Standby Mode 2 makes use of the SCADA tier and the PEX tier for achieving its functionality.

The configuration file (CONFIG.CSV) is now split into two sections, one section for PEX tier, and one section for SCADA tier. Each section is identified by the keywords PEX\_TIER or SCADA\_TIER.

**Note:** the PEX tier must be defined FIRST.

# 10.3.4 RUINET functions for Hot Standby Mode 2

To view the various tiers on the FieldServer using RUINET

- Connect in the normal fashion: e.g. RUINET –i192.168.1.13 This connection will directly connect to the PEX Virtual Tier.
- To switch the display to the SCADA virtual tier, from the main menu, type T (for Tier), A (for SCADA)
- To switch the display to the PEX virtual tier, from the main menu, type T (for Tier), B (for PEX)
- The Server\_Name and the Adapter/IP address connections that the FieldServer automatically discovers to the named Server Nodes are displayed on the Node Descriptor screen of the SCADA tier.

## 10.3.5 Keepalive Map Descriptors

Keepalive Map Descriptors read data from all the Nodes every 60 seconds and act as a Keepalive signal. This is required for ascertaining cable status.

#### **Example:**

Consider two FieldServers connected in Hot Standby Mode 2, each with a SCADA Tier and a PEX Tier polling a two port PLC. The SCADA Tier of the FieldServer receives data from the PEX Tier of the same FieldServer. If the SCADA Tier of the second FieldServer is not polling the PEX side on its own FieldServer then there is no way that the second FieldServer can know when the cable connected to the PLC goes bad, and reflect the change in the corresponding Data Array. Hence Keepalive Map Descriptors are required which check the cable status and eliminate this condition.

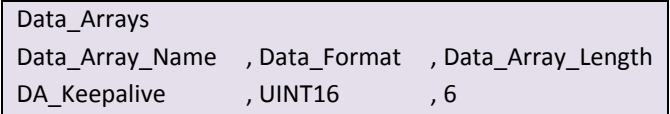

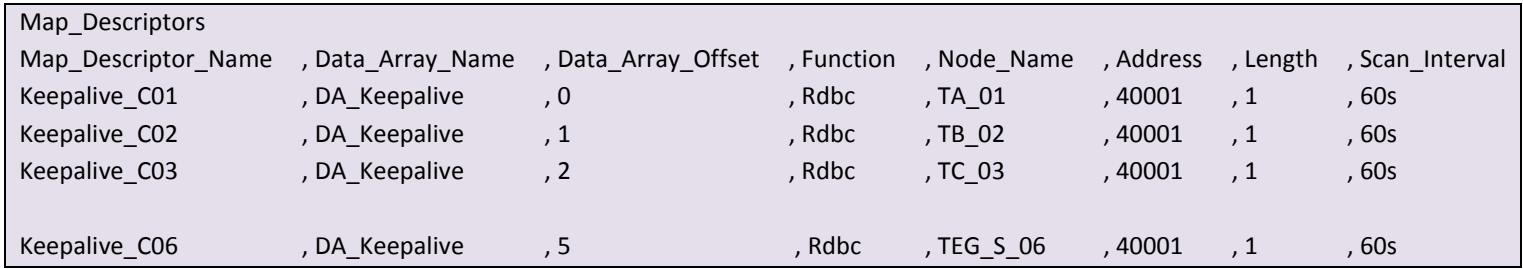

## 10.3.6 Server Name

NOTE: The Client Node Descriptors used to have to have CONFIG.CSV file entries that describe the **adapter and IP address** of the AC2PA connection and backup connection – this is no longer required, the Client Node Descriptor now only needs to be given the **Server\_Name** of the source of the data. The Server names are configured in the HSB P.INI and HSB S.INI files for each physical FieldServer.

# 10.3.7 Application example using Hot Standby Mode 2

Consider the application in [Figure](#page-66-0) XV where the highest redundancy level possible is required. The application has a mixture of Single and Dual port Servers, and Dual Redundant Clients.

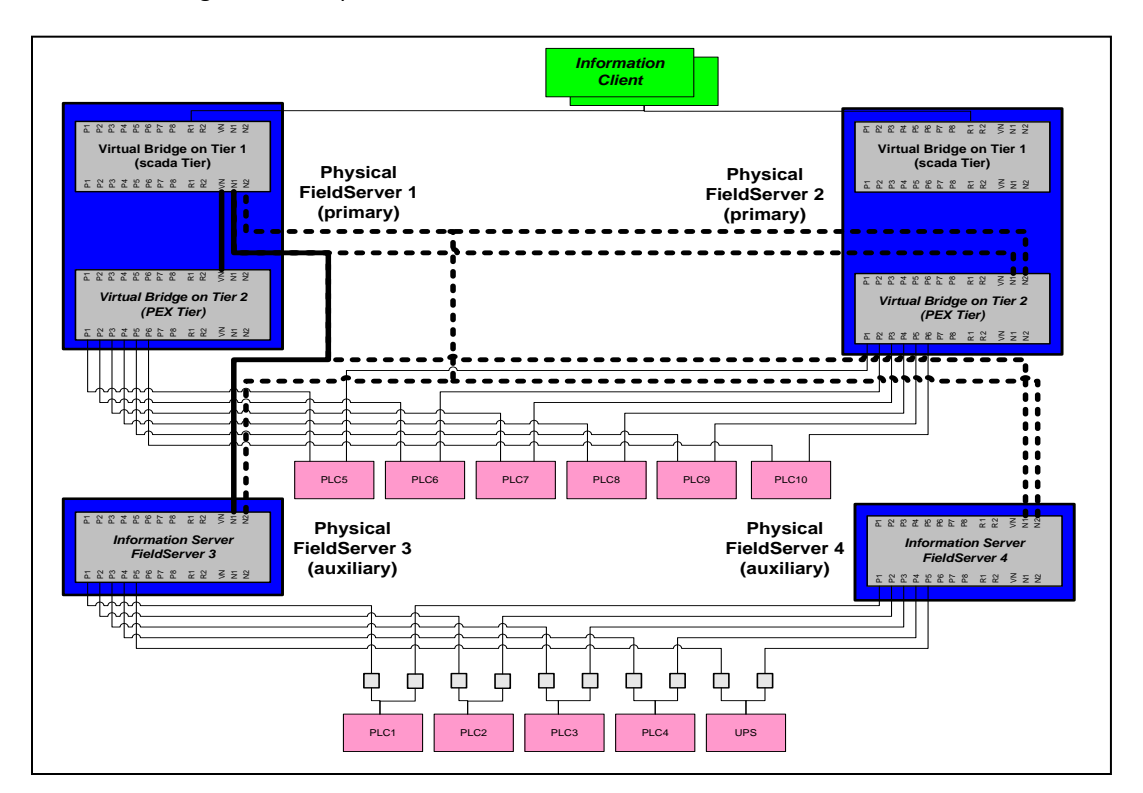

#### <span id="page-66-0"></span>**Figure XV – Hot Standby Mode 2 Application.**

Primary and auxillary FS-X40 FieldServers are used to allows RS-232 connection to more than 8 PLC's.

- The dark blue boxes represent the physical FieldServers.
- The light gray boxes represent the information Servers
- The thin lines represent the RS-232/RS-485 serial connections.
- The physical Ethernet connections are NOT represented.
- The thick solid and dotted lines represent the logical Ethernet connections possible from FieldServer 1 to all possible sources of data. Connections from FieldServer 2 are not shown, but do exist.

Redundancy is Achieved as Follows:

- When FieldServer 1 fails, FieldServer 2 takes over and remains Active until FieldServer 2 fails at which point FieldServer 1 takes over.
- If the PEX tier of FieldServer1 fails, the SCADA Tier of FieldServer 1 will get the data from the PEX Tier of FieldServer 2.

#### **Notes:**

- 1. The Primary fieldServers 1 & 2 each have 2 virtual FieldServers within them referred to as:
	- Virtual FieldServer on Tier 1 or SCADA Tier virtual FieldServer
	- Virtual FieldServer on Tier 2 or PEX Tier Virtual FieldServer.
- 2. The PEX Tier virtual FieldServers are connected to the Main PLCs via P1 to P6
- 3. The Information Clients receive ALL the data via the R1 connection ports on the SCADA Tier virtual FieldServers.
- 4. The SCADA Tier virtual FieldServers are not connected directly to any PLCs. These virtual FieldServers get all their data from either the PEX Tier virtual FieldServers or from the physical FieldServers 3 & 4.
- 5. The SCADA Tier virtual FieldServer 1 normally gets its data from PEX Tier virtual FieldServer 1 (via virtual network connection VN) AND from physical FieldServer 3.
- 6. If either physical FieldServer 1 fails, the information Client will get data from FieldServer 2.
- 7. If either physical FieldServer 3 or 4 fails, then the FieldServer 1 or 2 SCADA virtual tier will get data from the other auxilary physical FieldServer.
- 8. If the FieldServer1 SCADA Tier virtual FieldServer cannot get data from FieldServer 1 PEX Tier virtual FieldServer via virtual network connection VN, it will get the data from FieldServer 2 PEX Tier virtual FieldServer via physical network connections N1 or N2. Thus if a serial cable on FieldServer 1 is disconnected, the SCADA virtual FieldServer will automatically get the data from the FieldServer 2 PEX virtual FieldServer.
- 9. The thick lines represent all possible logical connections from FieldServer 1 PEX Tier virtual FieldServer to the other FieldServers that it can communicate with. The solid lines are the default connections, and the dotted lines are the backup connections that are only used if there is a failure.
- 10. If the Data Array name contains the string 'nocop' then its data will not be copied to the standby FieldServer.

## 10.3.8 Configuring the FieldServer for Hot Standby Mode 2

#### 10.3.8.1 Hot Standby Status Function

Hot Standby Status Function provides the status of the FieldServers. The offset number and the value in the Data Array are as follows:

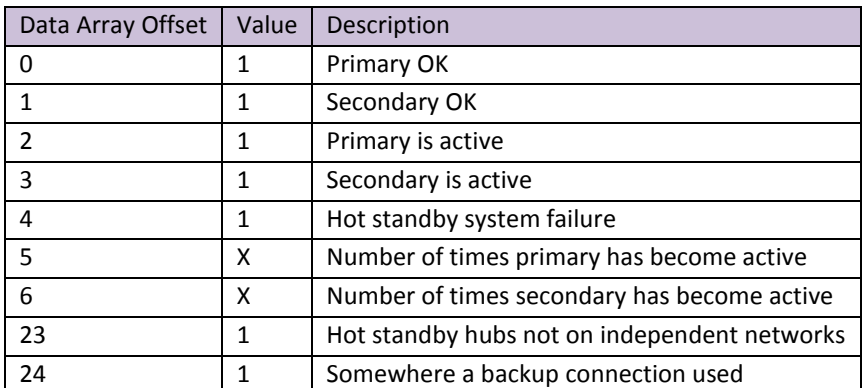

#### **Example:**

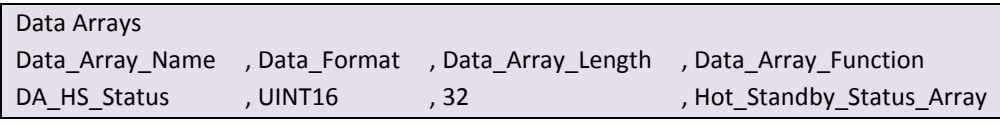

# 10.3.8.2 Cable Status Function<sup>15</sup>

Cable Status Function provides the cable status between the FieldServer and the Nodes. If the cable is good it is indicated by a 1 in the Cable Status Data Array. The offset number in the Data Array is as follows:

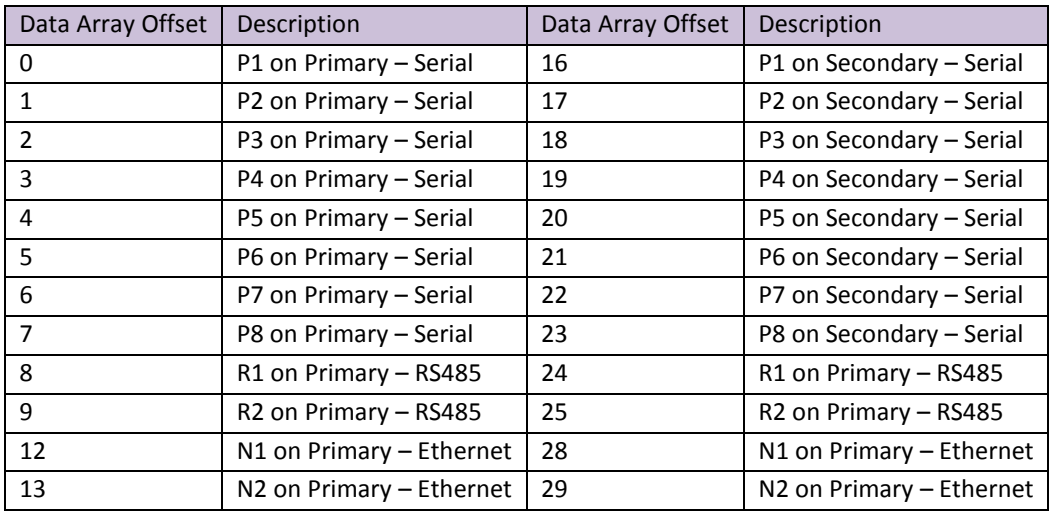

#### **Example:**

 $\overline{a}$ 

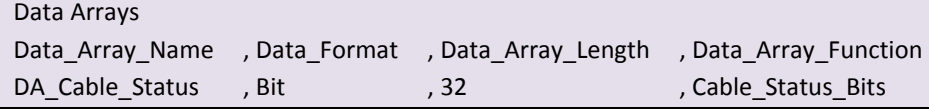

 $^{15}$  The Cable Status bits take 60s for the change in status to be asserted as the system retries a few times when testing the connection. This 60 second delay is a "housekeeping" function and will not affect any process control operation.

#### Appendix A. Useful Features

#### Appendix A.1. Using comments

Configuration file comments are lines starting with //. Use this format to comment on the line:

Nodes Node\_Name, Node\_ID, Protocol // Main building Node Test\_A, 1, Modbus\_RTU Never place comments in the middle or at the end of lines e.g. this is NOT allowed:

Nodes Node\_Name, Node\_ID, Protocol Test A, 1, Modbus RTU // Main building Node

#### Appendix A.2. Using conditional process statements

The Client or Server sides of a configuration can be disabled using the following keywords:

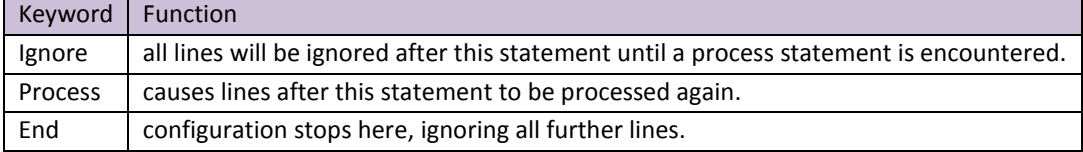

Appendix A.2.1. Disabling the Client side of a configuration:

// Set up the Modbus Server side // Data\_Arrays Data Array Name , Data Format , Data Array Length DA\_DO\_01 , Bit , 1 Connections Port , Baud , Parity , Data\_Bits , Stop\_Bits , Protocol P1 ,9600 , None , 8 , 1 , Modbus\_RTU Nodes Node\_Name , Node\_ID , Protocol RTU\_Srv\_11 , 11 , Modbus\_RTU Map\_Descriptors Map\_Descriptor\_Name , Data\_Array\_Name , Data\_Array\_Offset , Function , Node\_Name , Address , Length SMD\_DO1 , DA\_DO\_01 , 0 , Passive , RTU\_Srv\_11 , 00001 , 1 ignore

//=======================================================================

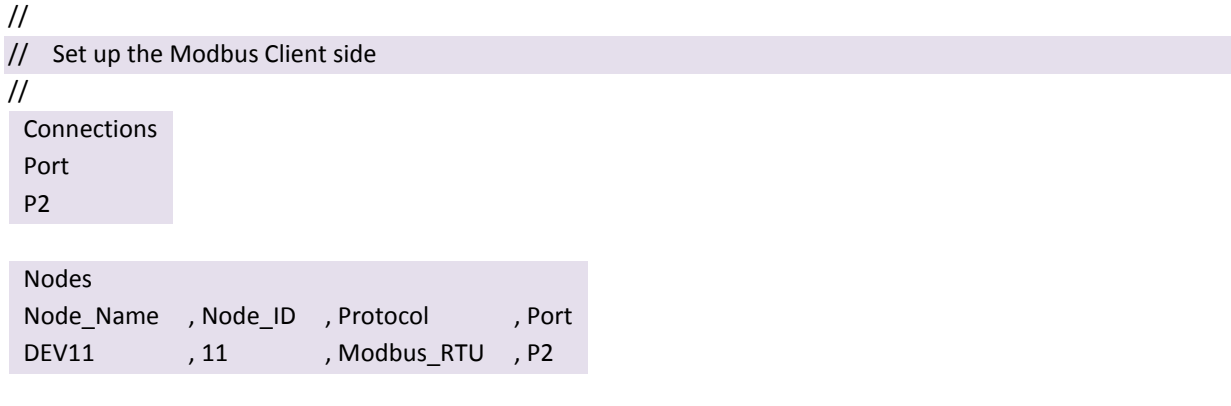

Map\_Descriptors

Map\_Descriptor\_Name , Data\_Array\_Name , Data\_Array\_Offset , Function , Node\_Name , Address , Length SMB\_BO1 , DA\_DO\_01 , 0 , Rdbc , DEV11 , 1 , 1

process

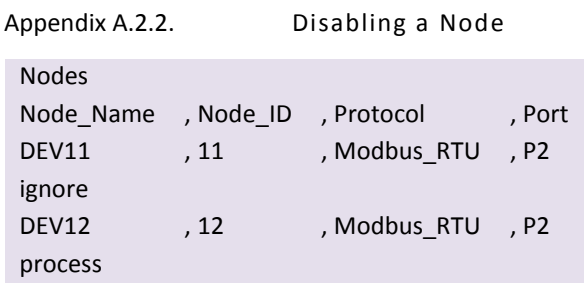

# Appendix A.3. Disabling Statistics Display

For large configurations with many Map Descriptors there is a possibility that the FieldServer will run out out memory before the entire configuration file is loaded. In order to conserve memory it is possible to disable the collection of per Map Descriptor statistics. This is done by adding the MD\_Option parameter to the Map Descriptor section, and setting the value to No\_Stats for each Map Descriptor. If a specific Map Descriptor is to be monitored, then this setting can be omitted for that Map Descriptor.

Setting the No Stats option on a Map Descriptor will disable the display of statistics for that Map Descriptor in RUInet, and will cause zero values to be reflected for all statistics relating to that Map Descriptor in RUIdebug logs.

Statistics on the Node and Connection are not affected.

**Example:** This example will disable statistics on SMD\_11\_AI\_01 but not on SMD\_11\_MI\_02.

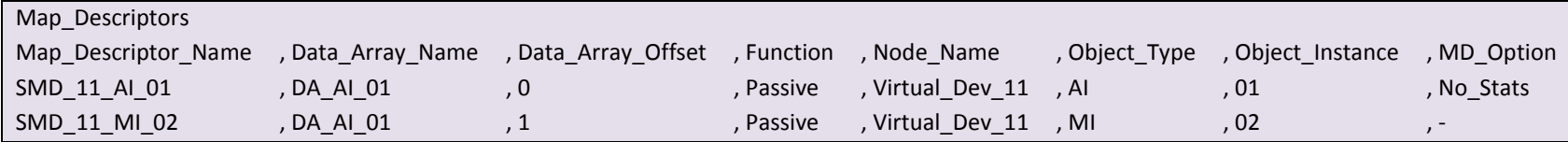
## Appendix B. Reference

#### Appendix B.1. Working with the Driver Manuals

#### Appendix B.1.1. Introduction

The purpose of the Driver Manual is to provide driver specific configuration information. When drivers are installed in the FieldServer the specific combination is assigned a Driver Configuration Code (DCC). The DCC covers the combination of drivers listed on the cover. In addition to the specific configuration instructions for each driver, these manuals provide drawings and default configuration files for the combination of drivers.

The Driver Manual contains a section for both the Client and Server side software drivers. Each section of this supplement is split into two parts. The first describes the hardware and software included with the FieldServer, as well as providing additional information relating to getting the FieldServer set-up and connected. The next part discusses the configuration file in detail, and provides all the information needed to configure the driver related parameters.

#### Appendix B.1.2. Driver Manuals as Part of the Documentation Set

In order to install and configure the FieldServer, proceed through the instructions in the Start-up Guide. Refer to the Driver Manual for connection information. If the default file is all that is needed then nothing further is required, it is already loaded onto the FieldServer. If it is necessary to modify the Configuration Files to suit specific needs, please refer to Section [2](#page-7-0) of this manual for a general overview of the configuration file, and then refer to the specific driver supplements for configuration information on the drivers.

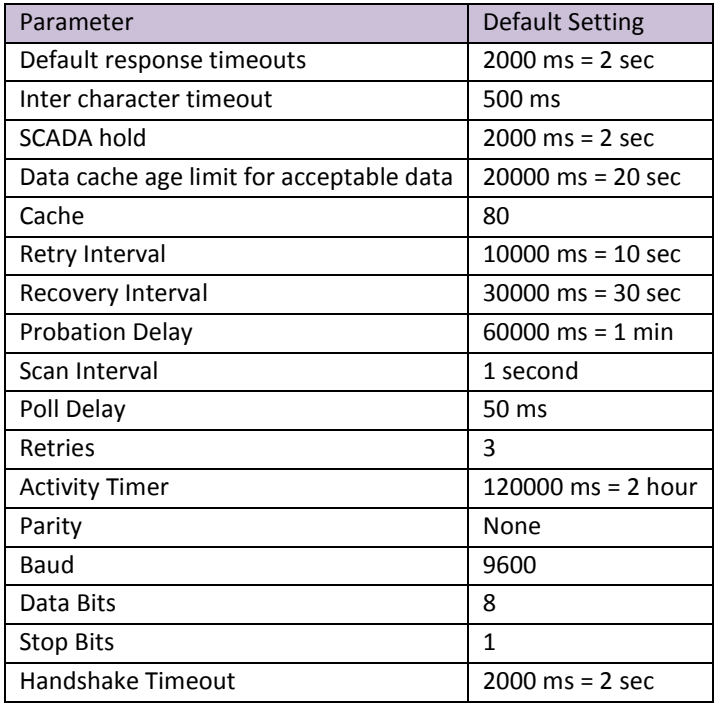

#### Appendix B.2. Default settings for parameters

## Appendix B.3. Available Data Types for Data Arrays

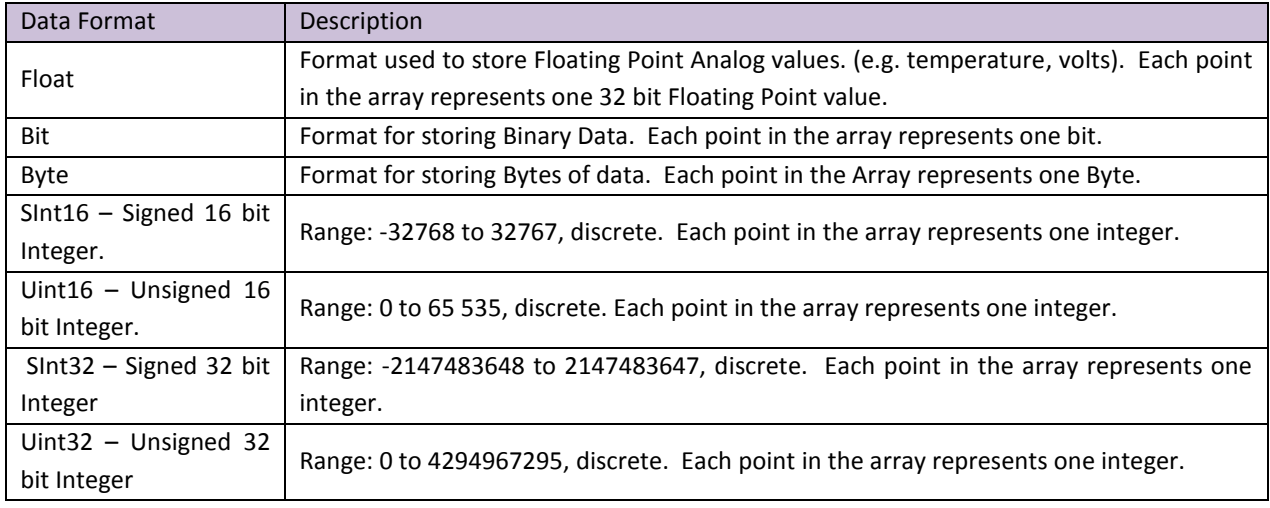

To facilitate the choice of data type, each of the data types available are described below.

In transferring data points from one protocol to another via the Data Arrays in the FieldServer, the integrity of the data format is retained. E.g. if a point representing a bit data type is transferred into a Data Array of type Float, the value will be a 32 bit floating point value that will only take on the values of 0 and 1. If this is transferred to an integer point in another protocol, the value will still only ever take on the values of 0 and 1 despite the type conversions. This can be overcome using Moves – refer to Section [5.2](#page-22-0)

## Appendix B.4. Permissible Values for Configuration File Variables

Default and acceptable values for the different variables defined in the configuration file. Default values are indicated in bold. Timing parameters are listed in seconds (0.003 would represent three milliseconds)

While this list contains acceptable variables for the FieldServer, some are not suitable for all configurations, depending on the drivers used. Please see the Driver Manual for complete information regarding acceptable variable values for specific drivers.

# **Note:** Titles in brackets indicate aliases

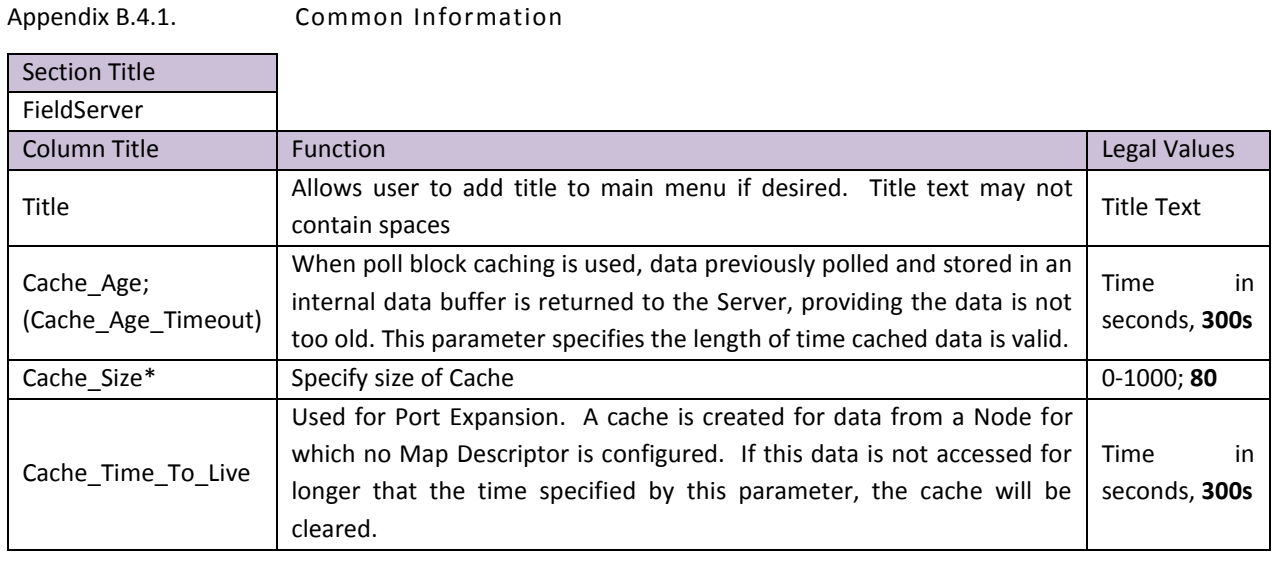

<span id="page-74-0"></span>Appendix B.4.2. Data Arrays

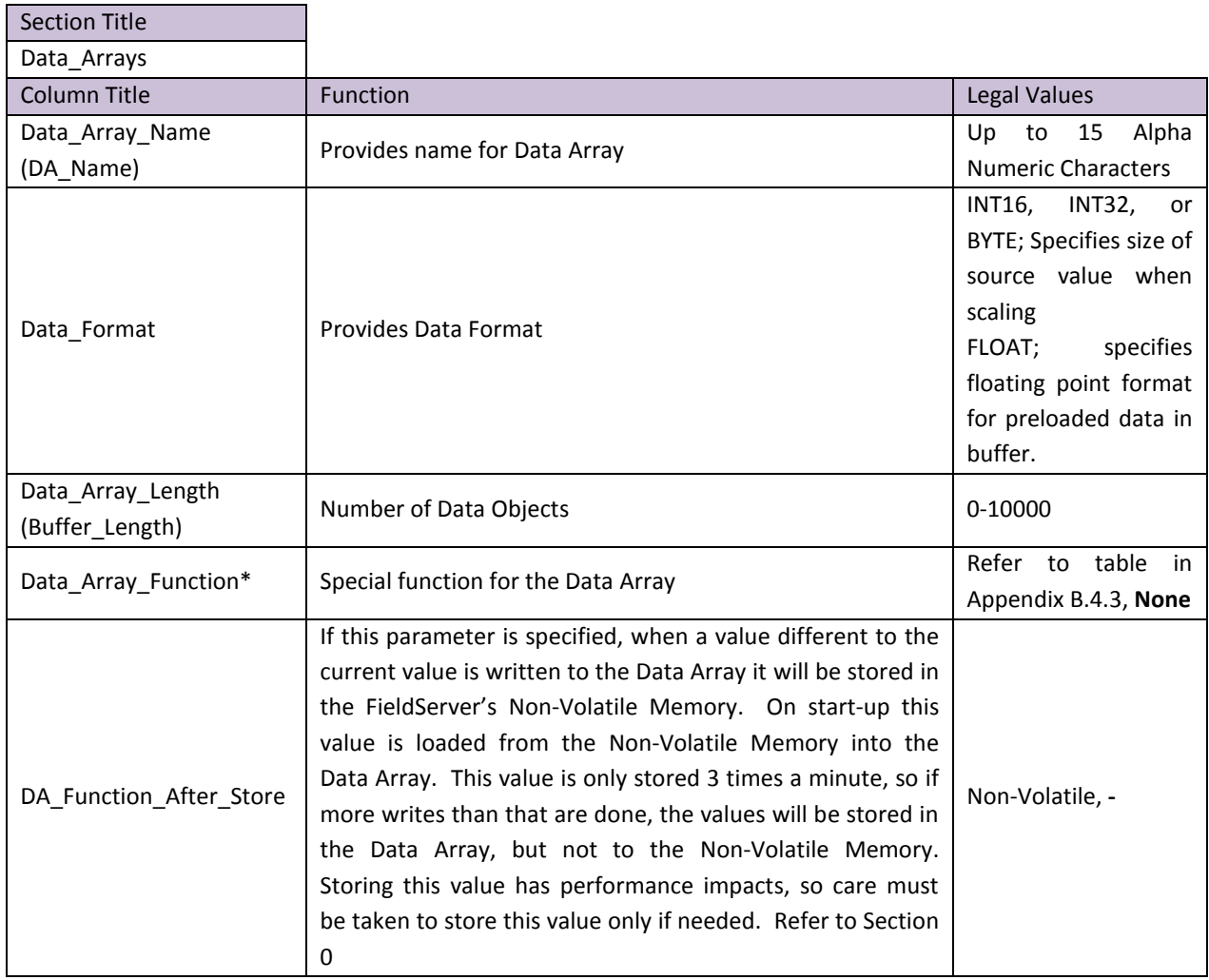

<span id="page-75-0"></span>Appendix B.4.3. Data Array Function

The Data\_Array\_Function Keyword is used in the configuration file to get Data Array specific error conditions and statistics. The available keywords are listed below:

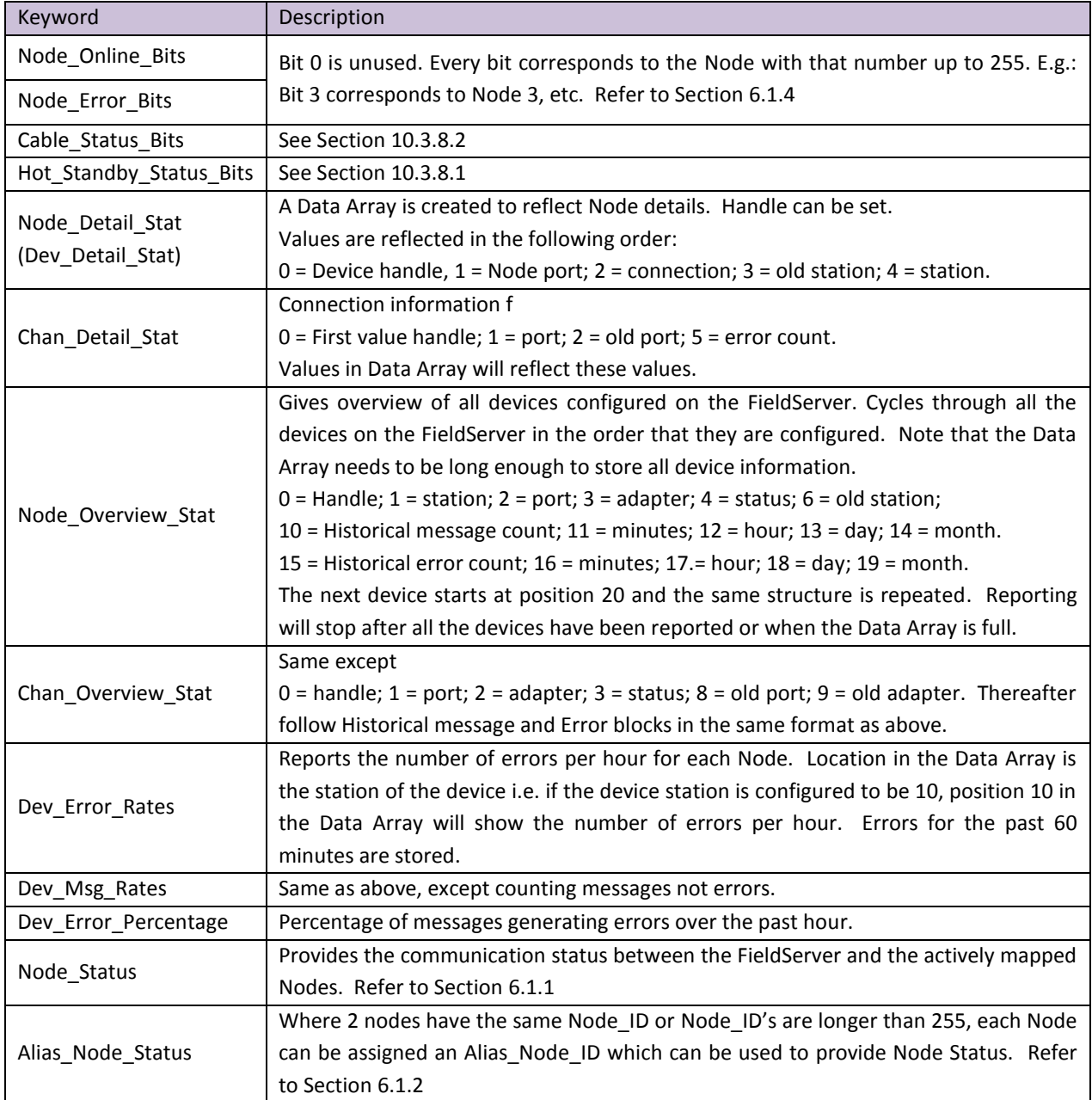

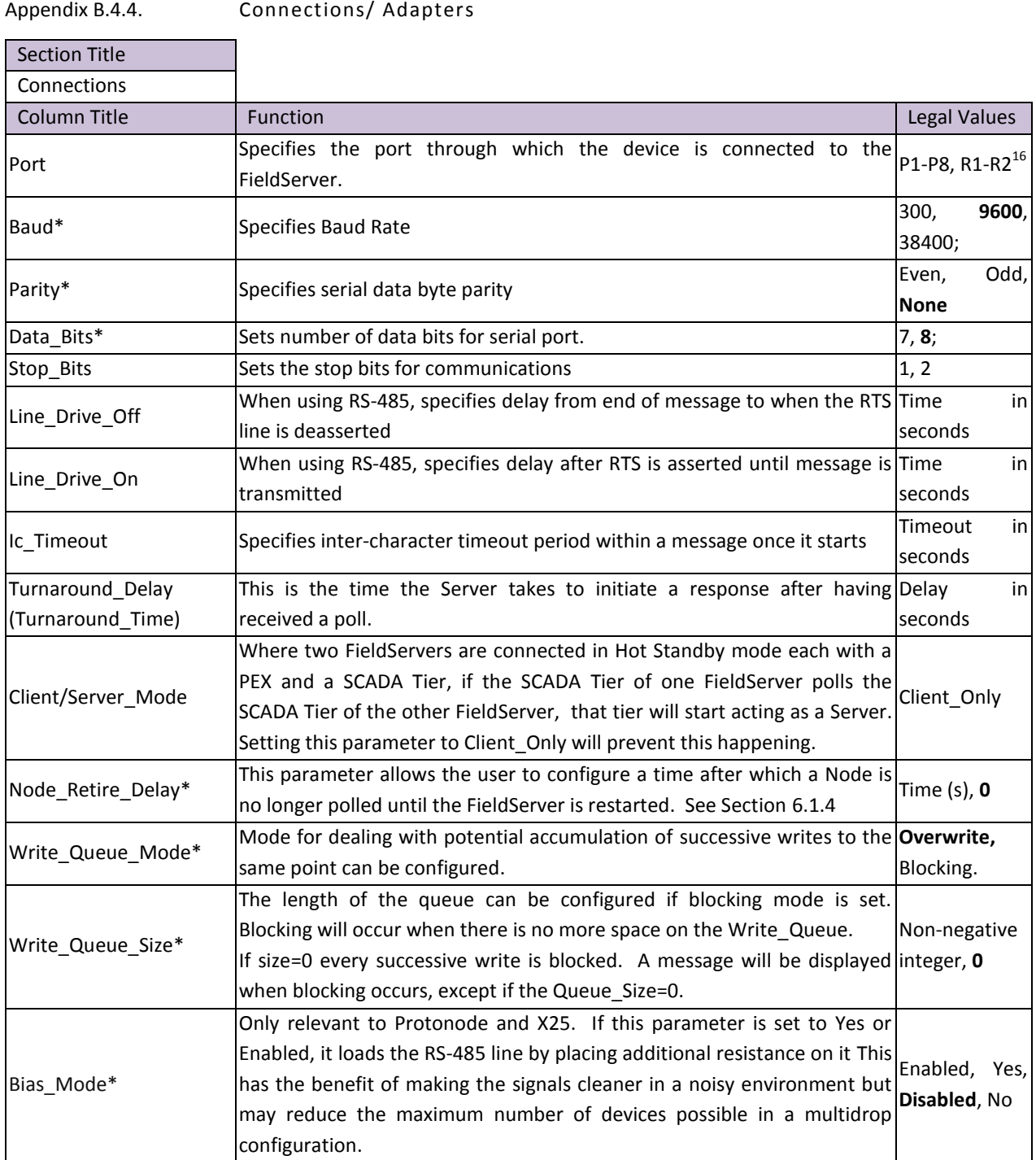

| Section Title            |                             |                                     |
|--------------------------|-----------------------------|-------------------------------------|
| Adapter                  |                             |                                     |
| Column Title             | <b>Function</b>             | Legal Values                        |
| Adapter                  | Adaptor name                | Arcnet, DH+, Modbus+, Profibus, etc |
| MAC Address (Net number) | Specify Network MAC address |                                     |

 $\overline{a}$  $^{16}$  Not all ports shown are necessarily supported by the hardware. Consult the appropriate Instruction manual for details of the ports available on specific hardware.

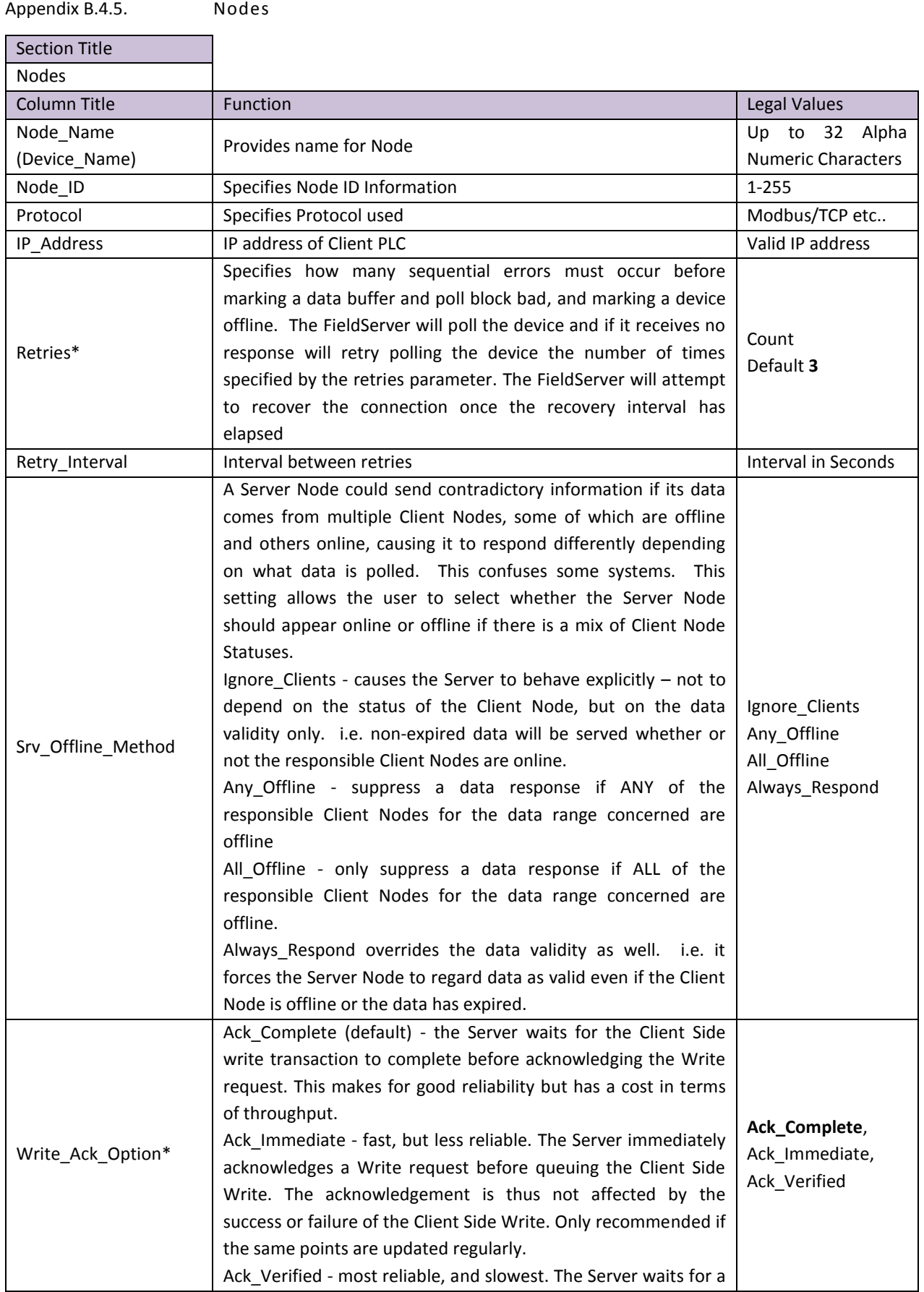

ń

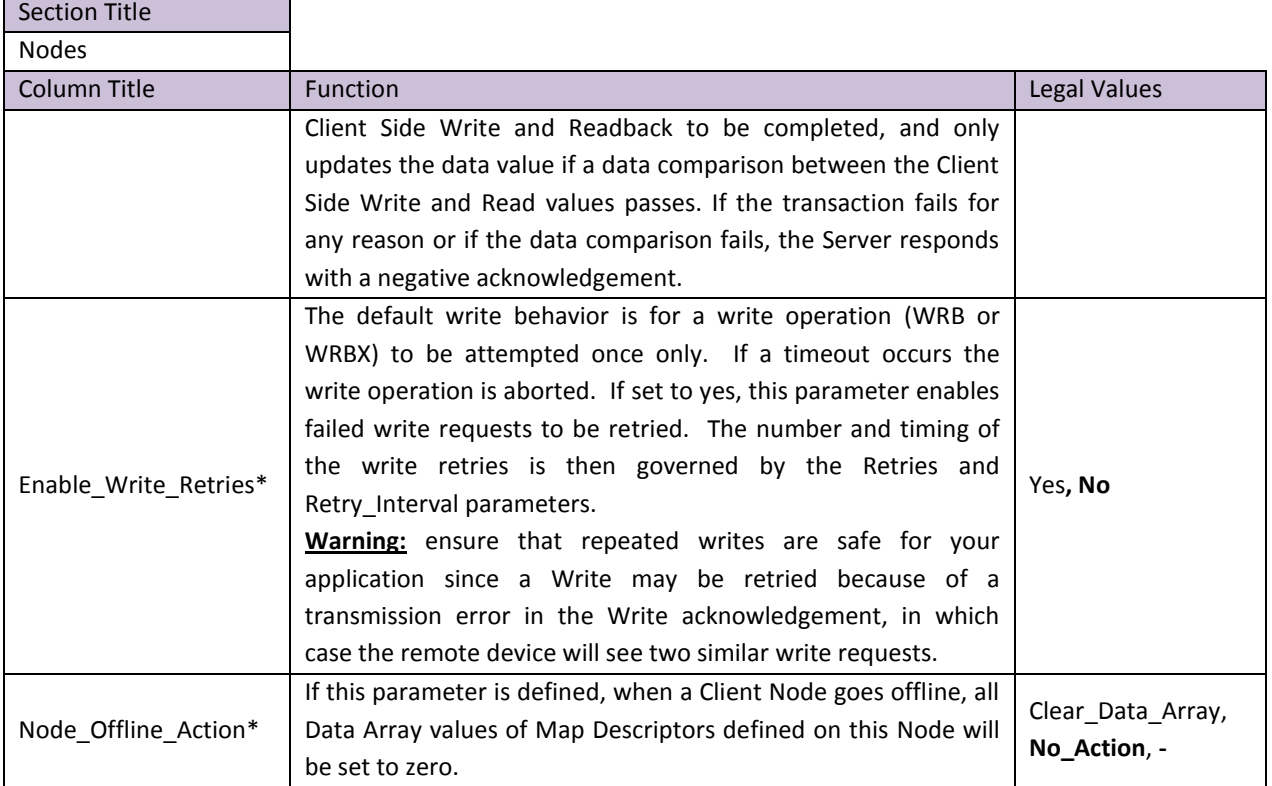

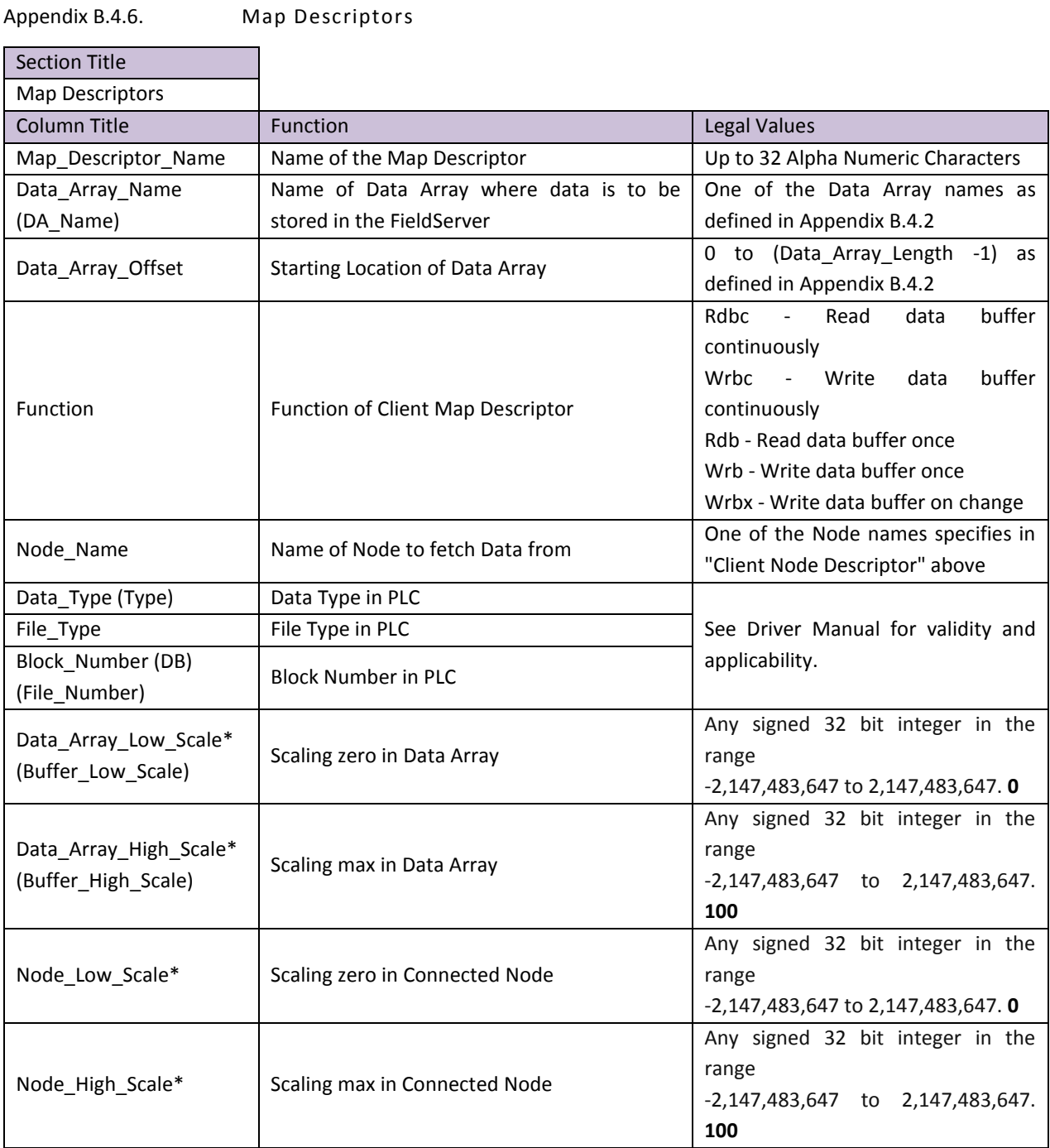

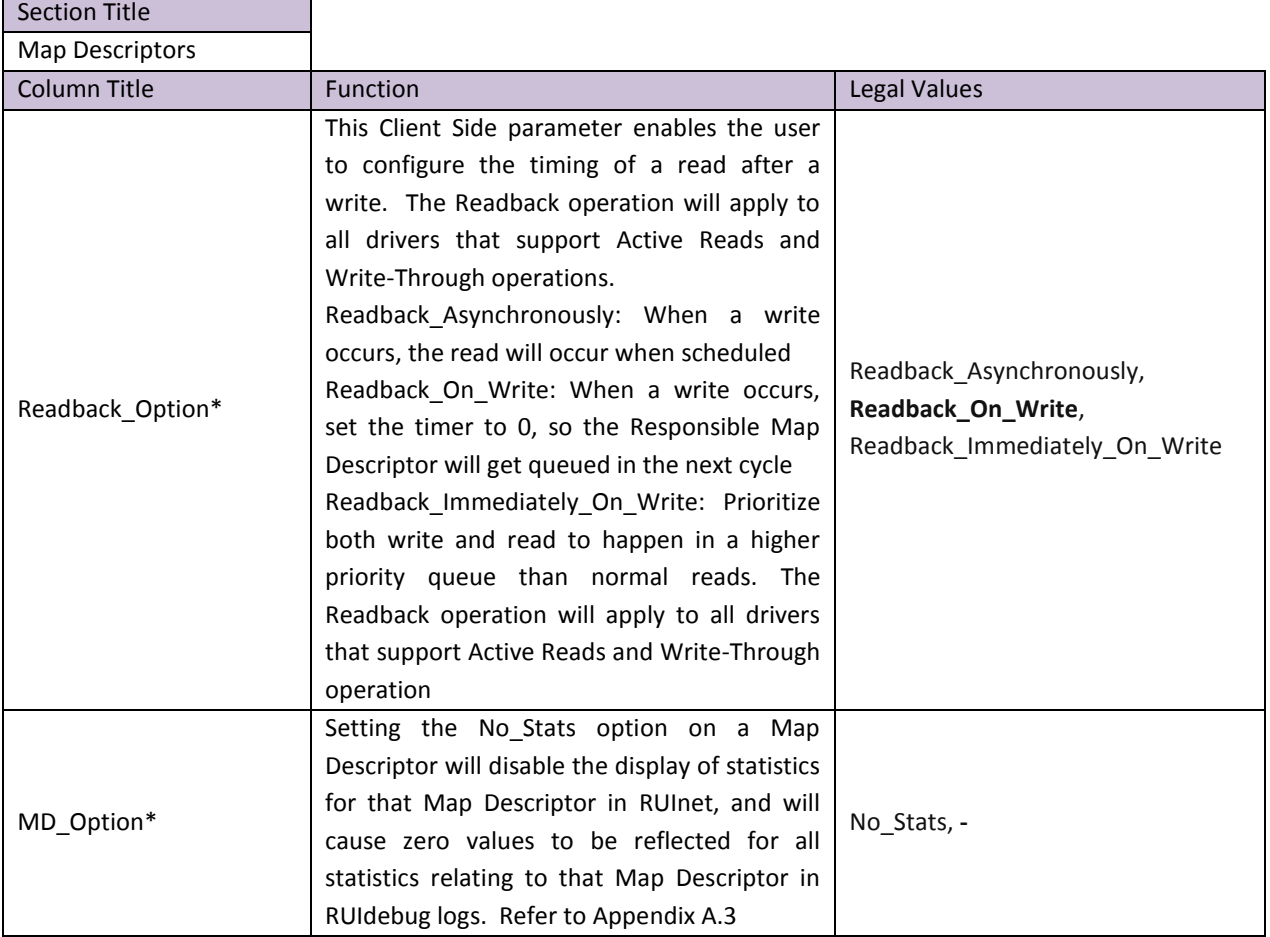

Appendix B.5. Valid Characters for Common Fields in Configuration Files

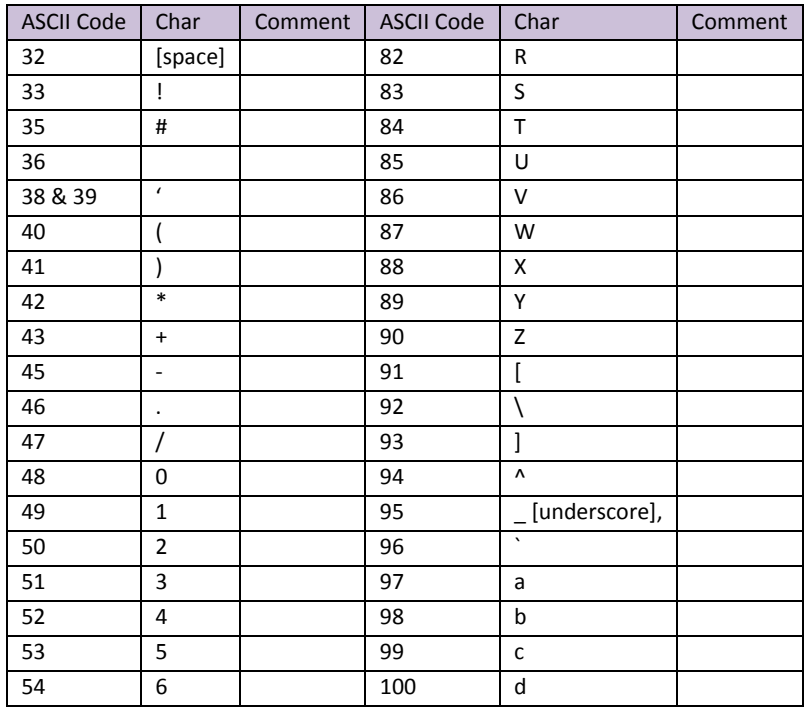

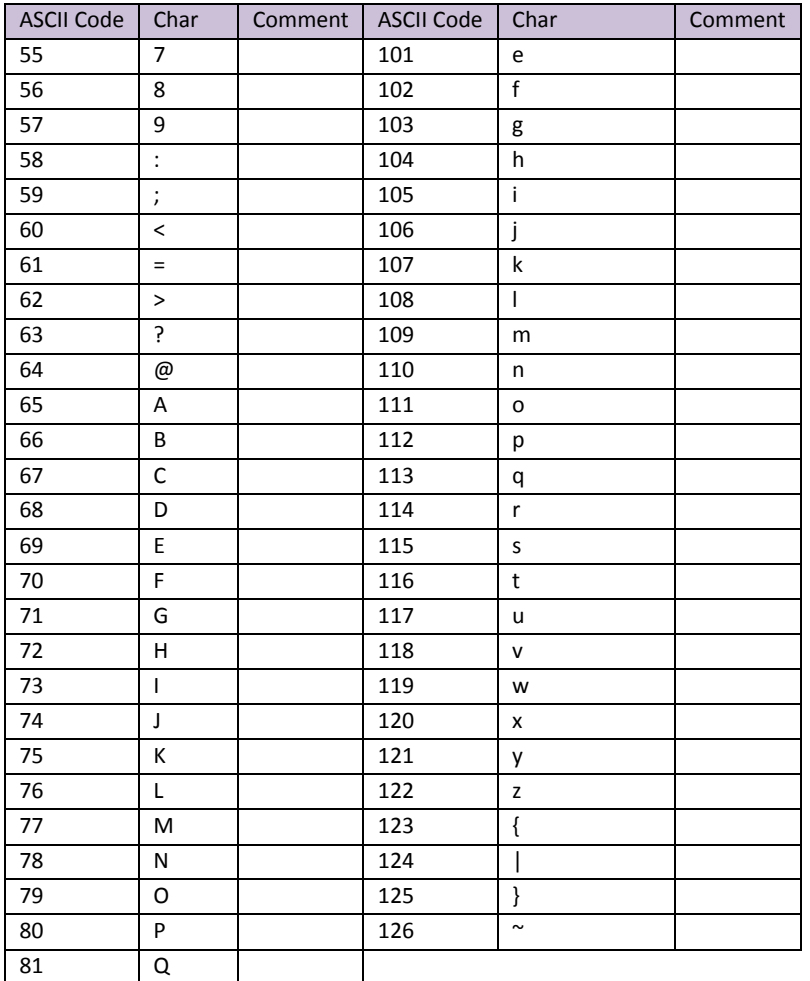

# Appendix B.6. Kernel Error Messages and Descriptions

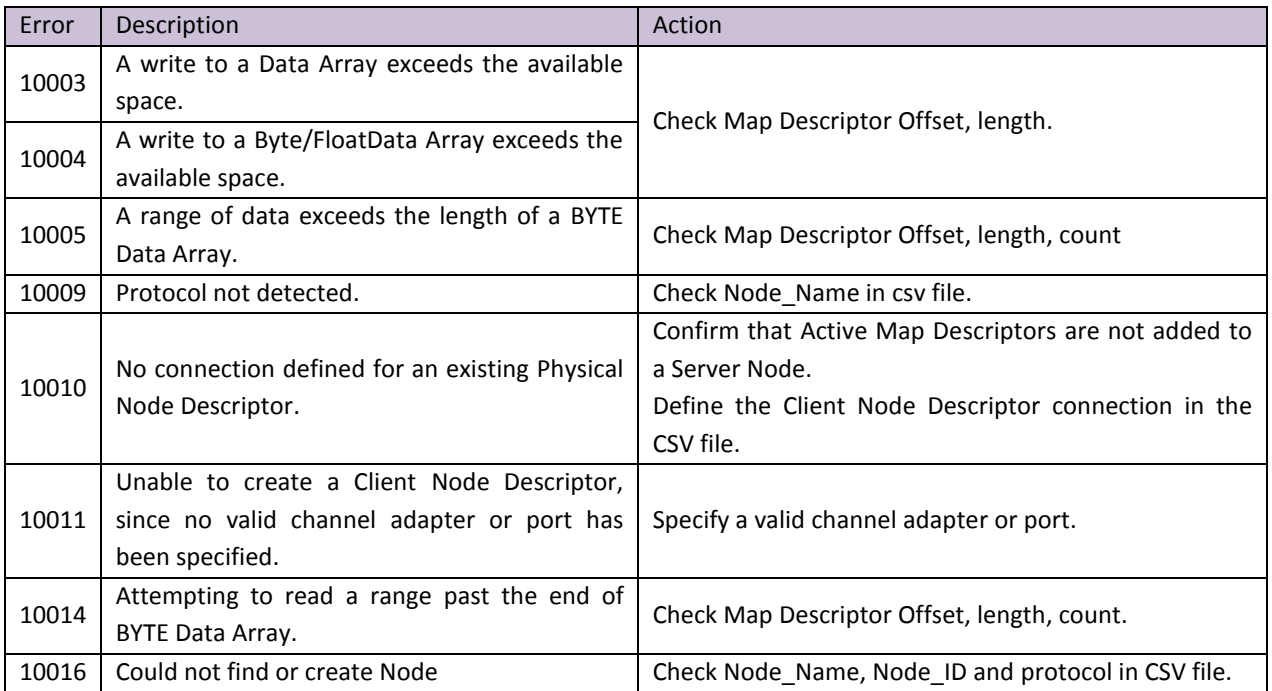

## **FieldServer Configuration Manual Page 83 of 90**

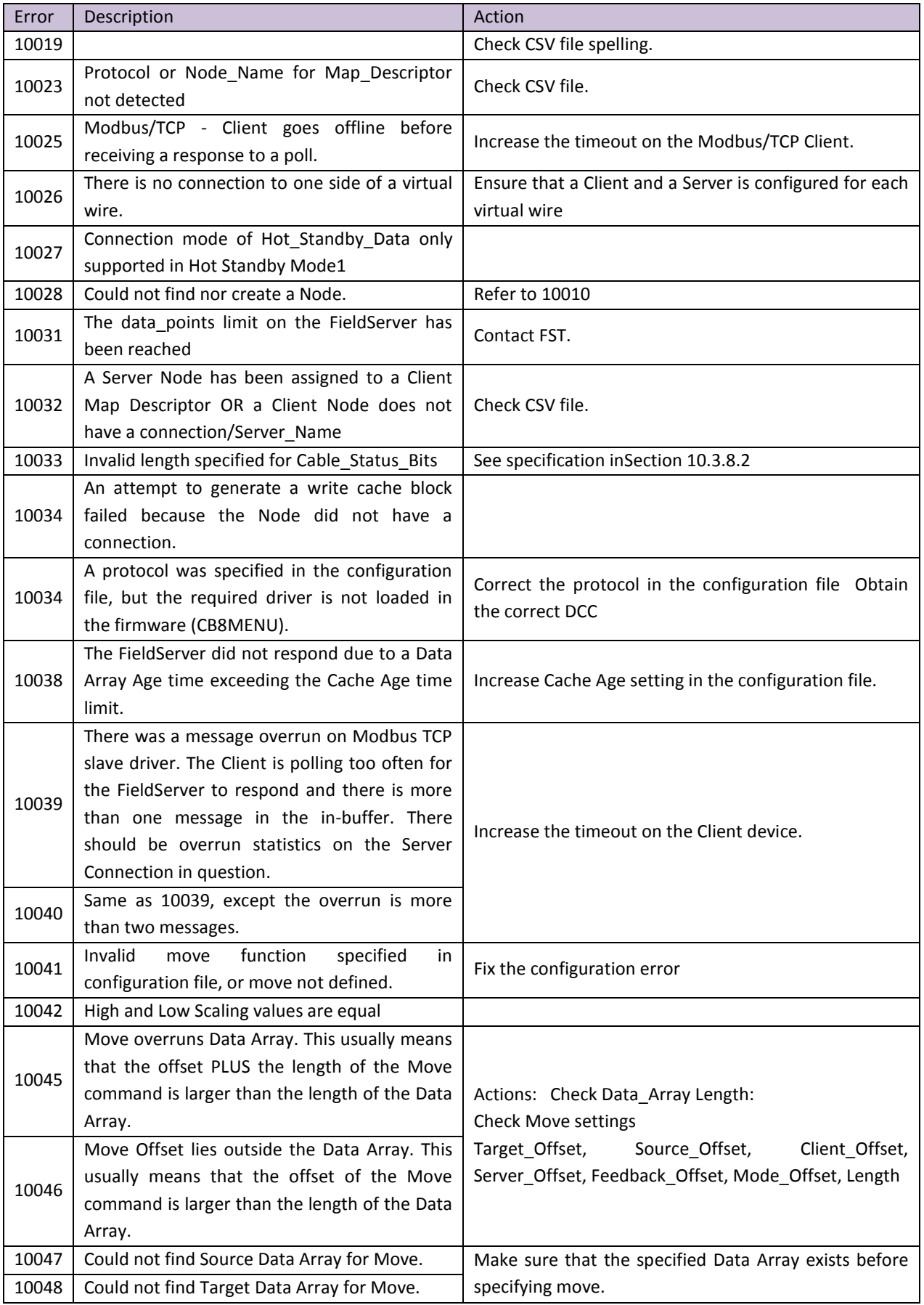

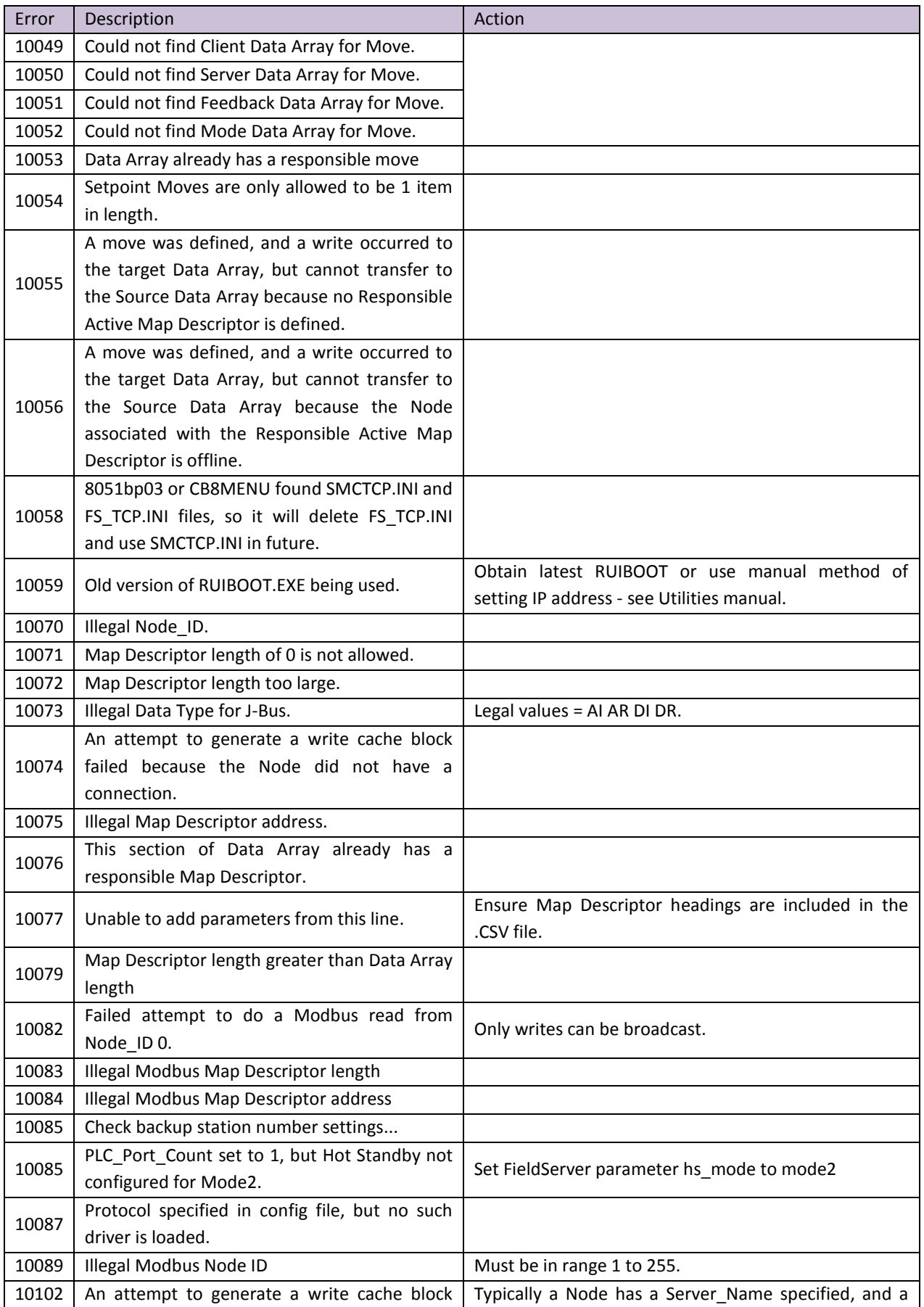

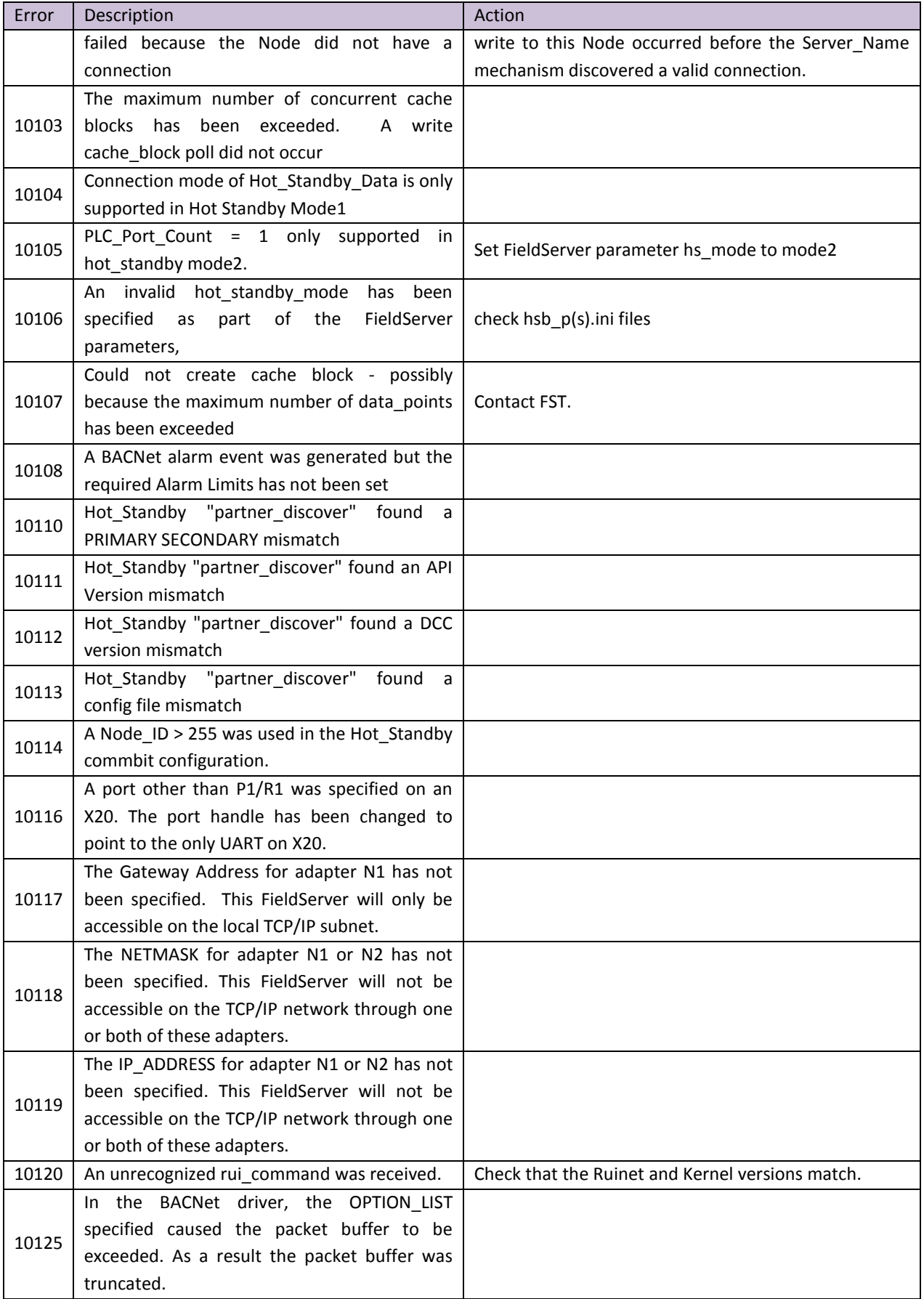

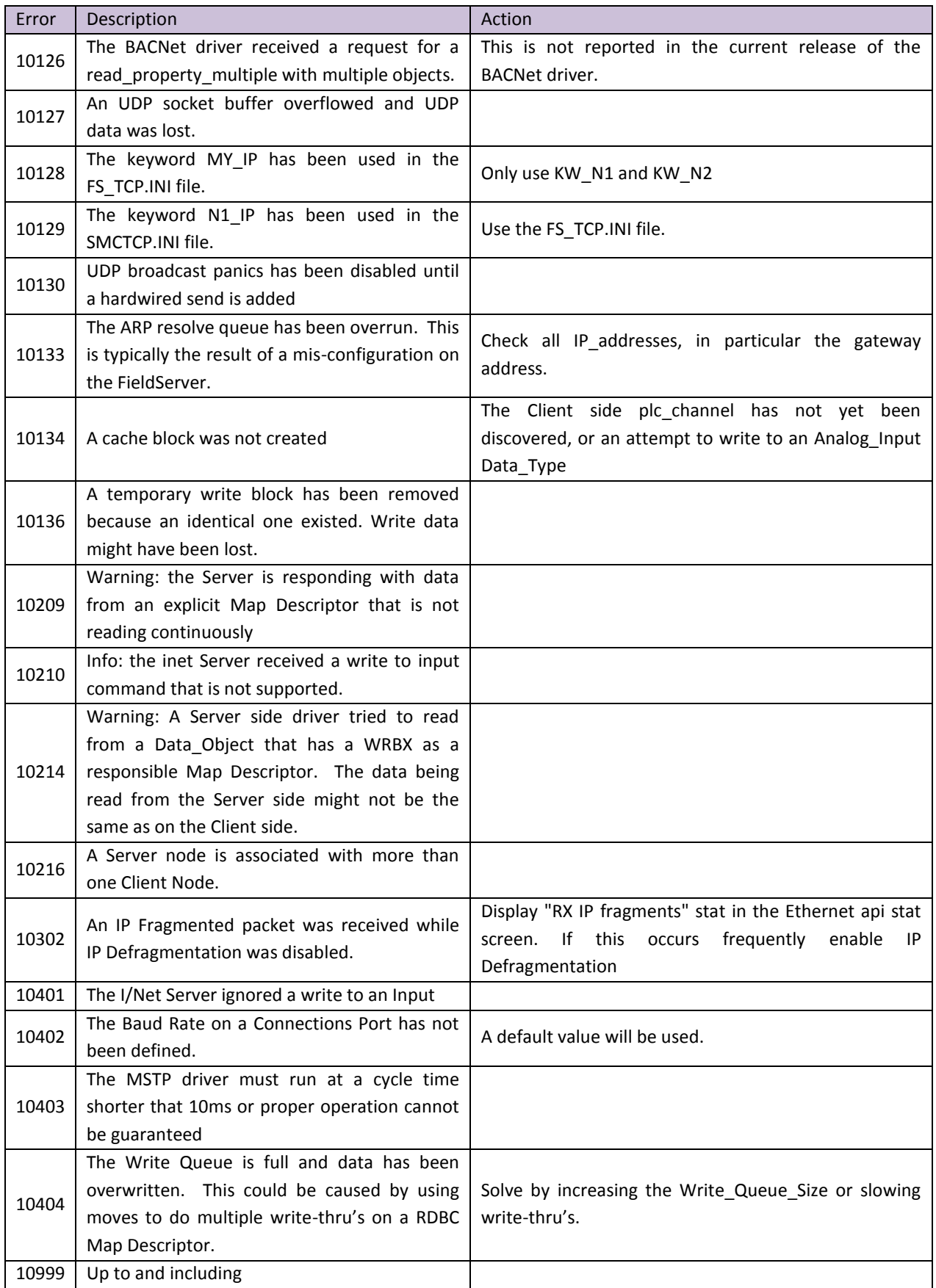

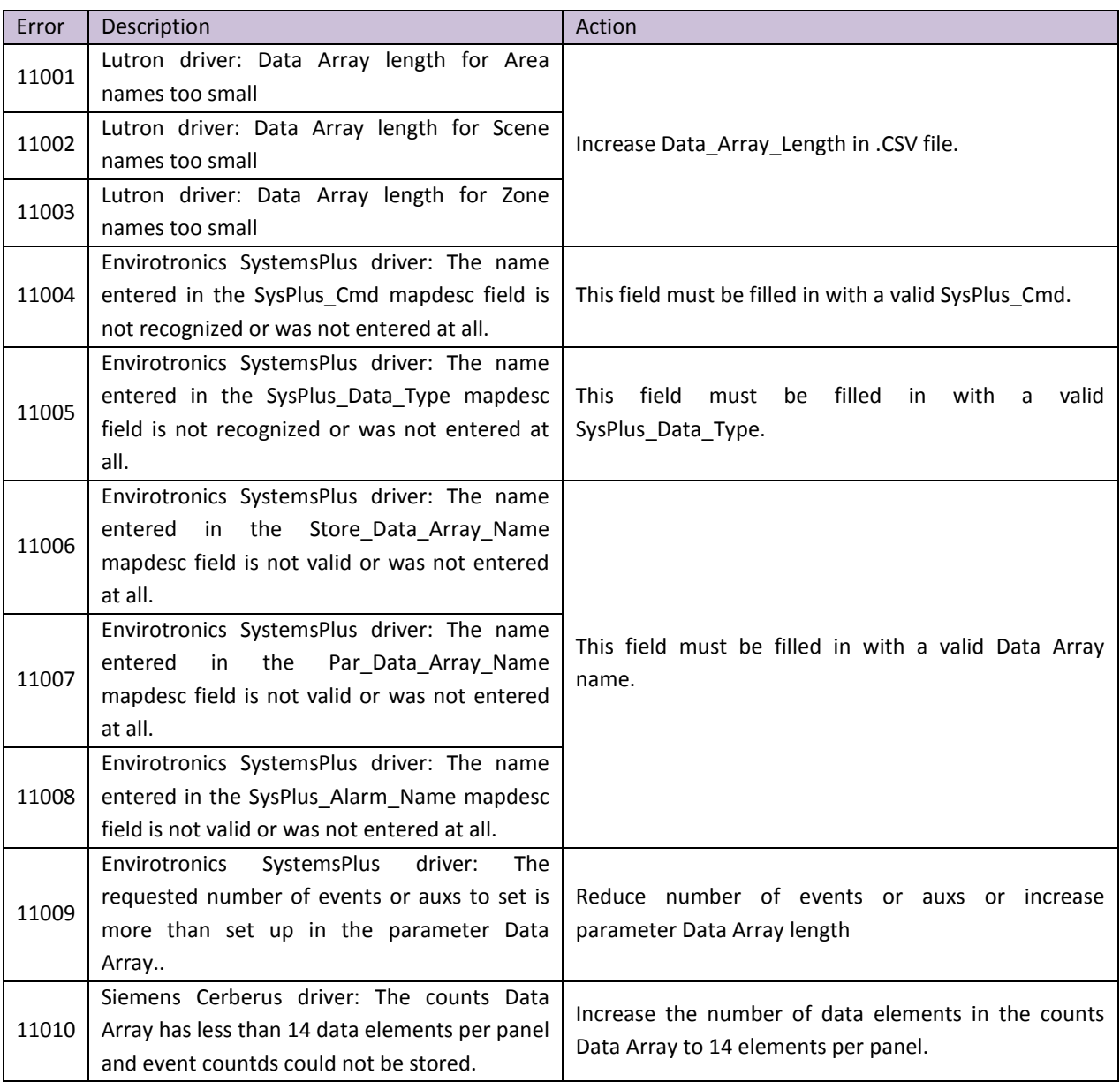

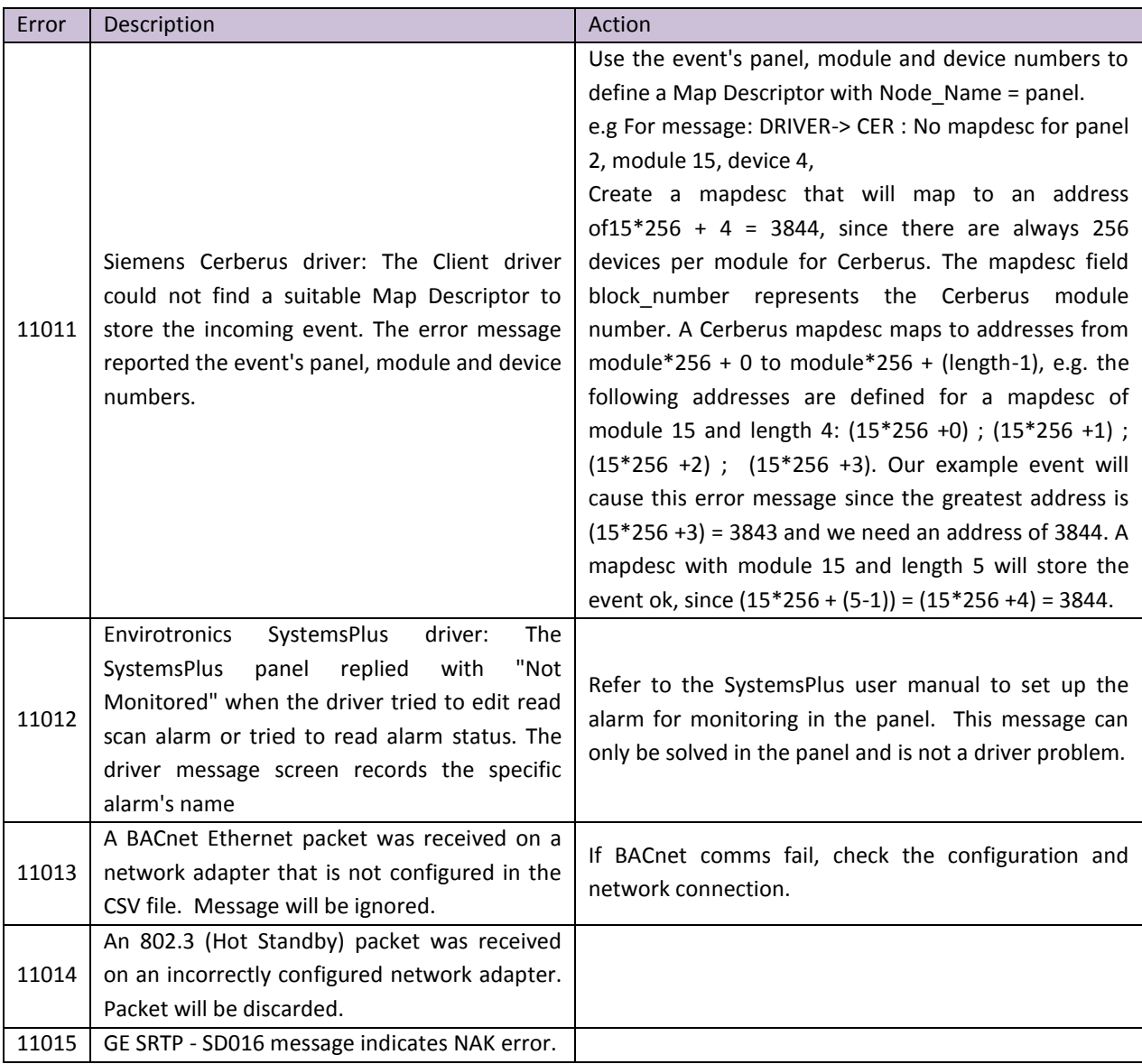

## Appendix B.7. Networking Glossary of Terms

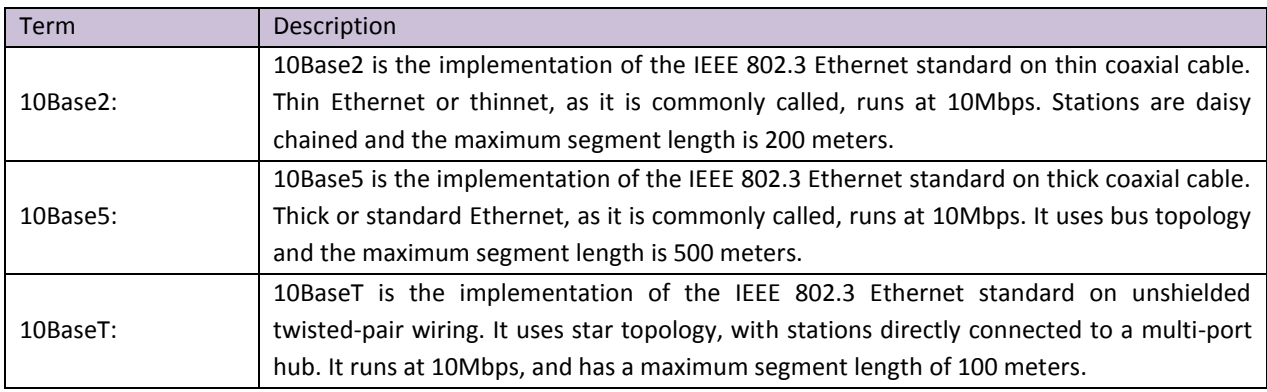

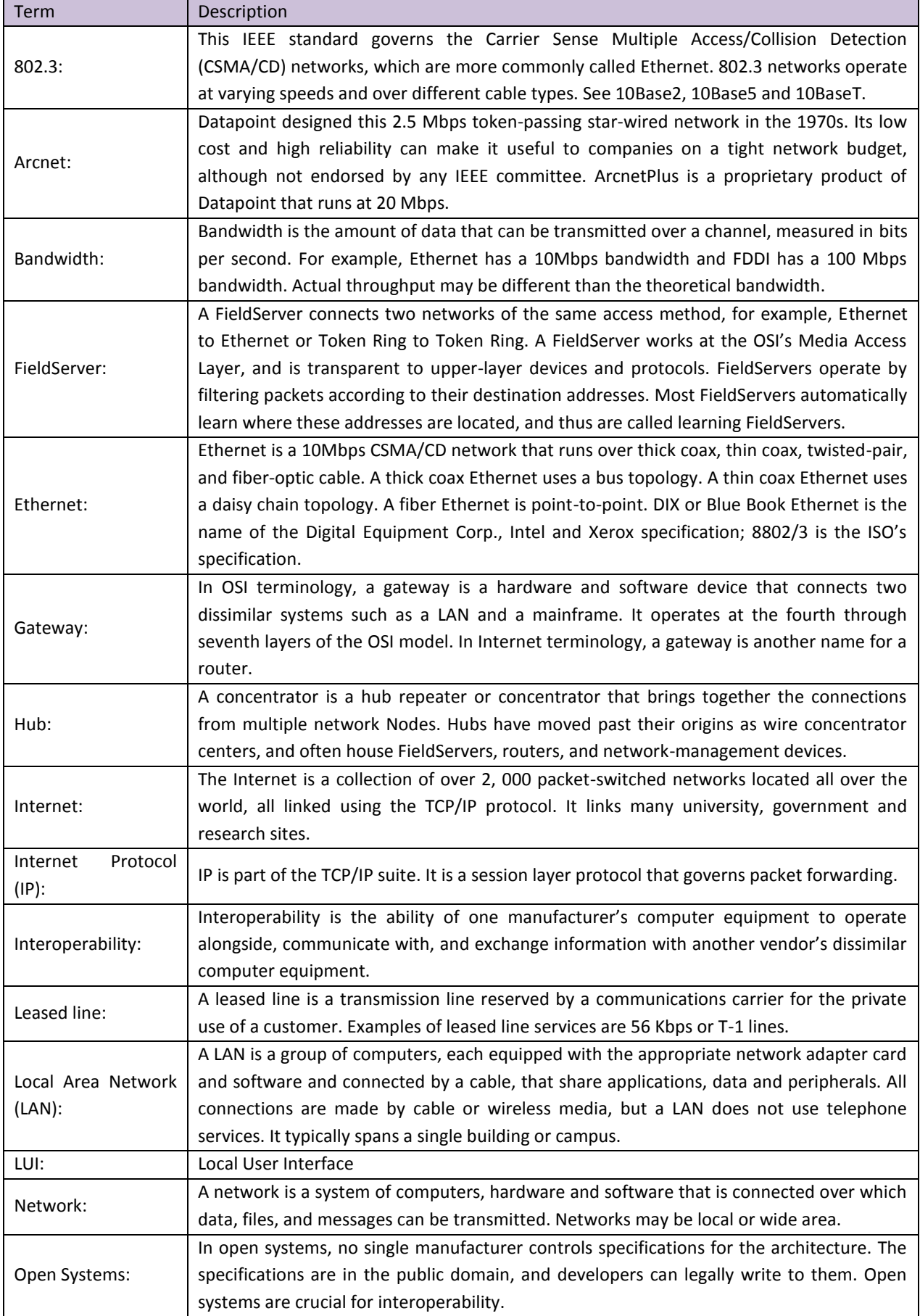

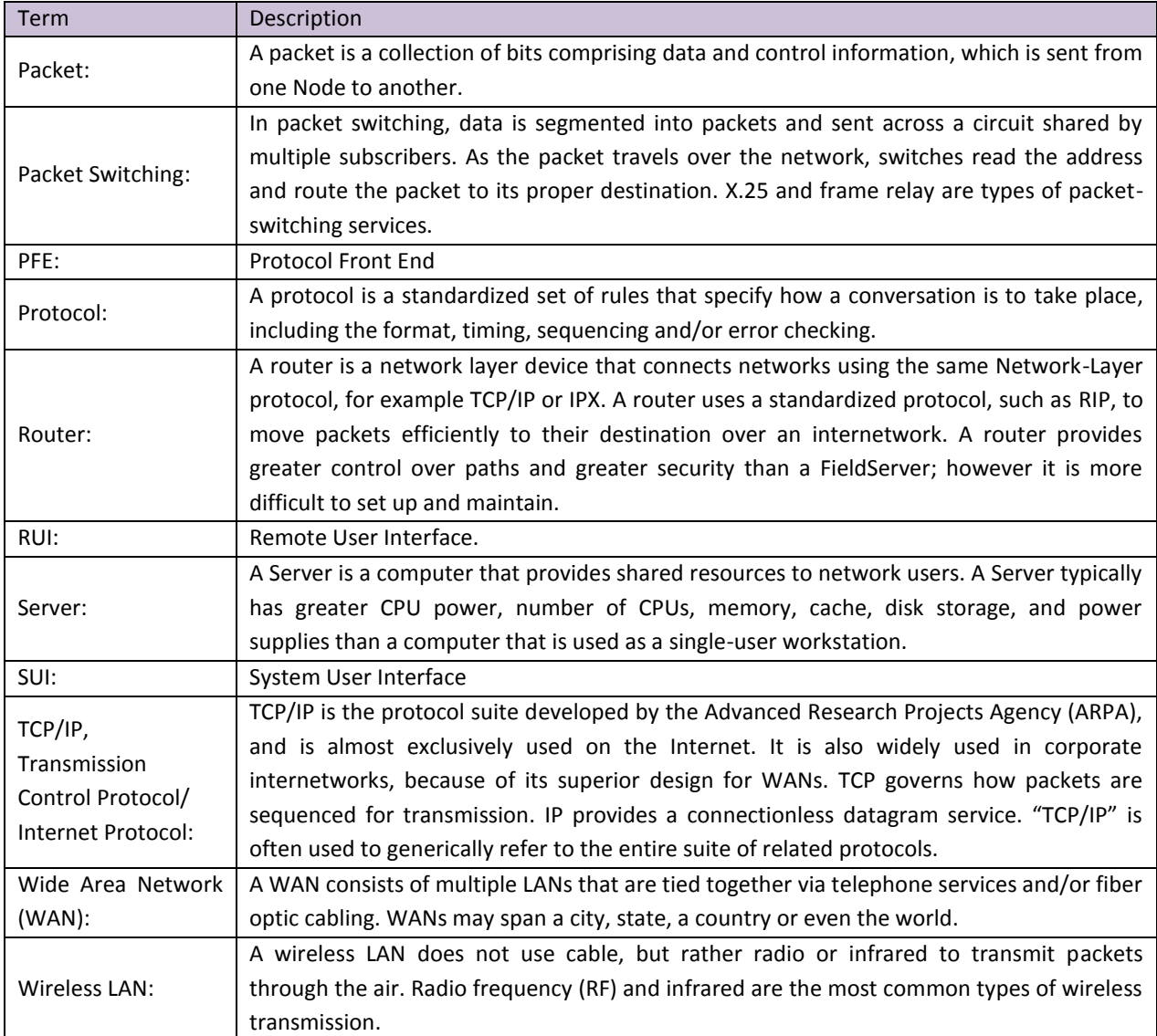